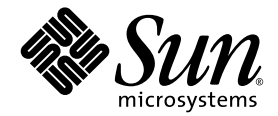

# Systemverwaltungshandbuch für Sun Fire**™** Entry-Level-Midrange

Sun Microsystems, Inc. www.sun.com

Teile-Nr. 817-6166-10 April 2004, Version A

Website für Kommentare zu diesem Dokument: http://www.sun.com/hwdocs/feedback

Copyright 2004 Sun Microsystems, Inc., 4150 Network Circle, Santa Clara, California 95054, USA. Alle Rechte vorbehalten.

Die in dem hier beschriebenen Produkt enthaltene Technologie ist geistiges Eigentum von Sun Microsystems, Inc. Diese geistigen Eigentumsrechte können insbesondere und ohne Einschränkung eines oder mehrere der unter http://www.sun.com/patents aufgeführten<br>US-Patente sowie eines oder mehrere zusätzliche Patente oder schwebende Patentanmeldungen in d

Dieses Dokument und das Produkt, auf das es sich bezieht, werden im Rahmen von Lizenzen vertrieben, die ihren Gebrauch, ihre Vervielfältigung, Verteilung und Dekompilierung einschränken. Dieses Produkt bzw. Dokument darf ohne vorherige schriftliche<br>Genehmigung von Sun und seinen Lizenzgebern (falls zutreffend) weder ganz noch teilweise, in keine reproduziert werden.

Software von Drittherstellern, einschließlich Schriftart-Technologie, ist urheberrechtlich geschützt und wird im Rahmen von Lizenzen verwendet, die von SUN-Vertragspartnern erteilt wurden.

Teile des Produkts sind möglicherweise von Berkeley BSD-Systemen abgeleitet, für die von der University of California eine Lizenz erteilt<br>wurde. UNIX ist in den USA und in anderen Ländern eine eingetragene Marke, für die X

Sun, Sun Microsystems, das Sun-Logo, AnswerBook2, docs.sun.com und Solaris sind Marken bzw. eingetragene Marken von Sun Microsystems, Inc. in den USA und anderen Ländern.

Alle SPARC-Marken werden unter Lizenz verwendet und sind Marken bzw. eingetragene Marken von SPARC International, Inc. in den USA und anderen Ländern. Produkte, die SPARC-Marken tragen, basieren auf einer von Sun Microsystems, Inc. entwickelten Architektur.

OPENLOOK und Sun™ Graphical User Interface (Grafische Benutzeroberfläche) wurden von Sun Microsystems, Inc. für seine Benutzer und Lizenznehmer entwickelt. Sun erkennt hiermit die bahnbrechenden Leistungen von Xerox bei der Erforschung und Entwicklung des Konzepts der visuellen und grafischen Benutzeroberfläche für die Computerindustrie an. Sun ist Inhaber einer nicht ausschließlichen Lizenz von Xerox für die grafische Oberfläche von Xerox. Diese Lizenz gilt auch für Lizenznehmer von Sun, die OPENLOOK GUIs implementieren und die schriftlichen Lizenzvereinbarungen von Sun einhalten.

SUN ÜBERNIMMT KEINE GEWÄHR FÜR DIE RICHTIGKEIT UND VOLLSTÄNDIGKEIT DES INHALTS DIESER DOKUMENTATION. EINE HAFTUNG FÜR EXPLIZITE ODER IMPLIZIERTE BEDINGUNGEN, DARSTELLUNGEN UND GARANTIEN, EINSCHLIESSLICH MÖGLICHER MARKTWERTGARANTIEN, DER ANGEMESSENHEIT FÜR EINEN BESTIMMTEN ZWECK ODER DER NICHT-VERLETZ-BARKEIT, WIRD HIERMIT IN DEM GESETZLICH ZULÄSSIGEN RAHMEN ABGELEHNT.

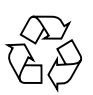

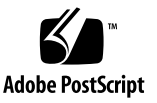

## Inhalt

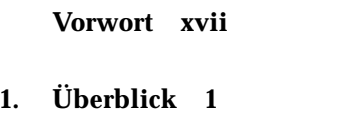

[System Controller 1](#page-20-1)

[E/A-Anschlüsse](#page-21-0) 2

[LOM-Eingabeaufforderung 3](#page-22-0)

[Solaris-Konsole 4](#page-23-0)

[Umgebungsüberwachung 4](#page-23-1)

[Systemanzeige](#page-24-0) 5

[Zuverlässigkeit, Verfügbarkeit und Wartungsfreundlichkeit \(RAS\)](#page-25-0) 6

[Verlässlichkeit](#page-25-1) 6

[Deaktivieren von Komponenten oder Karten und Power-On-Self-Test](#page-26-0)  [\(POST\) 7](#page-26-0)

[Manuelles Deaktivieren von Komponenten 7](#page-26-1)

[Umgebungsüberwachung 7](#page-26-2)

[Verfügbarkeit](#page-27-0) 8

[Dynamische Rekonfiguration 8](#page-27-1)

[Stromausfall](#page-27-2) 8

[Neustart des System Controllers](#page-27-3) 8

[Host-Watchdog 8](#page-27-4)

[Wartungsfreundlichkeit 9](#page-28-0) LED<sub>s</sub> 9 [Nomenklatur](#page-28-2) 9 [Fehlerprotokollierung des System Controllers](#page-28-3) 9 [XIR-Unterstützung des System Controllers](#page-28-4) 9

#### **2. [Starten und Einrichten der Sun Fire Entry-Level-Midrange-Systeme 1](#page-30-0)1**

[Installieren und Verkabeln der Hardware 1](#page-31-0)2

[Verwenden des Netzschalters \(Ein/Standby\) 1](#page-32-0)3

[Ein- und Ausschalten 1](#page-33-0)4

[Einschalten](#page-33-1) 14

▼ [Erstmalige Inbetriebnahme 1](#page-33-2)4

▼ [Einschalten aus dem Standby-Modus](#page-33-3) 14

[Versetzen des Systems in den Standby-Modus](#page-34-0) 15

[Nach dem Einschalten 1](#page-37-0)8

[Einrichten des Systems](#page-38-0) 19

- ▼ [So stellen Sie Datum und Uhrzeit ein 1](#page-38-1)9
- ▼ [So legen Sie das Kennwort fest 2](#page-39-0)0
- ▼ [So konfigurieren Sie die Netzwerkparameter 2](#page-39-1)0

[Installieren und Starten der Solaris-Betriebsumgebung](#page-41-0) 22

- ▼ [So installieren und starten Sie die Solaris-Betriebsumgebung 2](#page-41-1)2
- ▼ [So installieren Sie die Lights Out Management-Pakete 2](#page-42-0)3
	- ▼ [So installieren Sie die LOM-Treiber 2](#page-42-1)3
	- ▼ [So installieren Sie das LOM-Dienstprogramm](#page-44-0) 25
	- ▼ [So installieren Sie die LOM-Manual Pages 2](#page-45-0)6

[Zurücksetzen des Systems](#page-46-0) 27

- ▼ [So erzwingen Sie die Zurücksetzung des Systems 2](#page-46-1)7
- ▼ [So setzen Sie den System Controller zurück 2](#page-47-0)8

#### **3. [Navigation durch die Konsole](#page-48-0) 29**

Erstellen einer LOM-/Konsolenverbindung 30

[Zugreifen auf das LOM/die Konsole über den seriellen Anschluss 3](#page-49-0)0

- [So erstellen Sie eine Verbindung zu einer ASCII-Datenstation 3](#page-50-0)1
- ▼ [So erstellen Sie eine Verbindung zu einem Network Terminal Server](#page-51-0) 32
- ▼ [So erstellen Sie eine Verbindung über den seriellen Anschluss einer](#page-53-0)  [Workstation](#page-53-0) 34
- ▼ [So greifen Sie mithilfe des Telnet-Befehls auf das LOM/die Konsole](#page-54-0)  [zu](#page-54-0) 35
- ▼ [So trennen Sie die Verbindung mit dem LOM/der Konsole 3](#page-56-0)7

[Wechseln zwischen verschiedenen Konsolen](#page-56-1) 37

▼ [So wechseln Sie zur LOM-Eingabeaufforderung 3](#page-58-0)9

[Auswählen einer Escape-Zeichenfolge 3](#page-58-1)9

- ▼ [So erstellen Sie von der LOM-Eingabeauf-forderung aus eine Verbindung](#page-59-0)  [mit der Solaris-Konsole](#page-59-0) 40
- [So wechseln Sie vom OpenBoot PROM zur LOM-Eingabeaufforderung](#page-59-1) 40
- So wechseln Sie zur OpenBoot-Eingabeauf-forderung, wenn Solaris [ausgeführt wird](#page-60-0) 41
- So beenden Sie eine Sitzung, wenn Sie über den seriellen Anschluss mit [dem System Controller verbunden sind](#page-60-1) 41
- ▼ [So beenden Sie eine Sitzung, wenn Sie über](#page-61-0) telnet mit dem System Controller verbunden sind 42

#### **4. [Nachrichtenprotokollierung des System Controllers 4](#page-62-0)3**

**5. [Verwenden des Lights Out Management und des System Controllers über](#page-64-0)  [Solaris 4](#page-64-0)5**

[LOM-Befehlssyntax 4](#page-65-0)6

[Überwachen des Systems über Solaris](#page-65-1) 46

[Anzeigen der Online-Dokumentation für LOM 4](#page-66-0)7

[Anzeigen der LOM-Konfiguration \(](#page-66-1)lom -c) 47

[Überprüfen des Status von Fehler-LEDs und Alarmen \(](#page-67-0)lom -l) 48

[Anzeigen des Ereignisprotokolls \(](#page-67-1)lom -e) 48 [Überprüfen der Lüfter \(](#page-68-0)lom -f) 49 [Überprüfen der internen Spannungssensoren \(](#page-69-0)lom -v) 50 [Überprüfen der Innentemperatur \(](#page-71-0)lom -t) 52 [Anzeigen aller Statusdaten der Komponenten mit den LOM-](#page-72-0)Konfigurationsdaten  $(lom -a)$  53 [Ausführen weiterer LOM-Funktionen über Solaris](#page-73-0) 54 [Ein- und Ausschalten der Alarme \(](#page-73-1)lom -A) 54 [Ändern der Escape-Zeichenfolge an der](#page-73-2) lom>-Eingabeaufforderung  $(lom -x) 54$ [Unterbrechen des Sendens von Berichten über die LOM-Eingabeaufforderung](#page-74-0)  [an die Konsole \(](#page-74-0)lom -E off) 55

[Aktualisieren der LOM-Firmware \(](#page-75-0)lom -G *Dateiname*) 56

#### **6. [Ausführen von POST 5](#page-76-0)7**

[OpenBoot PROM-Variablen für die POST-Konfiguration 5](#page-76-1)7 [POST-Steuerung mit dem Befehl](#page-80-0) bootmode 61 [Steuern des System Controller-POST](#page-81-0) 62

#### **7. [Automatische Diagnose und Wiederherstellung](#page-84-0) 65**

[Überblick über die automatische Diagnose und Wiederherstellung 6](#page-84-1)5 [Automatische Wiederherstellung eines Systems nach einem Absturz 6](#page-87-0)8 [Diagnoseereignisse](#page-88-0) 69 [Steuerelemente für Diagnose und Wiederherstellung](#page-89-0) 70 [Diagnoseparameter 7](#page-89-1)0 [Anzeigen von Informationen der automatischen Diagnose und](#page-90-0)  [Wiederherstellung 7](#page-90-0)1 [Prüfen von Ereignismeldungen für automatische Diagnosen](#page-90-1) 71 [Prüfen des Komponentenstatus](#page-92-0) 73 [Prüfen zusätzlicher Fehlerinformationen](#page-94-0) 75

#### **8. [Fehlerbehebung 7](#page-96-0)7**

[Zuordnen von Geräten 7](#page-96-1)7

[Zuordnen von CPU/Speicher 7](#page-97-0)8

[Zuordnen von IB\\_SSC 7](#page-98-0)9

[Systemfehler 8](#page-102-0)3

[Vom Kunden austauschbare Einheiten 8](#page-104-0)5

[Sun Fire E2900 8](#page-104-1)5

[Sun Fire V1280 8](#page-104-2)5

[Netra 1280 8](#page-104-3)5

[Manuelles Sperren \(vor einer anstehenden Reparatur\) 8](#page-105-0)6

[Besondere Anforderungen für CPU/ Speicherkarten](#page-106-0) 87

[Wiederherstellen des Systems nach einem Absturz](#page-107-0) 88

▼ [Manuelle Wiederherstellung des Systems nach einem Absturz 8](#page-108-0)9

[Übertragen der Systemidentität 9](#page-109-0)0

[Temperatur 9](#page-110-0)1

[Stromversorgung](#page-112-0) 93

[Anzeigen von Diagnoseinformationen 9](#page-113-0)4

[Unterstützen des Sun-Wartungspersonals bei der Feststellung der](#page-113-1)  [Fehlerursache 9](#page-113-1)4

#### **9. [Aktualisieren der Firmware](#page-114-0) 95**

[Verwenden des Befehls](#page-114-1) flashupdate 95

- ▼ [So aktualisieren Sie ein Sun Fire V1280- oder Netra 1280-System mit](#page-116-0)  [Firmware-Version 5.13.x bis 5.17.0 über den Befehl](#page-116-0) flashupdate 97
- ▼ [So stufen Sie bei einem Sun Fire V1280- oder Netra 1280-System die](#page-117-0)  [Firmware von Version 5.17.0 bis 5.13.x auf eine ältere Version](#page-117-0)  [zurück 9](#page-117-0)8

[Verwenden des Befehls](#page-118-0) lom –G 99

[Beispiele 1](#page-119-0)00

▼ [So aktualisieren Sie ein Sun Fire V1280- oder Netra 1280-System mit](#page-121-0)  Firmware-Version 5.13 x bis 5.17.0 über den Befehl  $1 \text{ cm} - G$  102

▼ [So stufen Sie bei einem Sun Fire V1280- oder Netra 1280-System die](#page-122-0)  [Firmware von Version 5.17.0 bis 5.13.x über den Befehl](#page-122-0) lom –G auf eine ältere Version zurück 103

#### **10. [Ersetzen der CPU/Speicherkarte und dynamische Rekonfiguration \(DR\) 1](#page-124-0)05**

[Dynamische Rekonfiguration 1](#page-124-1)05

[Überblick](#page-124-2) 105

[Befehlszeilenschnittstelle 1](#page-124-3)05

[Konzepte der DR](#page-125-0) 106

[Stilllegung](#page-125-1) 106

[Unterbrechungssichere und nicht unterbrechungssichere Geräte 1](#page-126-0)07

[Verbindungspunkte](#page-126-1) 107

[DR-Vorgänge](#page-127-0) 108

[Hot-Plugging-Hardware](#page-128-0) 109

[Zustand und Status](#page-128-1) 109

[Status und Zustand von Karten](#page-128-2) 109

[Kartenaufnahmestatus 1](#page-129-0)10

[Kartenbelegungsstatus 1](#page-129-1)10

[Kartenzustand 1](#page-130-0)11

[Status und Zustand von Komponenten 1](#page-130-1)11

[Komponentenaufnahmestatus 1](#page-130-2)11

[Belegungsstatus der Komponente](#page-130-3) 111

[Komponentenzustand 1](#page-131-0)12

[Komponententypen 1](#page-131-1)12

[Flüchtiger und nichtflüchtiger Speicher 1](#page-131-2)12

[Beschränkungen](#page-132-0) 113

[Speicherverschachtelung 1](#page-132-1)13

[Rekonfigurieren des nichtflüchtigen Speichers 1](#page-132-2)13

[Befehlszeilenschnittstelle 1](#page-133-0)14

[Der Befehl cfgadm](#page-133-1) 114

[Anzeigen des einfachen Kartenstatus 1](#page-133-2)14

[Anzeigen des detaillierten Kartenstatus 1](#page-134-0)15

[Befehlsoptionen](#page-135-0) 116

[Überprüfen von Karten und Modulen 1](#page-136-0)17

▼ [So überprüfen Sie eine CPU/Speicherkarte 1](#page-136-1)17 [Installieren oder Ersetzen von CPU/Speicherkarten](#page-138-0) 119

▼ [So installieren Sie eine neue Karte 1](#page-138-1)19

- ▼ [So führen Sie das Hot-Swapping einer CPU/Speicherkarte durch 1](#page-139-0)20
- ▼ [So entfernen Sie eine CPU/Speicherkarte aus dem System 1](#page-140-0)21
- ▼ [So trennen Sie eine CPU/Speicherkarte vorübergehend ab 1](#page-140-1)21

#### [Fehlerbehebung](#page-141-0) 122

[Fehlschlagen des Dekonfigurationsvorgangs 1](#page-141-1)22

[Fehlschlagen der CPU/Speicherkarten-Dekonfiguration](#page-141-2) 122

[Fehlschlagen des Konfigurationsvorgangs 1](#page-145-0)26

[Fehlschlagen der CPU/Speicherkarten-Konfiguration 1](#page-145-1)26

**[Glossar](#page-146-0) 127**

**[Index 1](#page-150-0)31**

# Abbildungen

- [ABBILDUNG 1-1](#page-21-1) E/A-Anschlüsse 2
- [ABBILDUNG 1-2](#page-24-1) Systemanzeige 5
- [ABBILDUNG 2-1](#page-32-1) Netzschalter (Ein/Standby) 13
- [ABBILDUNG 3-1](#page-57-0) Navigationsvorgänge 38
- [ABBILDUNG 4-1](#page-63-0) Nachrichtenprotokollierung des System Controllers 44
- [ABBILDUNG 7-1](#page-85-0) Ablauf der automatischen Diagnose und Wiederherstellung 66
- [ABBILDUNG 8-1](#page-101-0) Physische Steckplatzzuweisungen für IB6 bei IB\_SSC-PCI-Karten in Sun Fire Entry-Level-Midrange-Systemen 82
- [ABBILDUNG 8-2](#page-102-1) Systemanzeigen 83
- [ABBILDUNG 10-1](#page-135-1) Beschreibung der Anzeige des Befehls cfgadm -av 116

# Tabellen

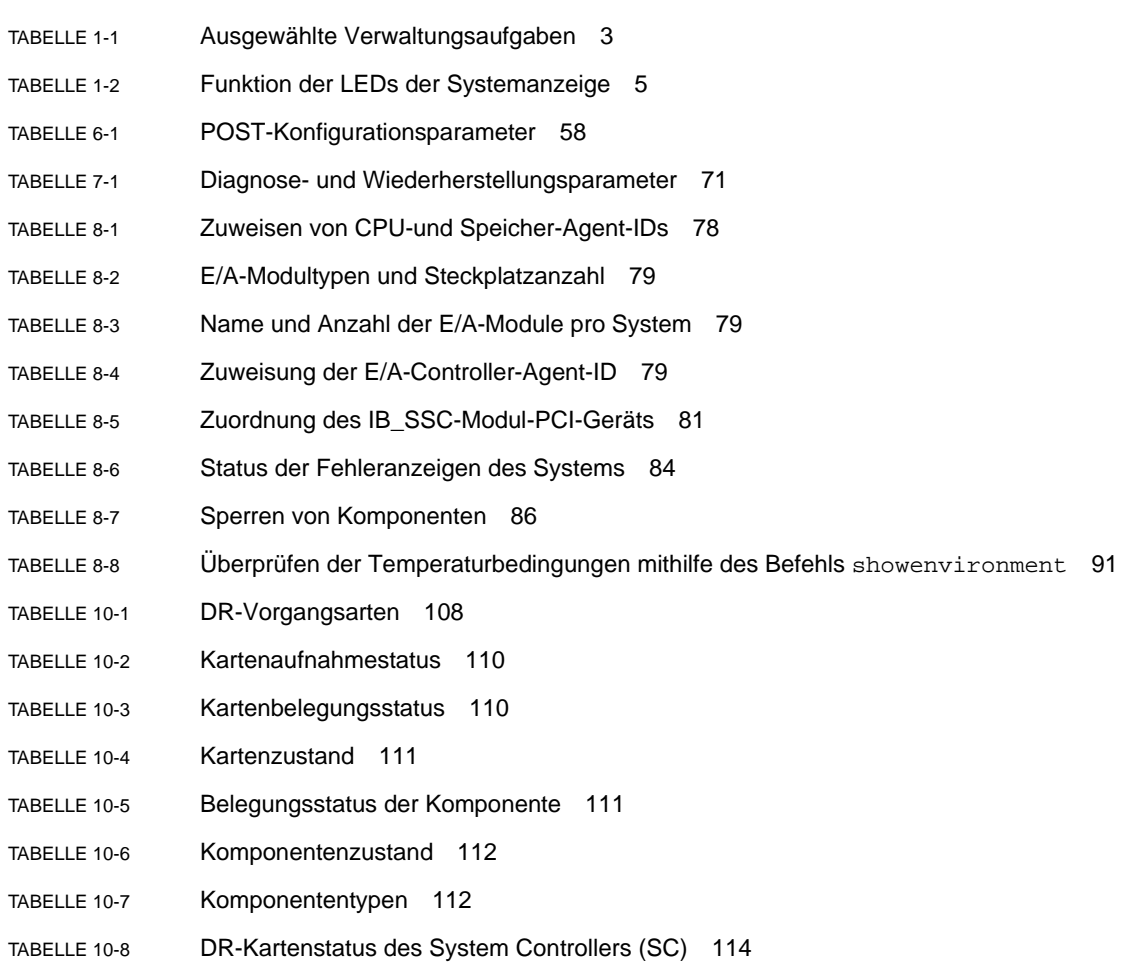

- [TABELLE 10-9](#page-136-2) Befehlsoptionen für cfgadm -c 117
- [TABELLE 10-10](#page-136-3) Befehlsoptionen für cfgadm -x 117
- [TABELLE 10-11](#page-137-0) Diagnoseebenen 118

# Code-Beispiele

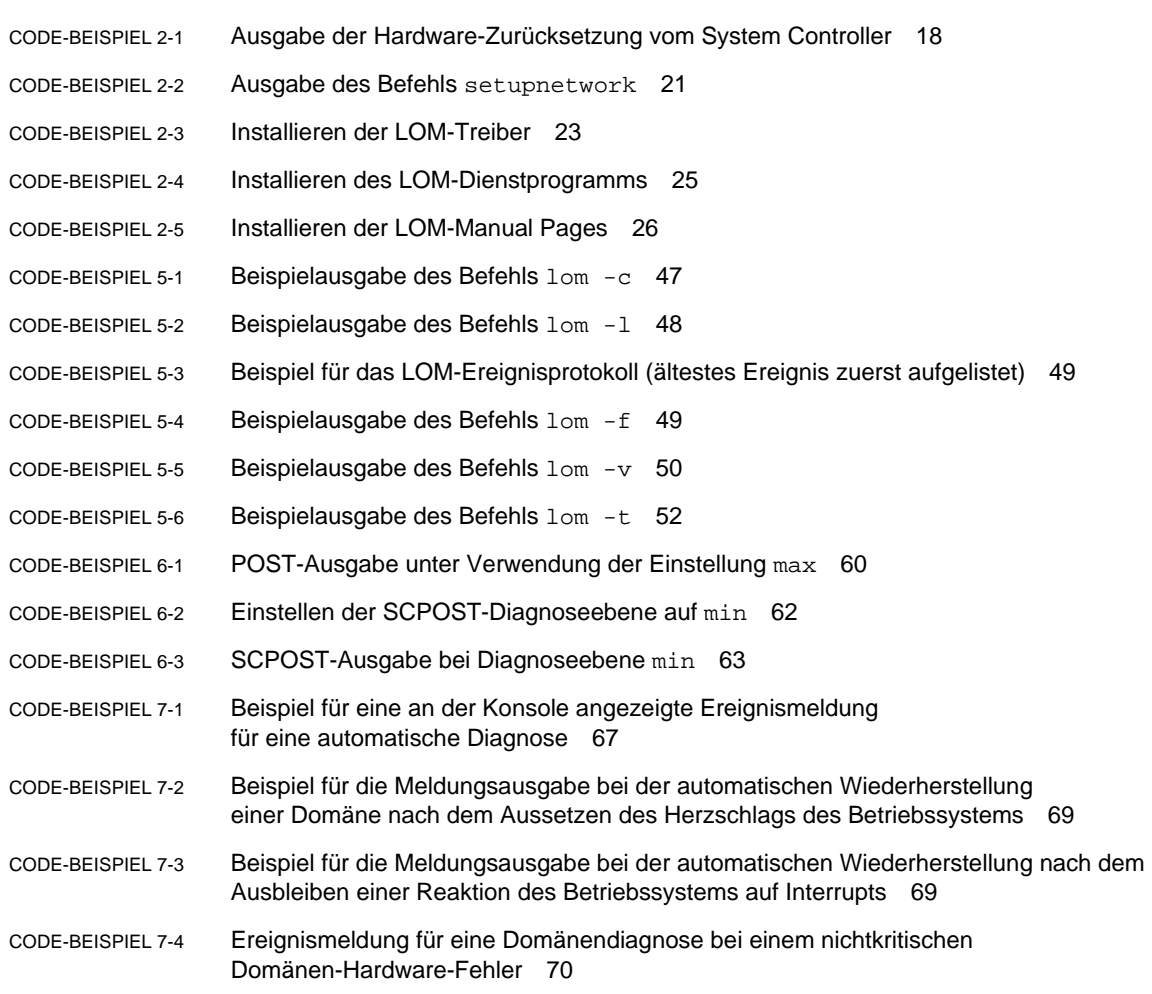

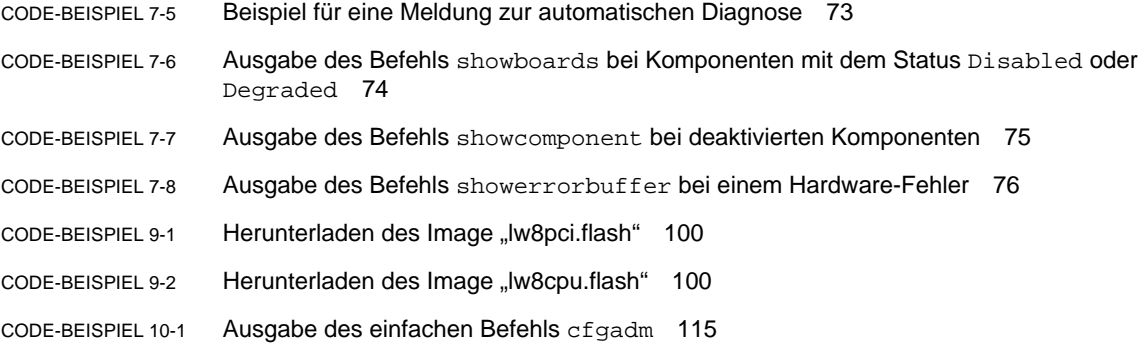

[CODE-BEISPIEL 10-2](#page-134-2) Ausgabe des einfachen Befehls cfgadm -av 115

## <span id="page-16-0"></span>Vorwort

Dieses Handbuch bietet einen Überblick über das System sowie eine schrittweise Anleitung für die häufigsten Verwaltungsvorgänge. Es enthält eine Erläuterung der Vorgehensweise zum Konfigurieren und Verwalten der System Controller-Firmware auf den Sun Fire™ Entry-Level-Midrange-Servern, d. h. den E2900-/V1280-/Netra 1280-Systemen. Außerdem wird die Vorgehensweise zum Entfernen und Ersetzen von Komponenten sowie zum Durchführen von Firmware-Aktualisierungen beschrieben. Es enthält Informationen zur Sicherheit und zur Fehlerbehebung sowie ein Glossar technischer Begriffe.

## Aufbau dieses Handbuchs

[Kapitel 1](#page-20-2) enthält eine Beschreibung des System Controllers und Erläuterungen zum Kartenstatus, zu redundanten Systemkomponenten, zu Mindest-Systemkonfigurationen sowie zu Zuverlässigkeit, Verfügbarkeit und Wartungsfreundlichkeit.

In [Kapitel 2](#page-30-1) wird beschrieben, wie Sie das System zum ersten Mal starten und einrichten.

In [Kapitel 3](#page-48-1) wird das Navigieren innerhalb des System Controllers erläutert.

In [Kapitel 4](#page-62-1) wird die Nachrichtenprotokollierung des System Controllers erläutert.

In [Kapitel 5](#page-64-1) wird die Verwendung des LOM von der Solaris-Konsole aus beschrieben.

In [Kapitel 6](#page-76-2) wird das Ausführen des Power-on-Self-Tests (POST) erläutert.

In [Kapitel 7](#page-84-2) werden die Funktionen der Firmware für die automatische Diagnose und Wiederherstellung beschrieben.

[Kapitel 8](#page-96-2) enthält Informationen zur Fehlerbehebung, darunter LEDs, Systemfehler, Anzeigen von Diagnoseinformationen, Anzeigen von Systemkonfigurationsinformationen, Deaktivieren von Komponenten (Sperren) und Zuordnen von Gerätepfadnamen zu physischen Systemgeräten.

[Kapitel 9](#page-114-2) enthält Informationen zu Firmware-Updates, einschließlich einer Beschreibung des Aktualisierens von Flash-PROMs und Aktualisierungsverfahren für die System Controller-Firmware.

In [Kapitel 10](#page-124-4) werden die dynamische Rekonfiguration und die verfügbaren Verfahren beschrieben.

# Verwenden von UNIX-Befehlen

In diesem Handbuch wird davon ausgegangen, dass Sie über Erfahrung mit der Betriebsumgebung UNIX<sup>®</sup> verfügen. Sollte dies nicht der Fall sein, finden Sie in den folgenden Dokumentationen Informationen dazu:

- AnswerBook2™-Online-Dokumentation für die Solaris-Betriebsumgebung.
- Andere Softwaredokumentation aus dem Lieferumfang des von Ihnen verwendeten Systems.

# Typografische Konventionen

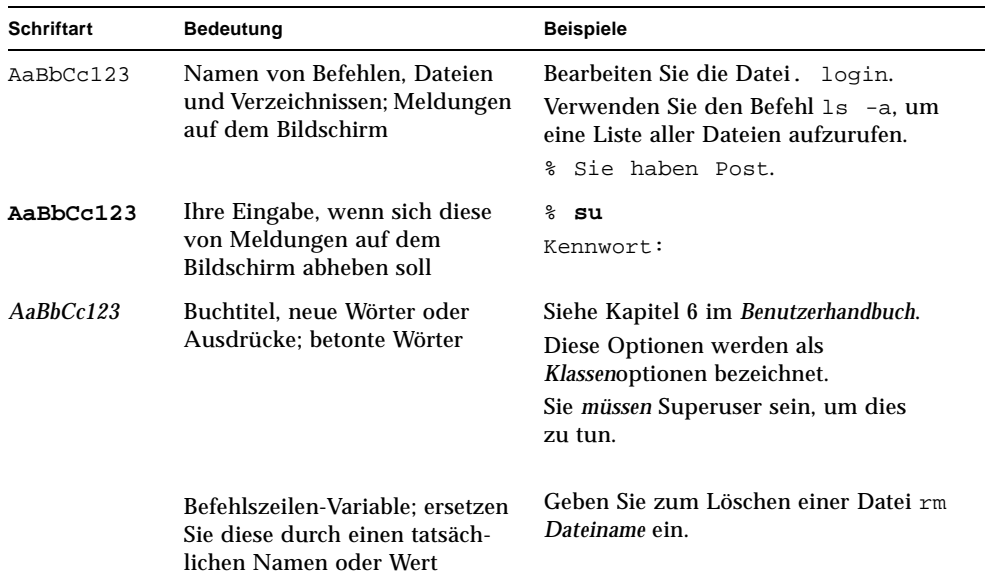

# Shell-Eingabeaufforderungen

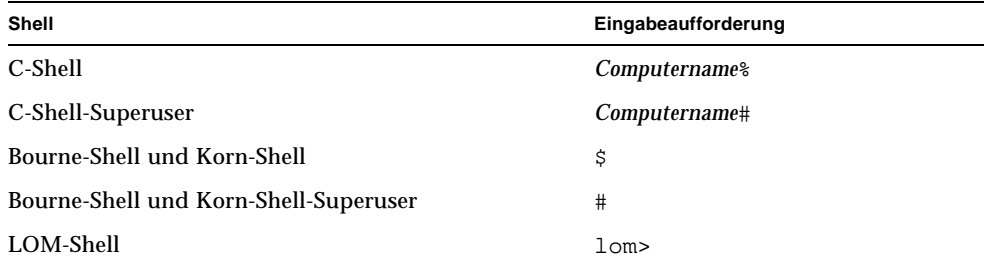

# Zugehörige Dokumentation

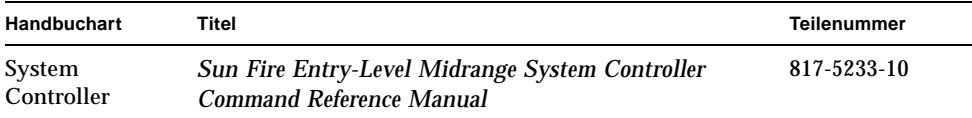

# Zugriff auf die Sun-Dokumentation

Unter der folgenden Adresse finden Sie eine große Auswahl an Sun™-Dokumentationen zum Anzeigen und Drucken (auch lokalisierte Versionen):

http://www.sun.com/documentation/

# Wir von Sun freuen uns über Ihre Kommentare

Da wir an einer ständigen Verbesserung unserer Dokumentation interessiert sind, freuen wir uns über Ihre Kommentare und Vorschläge. Sie können Ihre Kommentare an folgende E-Mail-Adresse senden:

docfeedback@sun.com

Bitte geben Sie die Teilenummer (817-6166-10) Ihres Dokuments in der Betreffzeile Ihrer E-Mail an.

# <span id="page-20-2"></span><span id="page-20-0"></span>Überblick

Dieses Kapitel bietet eine Einführung in die Funktionen, die für die Sun Fire-Familie von Entry-Level-Midrange-Servern – die E2900-/V1280-/Netra 1280-Systeme – zur Verfügung stehen. Ziel dieses Kapitels ist es, ein grundlegendes Verständnis der Funktionen der Sun Fire Entry-Level-Midrange-Systeme zu vermitteln.

Eine Darstellung des Einrichtungsvorgangs sowie detaillierte Anleitungen dazu finden Sie in [Kapitel 2](#page-30-1).

## <span id="page-20-1"></span>System Controller

Der System Controller ist ein im IB\_SSC-Modul residentes, eingebettetes System, das mit der Basisebene des Systems verbunden ist. Der System Controller stellt die Funktionen des Lights Out Management (LOM) bereit. Dazu gehören die Sequenzierung beim Einschalten, die Sequenzierung der Power-On-Self-Tests (POST) der Module, die Fehleranzeige sowie Alarme.

Der System Controller verfügt über eine serielle RS232- und eine 10/100 Ethernet-Schnittstelle. Der Zugriff auf die Schnittstelle der LOM-Befehlszeile und die Solaris/ OpenBoot PROM-Konsole wird gemeinsam benutzt und erfolgt über diese Schnittstellen.

Zu den Funktionen des System Controllers gehören folgende:

- Überwachen des Systems
- Bereitstellen der Solaris- und OpenBoot PROM-Konsolen
- Bereitstellen der virtuellen TOD (time of day, Tageszeit)
- Überwachen der Umgebung
- Ausführen des Systemstarts
- Koordinieren des POST

Die auf dem System Controller ausgeführte Software-Anwendung stellt eine Schnittstelle zum Ändern von Systemeinstellungen zur Verfügung.

## <span id="page-21-0"></span>E/A-Anschlüsse

Auf der Rückseite des Systems befinden sich die folgenden Anschlüsse:

- serieller (RS-232) Anschluss (RJ-45) der Konsole
- reservierter serieller (RS-232) Anschluss (RJ-45)
- zwei Gigabit Ethernet-Anschlüsse (RJ-45)
- Alarmanschluss (DB15)
- System Controller 10/100 Ethernet-Anschluss (RJ-45)
- UltraSCSI-Anschluss
- bis zu sechs PCI-Anschlüsse (fünf mit 33 MHz, einer mit 66 MHz)

Die entsprechenden Positionen werden in [ABBILDUNG 1-1](#page-21-1) dargestellt.

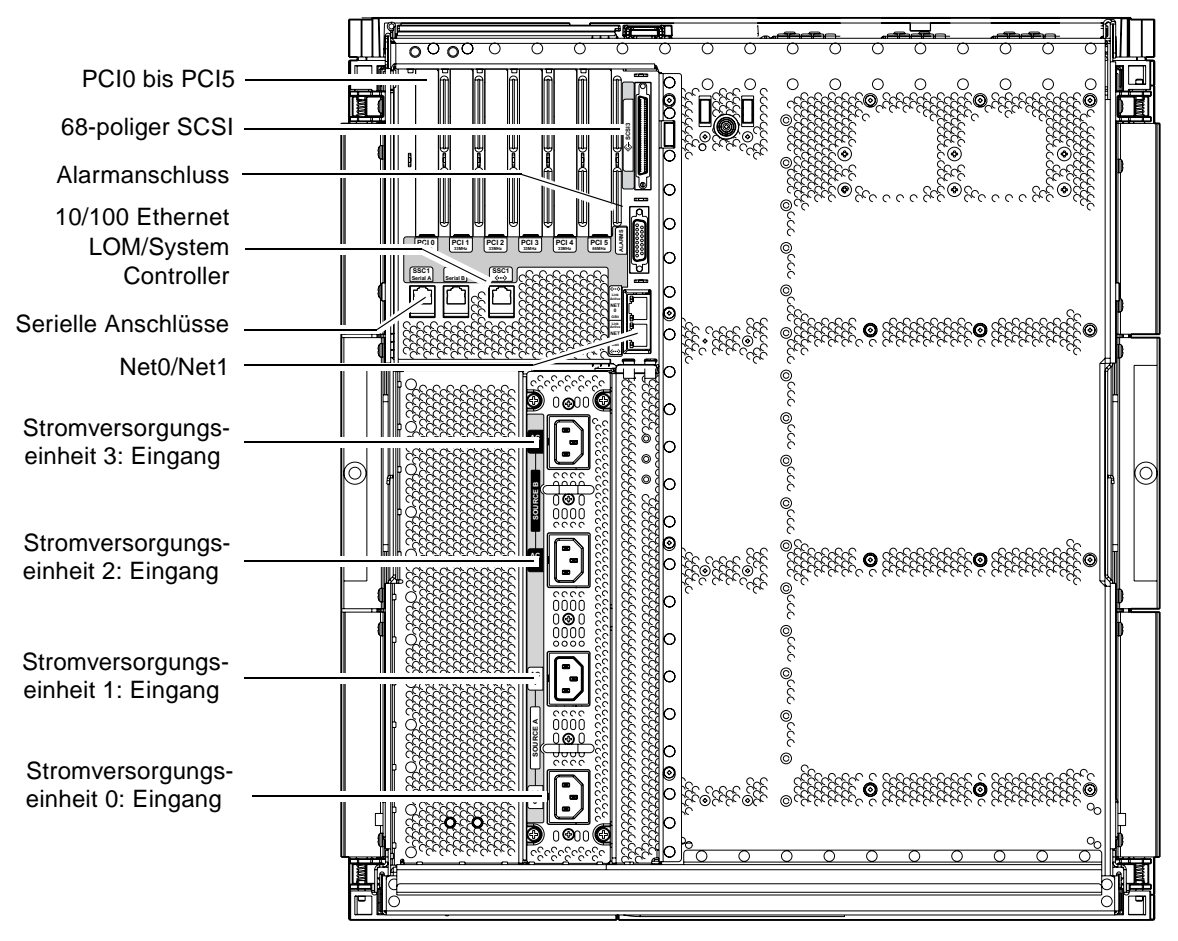

<span id="page-21-2"></span><span id="page-21-1"></span>**ABBILDUNG 1-1** E/A-Anschlüsse

Der serielle Konsolenanschluss und der 10/100 Ethernet-Anschluss können für den Zugriff auf den System Controller benutzt werden.

Verwenden Sie den seriellen Anschluss zum Erstellen einer direkten Verbindung mit einer ASCII-Datenstation oder einem NTS (Network Terminal Server). Durch Verbinden der System Controller-Karte mit einem seriellen Kabel haben Sie die Möglichkeit, über eine ASCII-Datenstation oder einem NTS auf die Befehlszeilenschnittstelle des System Controllers zuzugreifen.

Verwenden Sie den 10/100 Ethernet-Anschluss zum Verbinden des System Controllers mit dem Netzwerk.

### <span id="page-22-0"></span>LOM-Eingabeaufforderung

Die LOM-Eingabeaufforderung stellt die Befehlszeilenschnittstelle für den System Controller bereit. Konsolennachrichten werden ebenfalls an der LOM-Eingabeaufforderung angezeigt.

Die Eingabeaufforderung sieht folgendermaßen aus:

```
lom>
```
In [TABELLE 1-1](#page-22-1) finden Sie eine Auflistung einiger Systemverwaltungsaufgaben.

| Verwaltungsaufgaben des System Controllers                            | Zu verwendende System Controller-Befehle                         |
|-----------------------------------------------------------------------|------------------------------------------------------------------|
| Konfigurieren des System Controllers                                  | password, setescape, seteventreporting,<br>setupnetwork, setupsc |
| Konfigurieren des Systems                                             | setalarm, setlocator                                             |
| Ein- und Ausschalten der Karten und des Systems                       | poweron, poweroff, reset, shutdown                               |
| Überprüfen der CPU/Speicherkarte                                      | testboard                                                        |
| Zurücksetzen des System Controllers                                   | resetsc                                                          |
| Kennzeichnen von Komponenten als fehlerhaft<br>oder funktionsfähig    | disablecomponent, enablecomponent                                |
| Aktualisieren von Firmware                                            | flashupdate                                                      |
| Anzeigen der aktuellen Einstellungen des<br><b>System Controllers</b> | showescape, showeventreporting, shownetwork,<br>showsc           |

<span id="page-22-1"></span>**TABELLE 1-1** Ausgewählte Verwaltungsaufgaben

| Verwaltungsaufgaben des System Controllers | Zu verwendende System Controller-Befehle                                                                                                  |
|--------------------------------------------|----------------------------------------------------------------------------------------------------|
| Anzeigen des aktuellen Systemstatus        | showalarm, showboards, showcomponent,<br>showenvironment, showfault, showhostname,<br>showlocator, showlogs, showmodel,<br>showresetstate |
| Einstellen von Datum, Uhrzeit und Zeitzone | setdate                                                                                                    |
| Anzeigen von Datum und Uhrzeit             | showdate                                                                                                    |

**TABELLE 1-1** Ausgewählte Verwaltungsaufgaben *(Fortsetzung)*

#### <span id="page-23-0"></span>Solaris-Konsole

Sie können auf die Solaris-Konsole zugreifen, wenn die Solaris-Betriebsumgebung, OpenBoot PROM oder POST ausgeführt wird. Beim Verbinden mit der Solaris-Konsole befinden Sie sich in einem der folgenden Betriebsmodi:

- Solaris-Betriebsumgebungskonsole (Eingabeaufforderung % oder #)
- OpenBoot PROM (Eingabeaufforderung ok)
- Das System führt POST aus und zeigt das Ergebnis an.

Informationen zum Wechseln zwischen diesen Eingabeaufforderungen und der LOM-Eingabeaufforderungen finden Sie unter "Wechseln zwischen verschiedenen [Konsolen" auf Seite 37.](#page-56-2)

### <span id="page-23-1"></span>Umgebungsüberwachung

Das System ist mit Sensoren zur Überwachung der Temperatur, Spannung und Kühlung ausgestattet.

Der System Controller überprüft die Messwerte dieser Sensoren in geeigneten Zeitabständen und stellt die entsprechenden Umgebungsdaten bereit. Bei Bedarf beendet der System Controller verschiedene Komponenten und verhindert dadurch einen Schaden am System.

Im Falle einer Übertemperatur des Systems benachrichtigt der System Controller beispielsweise die Solaris-Betriebsumgebung, die wiederum die notwendigen Maßnahmen ergreift. Handelt es sich dabei jedoch um eine drastische Überhitzung, kann der System Controller das System auch ohne vorherige Benachrichtigung der Betriebsumgebung herunterfahren.

## Systemanzeige

Auf der Systemanzeigetafel befinden sich der Ein/Standby-Schalter sowie die in [ABBILDUNG 1-2](#page-24-1) dargestellten LEDs.

<span id="page-24-0"></span>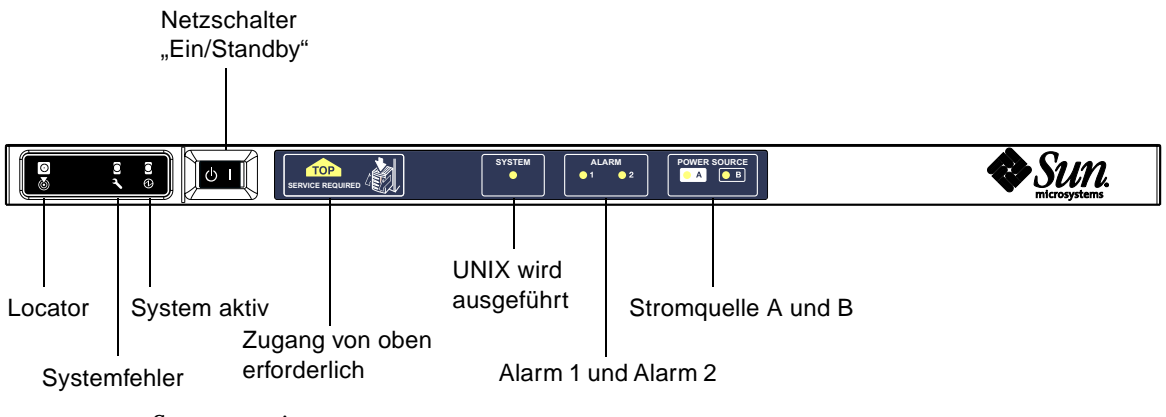

<span id="page-24-1"></span>**ABBILDUNG 1-2** Systemanzeige

Die Funktion der LEDs wird in [TABELLE 1-2](#page-24-2) beschrieben.

| Name                 | Farbe | <b>Funktion</b>                                                                                                    |
|----------------------|-------|----------------------------------------------------------------------------------------------------|
| Locator <sup>*</sup> | weiß  | Normalerweise aus, kann aber durch Benutzerbefehl eingeschaltet werden                                                   |
| Systemfehler*        | gelb  | Leuchtet auf, wenn LOM einen Fehler feststellt                                                                           |
| System aktiv*        | grün  | Leuchtet auf, wenn die Stromzufuhr zum System aktiv ist                                                                  |
| Zugang von oben      | gelb  | Leuchtet auf, wenn ein Fehler in einer FRU auftritt, die nur durch<br>Entfernen der oberen Abdeckung ersetzt werden kann |
| UNIX wird ausgeführt | grün  | Leuchtet auf, wenn Solaris ausgeführt wird                                                                               |
| Alarm 1 und Alarm 2  | grün  | Leuchten auf, wenn im LOM festgelegte Ereignisse eintreten                                                               |
| Stromquelle A und B  | grün  | Leuchten auf, wenn die entsprechenden Stromquellen aktiv sind                                                            |

<span id="page-24-2"></span>**TABELLE 1-2** Funktion der LEDs der Systemanzeige

\* Diese Anzeige befindet sich auch auf der Rückseite des Systems.

# <span id="page-25-0"></span>Zuverlässigkeit, Verfügbarkeit und Wartungsfreundlichkeit (RAS)

Zuverlässigkeit, Verfügbarkeit und Wartungsfreundlichkeit (RAS; Reliability, Availability, Serviceability) sind Funktionen dieses Systems. Diese Funktionen können wie folgt beschrieben werden:

- *Zuverlässigkeit* ist die Wahrscheinlichkeit, mit der ein System unter normalen Umgebungsbedingungen für einen bestimmten Zeitraum funktionsfähig bleibt. Die Zuverlässigkeit unterscheidet sich von der Verfügbarkeit dahin gehend, dass bei der Zuverlässigkeit nur der Systemausfall berücksichtigt wird, während die Verfügbarkeit sowohl vom Ausfall als auch von der Wiederherstellung des Systems abhängt.
- *Verfügbarkeit,* auch durchschnittliche Verfügbarkeit genannt, ist der prozentuale Anteil des Zeitraums, in dem das Systems fehlerfrei arbeitet. Die Verfügbarkeit kann entweder auf Systemebene oder als Verfügbarkeit einer Leistung einem Endkunden gegenüber gemessen werden. Die "Systemverfügbarkeit" wirkt sich auf alle auf dem entsprechenden System aufbauenden Produkte aus, deren Verfügbarkeit nicht höher als die des Systems sein kann.
- *Wartungsfreundlichkeit* bezeichnet die Einfachheit und Effizienz von am Produkt durchzuführenden Wartungsarbeiten. Für die Messung der Wartungsfreundlichkeit gibt es keine eindeutige Maßeinheit, da sie sowohl die MTTR (Mean Time to Repair, mittlere Reparaturzeit) als auch die Diagnosefähigkeit mit einschließen kann.

Näheres zu RAS finden Sie in den folgenden Abschnitten; Weitere Informationen zu RAS in Verbindung mit Hardware erhalten Sie im *Sun Fire E2900 System Service Manual* oder *Sun Fire V1280/Netra 1280 Service Manual*. Informationen zu RAS-Funktionen im Zusammenhang mit der Solaris-Betriebsumgebung finden Sie im *Sun Hardware-Plattform-Handbuch*.

## <span id="page-25-1"></span>Verlässlichkeit

Die Verlässlichkeitsfunktionen der Software schließen Folgendes ein:

- [Deaktivieren von Komponenten oder Karten und Power-On-Self-Test \(POST\)](#page-26-0)
- [Manuelles Deaktivieren von Komponenten](#page-26-1)
- [Umgebungsüberwachung](#page-26-2)

Die Verlässlichkeitsfunktionen wirken sich auch positiv auf die Verfügbarkeit des Systems aus.

### <span id="page-26-0"></span>Deaktivieren von Komponenten oder Karten und Power-On-Self-Test (POST)

Der Power-on-Self-Test (POST) ist Teil des Einschaltvorgangs des Systems. Wenn der POST bei bestimmten Karten oder Komponenten negativ ausfällt, werden die entsprechenden Teile deaktiviert. Durch den Befehl showboards werden die Karten entweder als "failed" (fehlerhaft) oder "degraded" (heruntergstuft) angezeigt. Beim Startvorgang des Systems, auf dem die Solaris-Betriebsumgebung ausgeführt wird, werden lediglich die Komponenten mit einem positiven POST-Ergebnis gestartet.

#### <span id="page-26-1"></span>Manuelles Deaktivieren von Komponenten

Der System Controller bietet einen Komponentenebenenstatus sowie die Möglichkeit, den Komponentenstatus benutzergesteuert zu ändern.

Legen Sie den Komponentenpositionsstatus fest, indem Sie den Befehl "setls" an der Konsole ausführen. Der Komponentenpositionsstatus wird beim nächsten Domänenneustart, Aus- und Einschalten der Karten oder Ausführen von POST aktualisiert. (POST wird beispielsweise bei jedem "setkeyswitch on or off"-Vorgang ausgeführt.)

**Hinweis –** Die Befehle enablecomponent und disablecomponent sind durch den Befehl setls ersetzt worden. Diese Befehle wurden früher zum Verwalten von Komponentenressourcen verwendet. Die Befehle enablecomponent und disablecomponent sind zwar noch verfügbar, es wird jedoch empfohlen, das Konfigurieren und Dekonfigurieren der Systemkomponenten mit dem Befehl setls durchzuführen.

Durch den Befehl showcomponent können Sie die Statusinformationen einer Komponente anzeigen, darunter auch eine eventuelle Sperrung.

### <span id="page-26-2"></span>Umgebungsüberwachung

Der System Controller überwacht die Temperatur-, Kühlungs- und Spannungssensoren des Systems. Der System Controller gibt die aktuellsten Informationen zum Umgebungsstatus an die Solaris-Betriebsumgebung weiter. Falls die Stromzufuhr der Hardware unterbrochen werden muss, fordert der System Controller die Solaris-Betriebsumgebung zum Herunterfahren des Systems auf.

## <span id="page-27-0"></span>Verfügbarkeit

Die Verfügbarkeitsfunktionen der Software schließen Folgendes ein:

- [Dynamische Rekonfiguration](#page-27-1)
- Modul für die automatische Fehlerdiagnose
- [Stromausfall](#page-27-2)
- [Neustart des System Controllers](#page-27-3)
- [Host-Watchdog](#page-27-4)

### <span id="page-27-1"></span>Dynamische Rekonfiguration

Die folgenden Komponenten können dynamisch rekonfiguriert werden:

- Festplatten
- CPU/Speicherkarten
- Stromversorgung
- Lüfter

### <span id="page-27-2"></span>Stromausfall

Beim Wiederherstellen der Stromversorgung nach einem Stromausfall versucht der System Controller, das System im vorherigen Status wiederherzustellen.

### <span id="page-27-3"></span>Neustart des System Controllers

Der System Controller kann neu gestartet werden, um für die Systemverwaltung wieder zur Verfügung zu stehen. Der Neustart wirkt sich nicht auf die gleichzeitig ausgeführte Solaris-Betriebsumgebung aus.

### <span id="page-27-4"></span>Host-Watchdog

Der System Controller überwacht den Status der Solaris-Betriebsumgebung und leitet einen Zurücksetzvorgang ein, falls Solaris nicht mehr reagiert.

## <span id="page-28-0"></span>Wartungsfreundlichkeit

Die Wartungsfreundlichkeitsfunktionen der Software bieten Unterstützung für effiziente und rechtzeitige Wartungsarbeiten sowohl bei Routineüberprüfungen als auch im Notfall.

- LEDs
- Nomenklatur
- Fehlerprotokollierung des System Controllers
- XIR-Unterstützung (extern eingeleitete Zurücksetzung) des System Controllers

### <span id="page-28-1"></span>LEDs

Alle vor Ort austauschbaren Komponenten (FRUs), auf die von außen zugegriffen werden kann, verfügen über LEDs zur Anzeige ihres Status. Der System Controller verwaltet alle LEDs im System mit Ausnahme der Stromzufuhr-LEDs, die von den Stromversorgungseinheiten verwaltet werden. Genaue Angaben zu den LED-Funktionen finden Sie im Kapitel zum jeweiligen Gerät bzw. zur jeweiligen Karte im *Sun Fire E2900 System Service Manual* oder *Sun Fire V1280/Netra 1280 Service Manual*.

#### <span id="page-28-2"></span>Nomenklatur

In den Fehlermeldungen von System Controller, Solaris-Betriebsumgebung, Power-on-Self-Test (POST) und OpenBoot PROM werden eindeutige Bezeichnungen für die FRUs verwendet, die den Beschriftungen des Systems entsprechen. Die einzige Ausnahme bildet die OpenBoot PROM-Nomenklatur für E/A-Geräte, die zur Bezeichnung des Geräts während des Suchvorgangs den Gerätepfad verwenden, wie in [Kapitel 8](#page-96-2) beschrieben.

### <span id="page-28-3"></span>Fehlerprotokollierung des System Controllers

Fehlermeldungen seitens des System Controllers werden automatisch an die Solaris-Betriebsumgebung weitergeleitet. Der System Controller verfügt außerdem über einen internen Puffer, in dem Fehlermeldungen gespeichert werden. Mittels des Befehls showlogs können Sie die vom System Controller protokollierten und im Nachrichtenpuffer gespeicherten Ereignisse anzeigen.

### <span id="page-28-4"></span>XIR-Unterstützung des System Controllers

Mit dem System Controller-Befehl reset können Sie das System nach einem Absturz wieder funktionsfähig machen und eine Solaris-Betriebsumgebungs-Kerndatei (core) extrahieren.

# <span id="page-30-1"></span><span id="page-30-0"></span>Starten und Einrichten der Sun Fire Entry-Level-Midrange-Systeme

In diesem Kapitel wird beschrieben, wie Sie mithilfe der Befehlszeilenschnittstelle des System Controllers (LOM-Eingabeaufforderung) das System einschalten, mithilfe des Befehls setupnetwork den System Controller einrichten und wie Sie die Solaris-Betriebsumgebung starten können.

Dieses Kapitel enthält die folgende Themen:

- ["Installieren und Verkabeln der Hardware" auf Seite 12](#page-31-0)
- ["Verwenden des Netzschalters \(Ein/Standby\)" auf Seite 13](#page-32-0)
- ["Ein- und Ausschalten" auf Seite 14](#page-33-0)
- ["Einrichten des Systems" auf Seite 19](#page-38-0)
- ["Installieren und Starten der Solaris-Betriebsumgebung" auf Seite 22](#page-41-0)
- ["Zurücksetzen des Systems" auf Seite 27](#page-46-0)

Die folgende Liste bietet einen schrittweisen Überblick über die zum Einschalten und Einrichten des Systems notwendigen Schritte:

- 1. Installieren und Verkabeln der Hardware
- 2. Einrichten der externen Stromzufuhr der Hardware
- 3. Einstellen des Datums und der Uhrzeit des Systems
- 4. Festlegen des Kennworts für den System Controller
- 5. Festlegen von systemspezifischen Parametern mithilfe des Befehls setupnetwork
- 6. Einschalten aller Hardware-Komponenten mithilfe des Befehls poweron
- 7. Installieren der Solaris-Betriebsumgebung, falls diese noch nicht installiert sein sollte
- 8. Starten der Solaris-Betriebsumgebung
- 9. Installieren der Lights Out Management-Pakete von der Solaris-Zusatz-CD

# <span id="page-31-0"></span>Installieren und Verkabeln der Hardware

**1. Erstellen Sie eine Verbindung zwischen der Datenstation und dem seriellen Anschluss auf der System Controller-Karte.**

Siehe [ABBILDUNG 1-1.](#page-21-2)

**2. Richten Sie die Datenstation so ein, dass Sie über dieselbe Baudrate verfügt wie der serielle Anschluss.**

Die Einstellungen des seriellen Anschlusses auf der System Controller-Karte lauten wie folgt:

- 9600 8N1:
	- 9600 Baud
	- 8 Datenbits
	- keine Parität
	- 1 Stoppbit

Nähere Angaben dazu finden Sie im *Sun Fire E2900 System Installation Guide* oder *Sun Fire V1280/Netra 1280 System Installation Guide*.

# Verwenden des Netzschalters (Ein/Standby)

<span id="page-32-0"></span>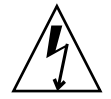

**Achtung –** Beim Netzschalter handelt es sich nicht um einen Ein/Aus-Schalter, sondern um einen Ein/Standby-Schalter. Er trennt das Gerät nicht von der Stromversorgung.

Der Netzschalter (Ein/Standby) der Sun Fire Entry-Level-Midrange-Systeme ist ein Momentkippschalter. Er bearbeitet nur Niederspannungssignale und ist nicht an Schaltkreise mit hoher Spannung angeschlossen.

**Netzschalter** "Ein/Standby"

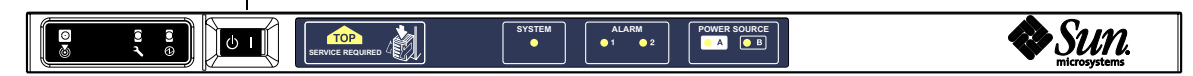

<span id="page-32-1"></span>**ABBILDUNG 2-1** Netzschalter (Ein/Standby)

Der Schalter verfügt über die folgenden Symbole:

Ein

■ Drücken Sie zum Einschalten des Servers auf den Schalter und lassen Sie ihn wieder los. Dieser Vorgang entspricht dem LOM-Befehl poweron.

 $\binom{1}{2}$  Standby

- Drücken Sie weniger als vier Sekunden lang auf den Schalter, um das System ordnungsgemäß in den Standby-Modus zu versetzen. Dieser Vorgang entspricht dem Befehl shutdown an der lom>-Eingabeaufforderung. Diese Methode wird gewöhnlich beim normalen Betrieb verwendet.
- Halten Sie den Schalter mehr als vier Sekunden lang gedrückt, um die Stromzufuhr zu unterbrechen und das System in den Standby-Modus zu versetzen. Dieser Vorgang entspricht dem Befehl poweroff an der lom>- Eingabeaufforderung. Dieser Vorgang kann nicht unterbrochen werden. Stellen Sie sicher, dass die Solaris-Betriebsumgebung ordnungsgemäß heruntergefahren wurde, bevor Sie ein System in den Standby-Modus versetzen. Andernfalls droht ein Datenverlust. Es wird empfohlen, zum Herunterfahren des Systems den Befehl shutdown an der LOM-Eingabeaufforderung zu verwenden.

Mithilfe des LOM-Befehls setupsc können Sie eine unbeabsichtigte Betätigung des Ein/Standby-Schalters vermeiden.

# <span id="page-33-0"></span>Ein- und Ausschalten

### Einschalten

<span id="page-33-2"></span><span id="page-33-1"></span>▼ Erstmalige Inbetriebnahme

**1. Vergewissern Sie sich, dass alle Stromkabel angeschlossen und die externen Überlastschalter eingeschaltet sind.**

#### **2. Das System wird in den Standby-Modus versetzt.**

Die einzigen LED-Anzeigen, die auf der Anzeigetafel des Systems aufleuchten, sind die "Power Source"-Anzeigen "A" und "B". Die Aktiv-LED-Anzeige des IB\_SSC-Moduls leuchtet ebenfalls auf, ist aber von der Vorderansicht des Systems aus nicht sichtbar.

#### <span id="page-33-3"></span>▼ Einschalten aus dem Standby-Modus

Wenn sich das System im Standby-Modus befindet, kann es auf zwei unterschiedliche Arten wieder eingeschaltet werden:

- Betätigen des Ein/Standby-Schalters
- Senden des Befehls poweron über den LOM-Anschluss

Wenn im OBP die Variable auto-boot? festgelegt wurde, startet das System automatisch und öffnet die Solaris-Betriebsumgebung.

*Verwenden des Netzschalters (Ein/Standby)*

**1. Überprüfen Sie, ob das System unter Strom steht und es sich ordnungsgemäß im Standby-Modus befindet.**

Die einzigen LED-Anzeigen, die auf der Anzeigetafel des Systems aufleuchten, sind die "Power Source"-Anzeigen "A" und "B". Die Aktiv-LED-Anzeige des IB\_SSC-Moduls leuchtet ebenfalls auf, ist aber von der Vorderansicht des Systems aus nicht sichtbar.

**2. Drücken Sie kurz rechts auf den Ein/Standby-Schalter.**

Das System wird vollständig hochgefahren. Zusätzlich zu den "Power Source"-Anzeigen "A" und "B" leuchtet nun auch die Aktiv-Anzeige des Systems auf. Das System führt die "Power-On-Self-Tests (POST)" aus.

*Verwenden des LOM-Befehls* poweron

● **Geben Sie an der Eingabeaufforderung** lom> **Folgendes ein:**

lom>**poweron**

Der System Controller schaltet zuerst die Stromzufuhr ein und anschließend die Lüfter. Als Letztes schaltet der System Controller die Systemkarten ein. Wenn der Wert der OpenBoot PROM-Variablen auto-boot? auf true gesetzt ist, startet das System auch die Solaris-Betriebsumgebung.

Mithilfe des Befehls poweron können auch individuelle Module eingeschaltet werden. Nähere Angaben dazu finden Sie im *Sun Fire Entry-Level Midrange System Controller Command Reference Manual*.

Zusätzlich zu den "Power Source"-Anzeigen "A" und "B" leuchtet nun auch die Aktiv-Anzeige des Systems auf. Das System führt die "Power-On-Self-Tests (POST)" aus.

**Hinweis –** Durch den Befehl poweron all werden nur einzelne Komponenten und nicht die Solaris-Betriebsumgebung gestartet.

Eine vollständige Beschreibung des Befehls poweron finden Sie im *Sun Fire Entry-Level Midrange System Controller Command Reference Manual*.

### <span id="page-34-0"></span>Versetzen des Systems in den Standby-Modus

Dazu stehen fünf verschiedene Möglichkeiten zur Verfügung:

- Verwenden des UNIX-Befehls shutdown
- Senden des Befehls shutdown über den LOM-Anschluss
- Senden des Befehls shutdown durch Betätigung des Ein/Standby-Schalters
- Senden des Befehls poweroff über den LOM-Anschluss
- Senden des Befehls power of f durch Betätigung des Ein/Standby-Schalters

**Hinweis –** Stellen Sie sicher, dass die Solaris-Betriebsumgebung ordnungsgemäß heruntergefahren wurde, bevor Sie ein System in den Standby-Modus versetzen. Andernfalls droht ein Datenverlust.

*Verwenden des Solaris-Befehls* shutdown

● **Geben Sie an der System-Eingabeaufforderung Folgendes ein:**

# **shutdown -i5**

Das System wird in den Standby-Modus versetzt. Die einzigen LED-Anzeigen, die auf der Anzeigetafel des Systems aufleuchten, sind die "Power Source"-Anzeigen "A" und "B". Die Aktiv-LED-Anzeige des IB\_SSC-Moduls leuchtet ebenfalls auf, ist aber von der Vorderansicht des Systems aus nicht sichtbar.

#### *Senden des LOM-Befehls* shutdown

Verwenden Sie den LOM-Befehl shutdown, um Solaris ordnungsgemäß herunterzufahren und das System sowie sämtliche Module in den Standby-Modus zu versetzen.

**Hinweis –** Wenn Solaris aktiv ist, wird das System durch diesen Befehl ordnungsgemäß angehalten, bevor es in den Standby-Modus versetzt wird. Dieser Vorgang entspricht dem Solaris-Befehl init 5.

Geben Sie an der Eingabeaufforderung lom> Folgendes ein:

lom>**shutdown**

Nachdem Solaris angehalten wurde, wird das System in den Standby-Modus versetzt. Die einzigen LED-Anzeigen, die auf der Anzeigetafel des Systems aufleuchten, sind die "Power Source"-Anzeigen "A" und "B". Die Aktiv-LED-Anzeige des IB\_SSC-Moduls leuchtet ebenfalls auf, ist aber von der Vorderansicht des Systems aus nicht sichtbar.

Eine vollständige Beschreibung des LOM-Befehls shutdown finden Sie im *Sun Fire Entry-Level Midrange System Controller Command Reference Manual*.

*Senden des Befehls* shutdown *durch Betätigung des Ein/Standby-Schalters*

#### ● **Drücken Sie kurz links auf den Ein/Standby-Schalter.**

Dadurch wird das ordnungsgemäß heruntergefahren und in den Standby-Modus versetzt. Dieser Vorgang entspricht dem Befehl shutdown an der lom>- Eingabeaufforderung.
#### *Senden des LOM-Befehls* poweroff

Verwenden Sie den Befehl poweroff, um das System und sämtliche Module in den Standby-Modus zu versetzen.

● **Geben Sie an der Eingabeaufforderung** lom> **Folgendes ein:**

```
lom> poweroff
This will abruptly terminate Solaris.
Do you want to continue? [no]
```
Geben Sie yes nur ein, wenn Sie das Ausschalten des Systems unabhängig vom Status von Solaris erzwingen möchten. Unter Normalbetriebsbedingungen sollten Sie den Befehl shutdown verwenden.

Geben Sie **y** ein, um den Vorgang fortzusetzen, oder drücken Sie die Eingabetaste, um den Befehl abzubrechen.

Das System wird in den Standby-Modus versetzt. Die einzigen LED-Anzeigen, die auf der Anzeigetafel des Systems aufleuchten, sind die "Power Source"-Anzeigen "A" und "B". Die Aktiv-LED-Anzeige des IB\_SSC-Moduls leuchtet ebenfalls auf, ist aber von der Vorderansicht des Systems aus nicht sichtbar.

Eine vollständige Beschreibung des Befehls poweroff finden Sie im *Sun Fire Entry-Level Midrange System Controller Command Reference Manual.*

#### *Senden des Befehls* poweroff *durch Betätigung des Ein/Standby-Schalters*

Verwenden Sie diese Methode nur, wenn Sie das Ausschalten des Systems unabhängig vom Status von Solaris erzwingen möchten. Bei Normalbetrieb sollten Sie den Befehl shutdown entweder über die Eingabeaufforderung lom> oder den Ein/Standby-Schalter senden (siehe "Senden des Befehls shutdown durch [Betätigung des Ein/Standby-Schalters" auf Seite 16\)](#page-35-0).

#### ● **Kippen Sie den Ein/Standby-Schalter nach rechts und halten Sie ihn mindestens vier Sekunden lang gedrückt.**

Das System wird in den Standby-Modus versetzt. Die einzigen LED-Anzeigen, die auf der Anzeigetafel des Systems aufleuchten, sind die "Power Source"-Anzeigen "A" und "B". Die Aktiv-LED-Anzeige des IB\_SSC-Moduls leuchtet ebenfalls auf, ist aber von der Vorderansicht des Systems aus nicht sichtbar.

## Nach dem Einschalten

Die folgende Ausgabe wird an der Verbindung über den seriellen Anschluss des System Controllers angezeigt:

```
CODE-BEISPIEL 2-1 Ausgabe der Hardware-Zurücksetzung vom System Controller
```

```
Hardware Reset...
@(#) SYSTEM CONTROLLER(SC) POST 23 2002/03/22 18:03
PSR = 0x044010e5
PCR = 0x04004000Basic sanity checks done.
Skipping POST ...
ERI Device Present
Getting MAC address for SSC1
Using SCC MAC address
MAC address is 0:3:xx:xx:xx:xxHostname: some_name
Address: xxx.xxx.xxx.xxx
Netmask: 255.255.255.0
Attached TCP/IP interface to eri unit 0
Attaching interface lo0...done
Gateway: xxx.xxx.xxx.xxx
interrupt: 100 Mbps half duplex link up
           Copyright 2001-2002 Sun Microsystems, Inc. All rights reserved.
           Use is subject to license terms.
Lights Out Management Firmware
RTOS version: 23
ScApp version: 5.13.0007 LW8_build0.7
SC POST diag level: off
The date is Freitag, 19. Juli 2002, 15:48:50 BST.
Fri Jul 19 15:48:51 some name lom: Boot: ScApp 5.13.0007, RTOS 23
Fri Jul 19 15:48:54 some_name lom: SBBC Reset Reason(s): Power On Reset 
Fri Jul 19 15:48:54 some_name lom: Initializing the SC SRAM
Fri Jul 19 15:48:59 some name lom: Caching ID information
Fri Jul 19 15:49:00 some_name lom: Clock Source: 75MHz
Fri Jul 19 15:49:02 some_name lom: /N0/PS0: Status is OK
Fri Jul 19 15:49:03 some name lom: /N0/PS1: Status is OK
Fri Jul 19 15:49:03 some name lom: Chassis is in single partition mode.
```
**CODE-BEISPIEL 2-1** Ausgabe der Hardware-Zurücksetzung vom System Controller *(Fortsetzung)*

```
Fri Jul 19 15:49:05 some_name lom: Cold boot detected: recovering active domains
Fri Jul 19 15:49:06 some_name lom: NOTICE: /N0/FT0 is powered off
Connected.
lm \simHardware Reset...
```
# Einrichten des Systems

Nachdem Sie das System eingeschaltet haben, müssen Sie es mithilfe der in diesem Abschnitt beschriebenen System Controller-Befehle setdate und setupnetwork einrichten.

Dieser Abschnitt enthält die folgende Themen:

- ["So stellen Sie Datum und Uhrzeit ein" auf Seite 19](#page-38-0)
- ["So konfigurieren Sie die Netzwerkparameter" auf Seite 20](#page-39-0)
- ["So installieren und starten Sie die Solaris-Betriebsumgebung" auf Seite 22](#page-41-0)

## <span id="page-38-0"></span>▼ So stellen Sie Datum und Uhrzeit ein

**Hinweis –** Wenn Ihre Zeitzone die Sommerzeit verwendet, wird das System automatisch auf diese umgestellt.

● **Stellen Sie an der LOM-Eingabeaufforderung mithilfe des Befehls** setdate **das Datum, die Uhrzeit und die Zeitzone für Ihr System ein:**

Im folgenden Beispiel wird die Zeit auf die mitteleuropäische Zeit (MEZ) eingestellt, und zwar als Abweichung von der mittleren Greenwich-Zeit (GMT). Das Datum und die Uhrzeit werden auf Donnerstag, 26. September 2002, 18 Uhr, 15 Minuten und 10 Sekunden eingestellt.

lom>**setdate -t GMT +1 092618152002.10** 

Wenn Solaris ausgeführt wird, verwenden Sie stattdessen den Solaris-Befehl date.

Weitere Informationen zum Befehl setdate finden Sie im *Sun Fire Entry-Level Midrange System Controller Command Reference Manual.*

- ▼ So legen Sie das Kennwort fest
	- **1. Geben Sie an der LOM-Eingabeaufforderung den Befehl** password **für den System Controller ein.**
	- **2. Geben Sie an der Eingabeaufforderung** Enter new password: **Ihr Kennwort ein.**
	- **3. Geben Sie an der Eingabeaufforderung** Enter new password again: **erneut Ihr Kennwort ein.**

```
lom>password
Enter new password:
Enter new password again:
lom>
```
Falls Sie Ihr Kennwort vergessen oder verloren haben, wenden Sie sich an SunService.

## <span id="page-39-1"></span><span id="page-39-0"></span>▼ So konfigurieren Sie die Netzwerkparameter

Die Sun Fire Entry-Level-Midrange-Systeme können von der LOM-Eingabeaufforderung des System Controllers oder von Solaris aus verwaltet werden. Es gibt zwei Möglichkeiten, auf die LOM-/Konsolenverbindung zuzugreifen.

- mithilfe der Verbindung über den seriellen Anschluss des System Controllers
- mithilfe einer Telnet-Verbindung (Netzwerkverbindung) über den 10/100 Ethernet-Anschluss

**Hinweis –** Das System kann ausschließlich über den seriellen Anschluss verwaltet werden. Falls Sie allerdings den 10/100 Ethernet-Anschluss verwenden möchten, empfiehlt es sich, ein eigenes sicheres Subnetz für diese Verbindung zu verwenden. Die Telnet-Verbindungsoption ist standardmäßig deaktiviert. Wenn Sie das System mit Telnet verwalten möchten, müssen Sie den Verbindungstyp mit dem Befehl setupnetwork auf telnet festlegen.

● **Geben Sie an der LOM-Eingabeaufforderung** setupnetwork **ein:**

lom>**setupnetwork** 

**Hinweis –** Durch Drücken der Eingabetaste nach jeder Frage bleibt der aktuelle Wert unverändert.

Eine vollständige Beschreibung des Befehls setupnetwork finden Sie im *Sun Fire Entry-Level Midrange System Controller Command Reference Manual*. [CODE-BEISPIEL 2-2](#page-40-0) zeigt ein Beispiel für den Befehl setupnetwork.

<span id="page-40-0"></span>**CODE-BEISPIEL 2-2** Ausgabe des Befehls setupnetwork

```
lom>setupnetwork
Network Configuration
---------------------
Is the system controller on a network? [yes]: 
Use DHCP or static network settings? [static]: 
Hostname [hostname-sc]: 
IP Address [123.xxx.xxx.xxx]: 
Netmask [255.255.255.0]: 
Gateway [123.xxx.xxx.xxx]: 
DNS Domain [xxx.somewhere.com]: 
Primary DNS Server [123.xxx.xxx.xxx]: 
Secondary DNS Server [123.xxx.xxx.xxx]:
Connection type (telnet, none)[none]: 
lom>
```
Verwenden Sie die Informationen in [CODE-BEISPIEL 2-2](#page-40-0) als Anleitung für die Dateneingabe bei jeder Eingabe der Parameterwerte.

# Installieren und Starten der Solaris-Betriebsumgebung

Zum Verwenden von LOM-Befehlen müssen Sie die Lights Out Management 2.0-Pakete (SUNWlomu, SUNWlomr und SUNWlomm) von der Solaris-Zusatz-CD installieren.

# <span id="page-41-0"></span>▼ So installieren und starten Sie die Solaris-Betriebsumgebung

#### **1. Greifen Sie auf die LOM-Eingabeaufforderung zu.**

Informationen hierzu finden Sie in [Kapitel 3.](#page-48-0)

**2. Schalten Sie das System ein. Geben Sie** poweron **ein.**

Abhängig von den Einstellungen des OpenBoot PROM-Parameters auto-boot? versucht das System entweder, Solaris zu starten, oder es verbleibt bei der Anzeige der OpenBoot PROM-Eingabeaufforderung ok. Die Standardeinstellung lautet true, d. h., das System versucht, Solaris zu starten. Wenn die Einstellung von auto-boot? auf false gesetzt ist oder kein Solaris-Image zum Starten verfügbar ist, wird die OpenBoot PROM-Eingabeaufforderung ok angezeigt.

```
lom>poweron
<POST messages displayed here . . . >
. . .
. . .
ok
```
**3. Installieren Sie gegebenenfalls die Solaris-Betriebsumgebung.**

Informationen dazu finden Sie in der Installationsdokumentation, die zusammen mit Ihrer Version der Solaris-Betriebsumgebung erhältlich ist.

**4. Starten Sie an der Eingabeaufforderung** ok **die Solaris-Betriebsumgebung, indem Sie den OpenBoot PROM-Befehl** boot **eingeben:**

ok **boot** [*device*]

Informationen zum optionalen Parameter *device* finden Sie bei der Beschreibung des OpenBoot PROM-Befehls devalias, durch den die vordefinierten Aliase angezeigt werden.

Nach dem Start der Solaris-Betriebsumgebung wird die Eingabeaufforderung login: angezeigt.

login:

## <span id="page-42-0"></span>▼ So installieren Sie die Lights Out Management-Pakete

Die drei für ein Sun Fire Entry-Level-Midrange-System benötigten LOM-Pakete sind: SUNWlomu (LOMlite-Dienstprogramme (usr)), SUNWlomm (LOMlite-Man Pages) und SUNWlomr (LOM-Treiber). Diese stehen auf der Solaris-Zusatz-CD zur Verfügung.

**Hinweis –** Die aktuellsten Patches für diese Pakete sind bei SunSolve erhältlich. Es wird dringend empfohlen, die aktuellsten Versionen der Patches von SunSolve zu erwerben und auf dem Sun Fire E2900-/V1280-/Netra 1280-System zu installieren, um auf die letzten Aktualisierungen des LOM-Dienstprogramms zugreifen zu können.

#### ▼ So installieren Sie die LOM-Treiber

● **Geben Sie als Root Folgendes ein:**

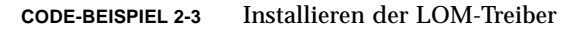

```
# pkgadd -d . SUNWlomr
Processing package instance <SUNWlomr> from </var/tmp>
LOMlite driver (root)
(sparc) 2.0,REV=2000.08.22.14.14
Copyright 2000 Sun Microsystems, Inc. All rights reserved.
## Executing checkinstall script.
Using </> as the package base directory.
## Processing package information.
## Processing system information.
   9 package pathnames are already properly installed.
## Verifying package dependencies.
## Verifying disk space requirements.
## Checking for conflicts with packages already installed.
## Checking for setuid/setgid programs.
This package contains scripts which will be executed with super-user
permission during the process of installing this package.
```

```
CODE-BEISPIEL 2-3 Installieren der LOM-Treiber (Fortsetzung)
```

```
Do you want to continue with the installation of <SUNWlomr> [y,n,?] y
Installing LOMlite driver (root) as <SUNWlomr>
## Installing part 1 of 1.
20 blocks
i.drivers (INFO): Starting
i.drivers (INFO): Installing /var/tmp/SUNWlomr/reloc/platform/sun4u/kernel/drv/lom
i.drivers (INFO): Installing /var/tmp/SUNWlomr/reloc/platform/sun4u/kernel/drv/lomp
i.drivers (INFO): Installing /var/tmp/SUNWlomr/reloc/platform/sun4u/kernel/drv/sparcv9/lom
i.drivers (INFO): Installing /var/tmp/SUNWlomr/reloc/platform/sun4u/kernel/drv/sparcv9/lomp
i.drivers (INFO): Installing /var/tmp/SUNWlomr/reloc/platform/sun4u/kernel/drv/sparcv9/lomv
i.drivers (INFO): Identified drivers 'lom lomp lomv'
i.drivers (INFO): Cleaning up old driver 'lom'...
Cleaning up old devlink entry 'type=ddi_pseudo;name=SUNW,lom lom'
i.drivers (INFO): Cleaning up old driver 'lomp'...
Cleaning up old devlink entry 'type=ddi_pseudo;name=lomp lomp'
i.drivers (INFO): Cleaning up old driver 'lomv'...
Cleaning up old devlink entry 'type=ddi_pseudo;name=SUNW,lomv \M0
type=ddi_pseudo;name=lomv \M0'
i.drivers (INFO): Cleaning up old driver 'lomh'...
Cleaning up old devlink entry 'type=ddi_pseudo;name=SUNW,lomh lom'
i.drivers (INFO): Adding driver 'lomp'...
 driver = 'lomp'
 aliases = ''
 link = 'lomp'
 spec = 'lomp'
Adding devlink entry 'type=ddi_pseudo;name=lomp lomp'
adding driver with aliases '' perm '* 0644 root sys'
devfsadm: driver failed to attach: lomp
Warning: Driver (lomp) successfully added to system but failed to attach
i.drivers (INFO): Adding driver 'lomv'...
 driver = 'lomv'
 aliases = 'SUNW,lomv'
 link = 'SUNW,lomv lomv'
spec = 'M0'Adding devlink entry 'type=ddi_pseudo;name=SUNW,lomv \M0'
Adding devlink entry 'type=ddi_pseudo;name=lomv \M0'
adding driver with aliases 'SUNW,lomv' perm '* 0644 root sys'
devfsadm: driver failed to attach: lomv
Warning: Driver (lomv) successfully added to system but failed to attach
i.drivers (INFO): Adding driver 'lom'...
 driver = 'lom'
   aliases = 'SUNW,lomh SUNW,lom'
  link = 'SUNW,lomh SUNW,lom'
  spec = 'lom'
```
**CODE-BEISPIEL 2-3** Installieren der LOM-Treiber *(Fortsetzung)*

Adding devlink entry 'type=ddi\_pseudo;name=SUNW,lomh lom' Adding devlink entry 'type=ddi\_pseudo;name=SUNW,lom lom' adding driver with aliases 'SUNW,lomh SUNW,lom' perm '\* 0644 root sys' devfsadm: driver failed to attach: lom Warning: Driver (lom) successfully added to system but failed to attach i.drivers (SUCCESS): Finished [ verifying class <drivers> ] Installation of <SUNWlomr> was successful. #

> **Hinweis –** Die WARNMELDUNGEN bezüglich der Angliederung der lomp, lomv und lom-Treiber, die während der Installation des SUWNlomr-Pakets angezeigt werden, können ignoriert werden, da das SUNWlomr-Paket auf den Sun Fire Entry-Level-Midrange-Systemen nicht verwendet wird. Das Paket muss allerdings auf dem System vorhanden sein, um die Aktualisierung mithilfe zukünftiger Patches zu ermöglichen.

#### ▼ So installieren Sie das LOM-Dienstprogramm

● **Geben Sie als Root Folgendes ein:**

**CODE-BEISPIEL 2-4** Installieren des LOM-Dienstprogramms

```
# pkgadd -d . SUNWlomu
Processing package instance <SUNWlomu> from 
</cdrrom/suppcd_s28u7_multi_s28u7_supp.08al1/Lights_Out_Management_2.0/Product>
LOMlite Utilities (usr)
(sparc) 2.0,REV=2000.08.22.14.14
Copyright 2000 Sun Microsystems, Inc. All rights reserved.
Using </> as the package base directory.
## Processing package information.
## Processing system information.
    4 package pathnames are already properly installed.
## Verifying package dependencies.
## Verifying disk space requirements.
## Checking for conflicts with packages already installed.
## Checking for setuid/setgid programs.
Installing LOMlite Utilities (usr) as <SUNWlomu>
## Installing part 1 of 1.
```

```
1432 blocks
Installation of <SUNWlomu> was successful.
#
```
#### ▼ So installieren Sie die LOM-Manual Pages

#### ● **Geben Sie als Root Folgendes ein:**

**CODE-BEISPIEL 2-5** Installieren der LOM-Manual Pages

# **pkgadd -d . SUNWlomm**

```
Processing package instance <SUNWlomm> from 
</cdrom/suppcd_s28u7_multi_s28u7_supp.08al1/Lights_Out_Management_2.0/Product>
LOMlite manual pages
(sparc) 2.0,REV=2000.08.22.14.14
Copyright 2000 Sun Microsystems, Inc. All rights reserved.
Using </> as the package base directory.
## Processing package information.
## Processing system information.
    5 package pathnames are already properly installed.
## Verifying disk space requirements.
## Checking for conflicts with packages already installed.
## Checking for setuid/setgid programs.
Installing LOMlite manual pages as <SUNWlomm>
## Installing part 1 of 1.
71 blocks
Installation of <SUNWlomm> was successful.
```
# Zurücksetzen des Systems

# So erzwingen Sie die Zurücksetzung des Systems

Der Befehl reset dient dazu, das System im Falle eines Systemabsturzes oder eines Hardware-Problems zurückzusetzen. Wenn die Solaris-Betriebsumgebung ausgeführt wird, werden Sie zur Bestätigung der folgenden Aktion aufgefordert:

```
lom> reset
```

```
This will abruptly terminate Solaris.
Do you want to continue? [no] y
NOTICE: XIR on CPU 3
```
Standardmäßig wird dabei XIR (extern eingeleitete Zurücksetzung) zum Zurücksetzen der CPU-Prozessoren im System verwendet. Mithilfe der extern eingeleiteten Zurücksetzung erzwingen Sie die Steuerung der Prozessoren in OpenBoot PROM und leiten die Aktionen zur Wiederherstellung nach Fehlern des OpenBoot PROM ein. Durch diese Aktionen wird der Status von Solaris größtenteils beibehalten, um die zum Debuggen der Hard- und Software, einschließlich einer Kerndatei der Solaris-Betriebsumgebung, erforderlichen Daten sammeln zu können. Wenn die OpenBoot PROM-Variable auto-boot? auf true gesetzt ist, wird Solaris nach dem Speichern der Debug-Informationen gestartet. Die Aktionen zur Wiederherstellung nach Fehlern des OpenBoot PROM werden durch Festlegen der OpenBoot PROM-Konfigurationsvariablen error-reset-recovery gesteuert.

Der Befehl reset ist im Standby-Modus nicht verfügbar. Bei Eingabe dieses Befehls wird die Meldung reset not allowed, domain A keyswitch is set to off angezeigt.

**Hinweis –** Falls das System nach der erstmaligen Eingabe von reset immer noch nicht reagiert (d. h., Sie können nicht auf die Solaris-Betriebsumgehbug zugreifen und die Eingabe des Befehls break führt nicht zur erzwungenen Steuerung des Systems an der OpenBoot PROM-Eingabeaufforderung ok), geben Sie reset -a ein. Dies bewirkt die Zurücksetzung aller Systemkomponenten.

Der Befehl reset -a entspricht dem OpenBoot PROM-Ausdruck reset-all.

## ▼ So setzen Sie den System Controller zurück

Verwenden Sie zum Zurücksetzen des System Controllers den Befehl resetsc. Dieser Befehl ist geeignet, wenn aufgrund eines Hardware- oder Software-Problems die System Controller-Anwendung Fehlfunktionen aufweist.

#### lom>**resetsc**

Are you sure you want to reboot the system controller now? [no] y

Durch diesen Befehl wird der System Controller zurückgesetzt, die durch den Befehl setupsc festgelegte System Controller-POST-Ebene ausgeführt und die LOM-Software neu gestartet.

# <span id="page-48-0"></span>Navigation durch die Konsole

Dieses Kapitel enthält schrittweise Anleitungen und Erklärungen zum Erstellen einer Verbindung mit dem System und Navigieren zwischen der LOM-Shell und der Konsole. Darüber hinaus enthält es Anweisungen zum Beenden einer System Controller-Sitzung.

Dieses Kapitel bietet einen Überblick über folgende Themen:

- ["Erstellen einer LOM-/Konsolen-verbindung" auf Seite 30](#page-49-0)
	- ["So erstellen Sie eine Verbindung zu einer ASCII-Datenstation" auf Seite 31](#page-50-0)
	- "So erstellen Sie eine Verbindung zu einem Network Terminal Server" auf [Seite 32](#page-51-0)
	- "So erstellen Sie eine Verbindung über den seriellen Anschluss einer [Workstation" auf Seite 34](#page-53-0)
	- "So greifen Sie mithilfe des Telnet-Befehls auf das LOM/die Konsole zu" auf [Seite 35](#page-54-0)
- ["Wechseln zwischen verschiedenen Konsolen" auf Seite 37](#page-56-0)
	- ["So wechseln Sie zur LOM-Eingabeaufforderung" auf Seite 39](#page-58-0)
	- ["So erstellen Sie von der LOM-Eingabeauf-forderung aus eine Verbindung mit](#page-59-0)  [der Solaris-Konsole" auf Seite 40](#page-59-0)
	- "So wechseln Sie vom OpenBoot PROM zur LOM-Eingabeaufforderung" auf [Seite 40](#page-59-1)
	- "So wechseln Sie zur OpenBoot-Eingabeauf-forderung, wenn Solaris [ausgeführt wird" auf Seite 41](#page-60-0)
	- "So beenden Sie eine Sitzung, wenn Sie über den seriellen Anschluss mit dem [System Controller verbunden sind" auf Seite 41](#page-60-1)
	- "So beenden Sie eine Sitzung, wenn Sie über telnet mit dem System Controller [verbunden sind" auf Seite 42](#page-61-0)

# <span id="page-49-0"></span>Erstellen einer LOM-/Konsolenverbindung

Es gibt zwei Möglichkeiten, auf die LOM-/Konsolenverbindung zuzugreifen:

- mithilfe der (direkten) Verbindung über den seriellen Anschluss des System **Controllers**
- mithilfe einer Telnet-Verbindung (Netzwerkverbindung) über den 10/100 Ethernet-Anschluss

**Achtung –** Ab Firmware-Version 5.17.0 sind Netzwerkverbindungen standardmäßig deaktiviert. Wenn Sie keine Netzwerkverbindungen über den Befehl setupnetwork aktivieren, müssen Sie über eine serielle (direkte) Verbindung auf das LOM/die Konsole zugreifen.

Unter Normalbetriebsbedingungen (wenn Solaris ausgeführt wird bzw. das System sich im OpenBoot PROM befindet) wird beim Verbinden mit dem LOM bzw. der Konsole eine Verbindung mit der Solaris-Konsole ausgewählt. Andernfalls wird eine Verbindung mit der LOM-Eingabeaufforderung ausgewählt.

Die Eingabeaufforderung sieht folgendermaßen aus:

lom>

# Zugreifen auf das LOM/die Konsole über den seriellen Anschluss

Über den seriellen Anschluss können Sie eine Verbindung zu einem der drei folgenden Gerätetypen erstellen:

- ASCII-Datenstation
- Network Terminal Server (NTS)
- Workstation

Informationen zum Herstellen der Kabelverbindungen finden Sie im *Sun Fire E2900 System Installation Guide* oder *Sun Fire V1280/Netra 1280 System Installation Guide*.

Der Vorgang gestaltet sich für jeden Gerätetyp unterschiedlich.

### <span id="page-50-0"></span>▼ So erstellen Sie eine Verbindung zu einer ASCII-Datenstation

**1. Wenn das LOM-Kennwort festgelegt (und die vorherige Verbindung beendet) wurde, werden Sie zur Eingabe eines Kennworts aufgefordert.**

Enter Password:

Geben Sie ein gültiges Kennwort ein, das vorher mithilfe des Befehls password festgelegt wurde.

**2. Wenn das Kennwort angenommen wurde, zeigt der System Controller eine Nachricht an, dass die Verbindung hergestellt wurde.** 

Wenn sich ein System im Standby-Modus befindet, wird die lom-Eingabeaufforderung automatisch angezeigt.

Connected.

lom>

Geben Sie andernfalls einen Wagenrücklauf ein, um die Solaris-Konsoleneingabeaufforderung anzuzeigen.

Connected. #

**3. Wenn bereits eine Verbindung mit dem LOM/der Konsole über den Netzwerkanschluss besteht, haben Sie die Möglichkeit, Ihre Verbindung zu erzwingen und dabei die bestehende Verbindung zu beenden:**

```
Enter Password:
The console is already in use.
Host: somehost.acme.com
Connected: May 24 10:27
Idle time: 00:23:17
Force logout of other user? (y/n) y
Connected.
lom>
```
Geben Sie andernfalls einen Wagenrücklauf ein, um die Solaris-Konsoleneingabeaufforderung anzuzeigen.

```
Connected.
#
```
- <span id="page-51-0"></span>▼ So erstellen Sie eine Verbindung zu einem Network Terminal Server
	- **1. Es wird ein Menü mit einer Reihe von Servern angezeigt, mit denen Sie eine Verbindung erstellen können. Wählen Sie den gewünschten Server aus.**
	- **2. Wenn das LOM-Kennwort festgelegt (und die vorherige Verbindung beendet) wurde, werden Sie zur Eingabe eines Kennworts aufgefordert.**

Enter Password:

Geben Sie ein gültiges Kennwort ein, das vorher mithilfe des Befehls password festgelegt wurde.

**3. Wenn das Kennwort angenommen wurde, zeigt der System Controller eine Nachricht an, dass die Verbindung hergestellt wurde.** 

Wenn sich ein System im Standby-Modus befindet, wird die lom-Eingabeaufforderung automatisch angezeigt.

```
Connected.
lom>
```
Geben Sie andernfalls einen Wagenrücklauf ein, um die Solaris-Konsoleneingabeaufforderung anzuzeigen.

```
Connected.
```
#

**4. Wenn bereits eine Verbindung mit dem LOM/der Konsole über den Netzwerkanschluss besteht, haben Sie die Möglichkeit, Ihre Verbindung zu erzwingen und dabei die bestehende Verbindung zu beenden:**

```
Enter Password:
The console is already in use.
Host: somehost.acme.com
Connected: May 24 10:27
Idle time: 00:23:17
Force logout of other user? (y/n) y
Connected.
lom>
```
Geben Sie andernfalls einen Wagenrücklauf ein, um die Solaris-Konsoleneingabeaufforderung anzuzeigen.

Connected. #

<span id="page-53-0"></span>▼ So erstellen Sie eine Verbindung über den seriellen Anschluss einer Workstation

**1. Geben Sie an der Solaris-Eingabeaufforderung Folgendes ein:**

# **tip hardwire**

Eine vollständige Beschreibung des Befehls tip finden Sie auf der Man Page tip.

**2. Wenn das LOM-Kennwort festgelegt (und die vorherige Verbindung beendet) wurde, werden Sie zur Eingabe eines Kennworts aufgefordert.**

Enter Password:

Geben Sie ein gültiges Kennwort ein, das vorher mithilfe des Befehls password festgelegt wurde.

**3. Wenn das Kennwort angenommen wurde, zeigt der System Controller eine Nachricht an, dass die Verbindung hergestellt wurde.** 

Wenn sich ein System im Standby-Modus befindet, wird die lom-Eingabeaufforderung automatisch angezeigt.

Connected. lom>

Geben Sie andernfalls einen Wagenrücklauf ein, um die Solaris-Konsoleneingabeaufforderung anzuzeigen.

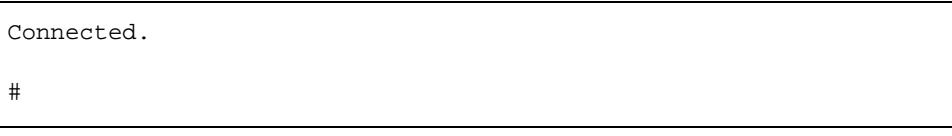

**4. Wenn bereits eine Verbindung mit dem LOM/der Konsole über den Netzwerkanschluss besteht, haben Sie die Möglichkeit, Ihre Verbindung zu erzwingen und dabei die bestehende Verbindung zu beenden:**

```
Enter Password:
The console is already in use.
Host: somehost.acme.com
Connected: May 24 10:27
Idle time: 00:23:17
Force logout of other user? (y/n) y
Connected.
lom>
```
### <span id="page-54-0"></span>▼ So greifen Sie mithilfe des Telnet-Befehls auf das LOM/die Konsole zu

Um über telnet eine Verbindung mit dem 10/100 Ethernet-Anschluss herzustellen, müssen Sie zuerst die Schnittstelle einrichten.

Siehe ["So konfigurieren Sie die Netzwerkparameter" auf Seite 20.](#page-39-1)

**1. Geben Sie an der Solaris-Eingabeaufforderung den Befehl** telnet **ein, um eine Verbindung mit dem System Controller herzustellen.**

```
% telnet <system_controller_hostname>
Trying 123.123.123.95...
Connected to interpol-sc.
Escape character is '^]'.
```
**2. Wenn das LOM-Kennwort festgelegt wurde, werden Sie zur Eingabe eines Kennworts aufgefordert.**

```
# telnet <system_controller_hostname>
Trying 123.123.123.95...
Connected to interpol-sc.
Escape character is '^]'.
Enter password:
```
- **3. Geben Sie ein gültiges Kennwort ein, das vorher mithilfe des Befehls** password **festgelegt wurde.**
- **4. Wenn das Kennwort angenommen wurde, zeigt der System Controller eine Nachricht an, dass die Verbindung hergestellt wurde.**

Wenn sich ein System im Standby-Modus befindet, wird die lom-Eingabeaufforderung automatisch angezeigt.

Connected. lom>

Geben Sie andernfalls einen Wagenrücklauf ein, um die Solaris-Konsoleneingabeaufforderung anzuzeigen.

```
Connected.
#
```
**5. Wenn bereits eine Verbindung mit dem LOM/der Konsole über den seriellen Anschluss besteht, haben Sie die Möglichkeit, Ihre Verbindung zu erzwingen und dabei die bestehende Verbindung zu beenden:**

```
# telnet <system_controller_hostname>
Trying 123.123.123.95...
Connected to interpol-sc.
Escape character is '^]'.
The console is already in use.
Host: somehost.acme.com
Connected: May 24 10:27
Idle time: 00:23:17
Force logout of other user? (y/n) y
Connected.
lom>
```
In diesem Fall sollten Sie zuerst den LOM-Befehl logout für die serielle Verbindung verwenden, um die Verbindung verfügbar zu machen. Weitere Angaben dazu finden Sie im *Sun Fire Entry-Level Midrange System Controller Command Reference Manual*.

### ▼ So trennen Sie die Verbindung mit dem LOM/der Konsole

Nachdem Sie die Arbeit mit dem LOM/der Konsole beendet haben, trennen Sie Ihre Verbindung mithilfe des Befehls logout.

Bei einer Verbindung über die serielle Schnittstelle wird die folgende Meldung angezeigt:

```
lom> logout
Connection closed.
```
Bei einer Verbindung über das Netzwerk wird die folgende Meldung angezeigt:

```
lom> logout
Connection closed.
Connection to <system controller host> closed by foreign host.
$
```
# <span id="page-56-0"></span>Wechseln zwischen verschiedenen Konsolen

Die Konsolenverbindung des System Controllers bietet Zugriff auf die LOM-Befehlszeilenschnittstelle des System Controllers bzw. die Solaris/OpenBoot PROM-Konsole.

In diesem Abschnitt wird beschrieben, wie Sie zwischen den folgenden Konsolen hin- und herwechseln können:

- LOM-Eingabeaufforderung
- Solaris-Systemkonsole
- OpenBoot PROM

[ABBILDUNG 3-1](#page-57-0) bietet eine Übersicht über diese Vorgänge.

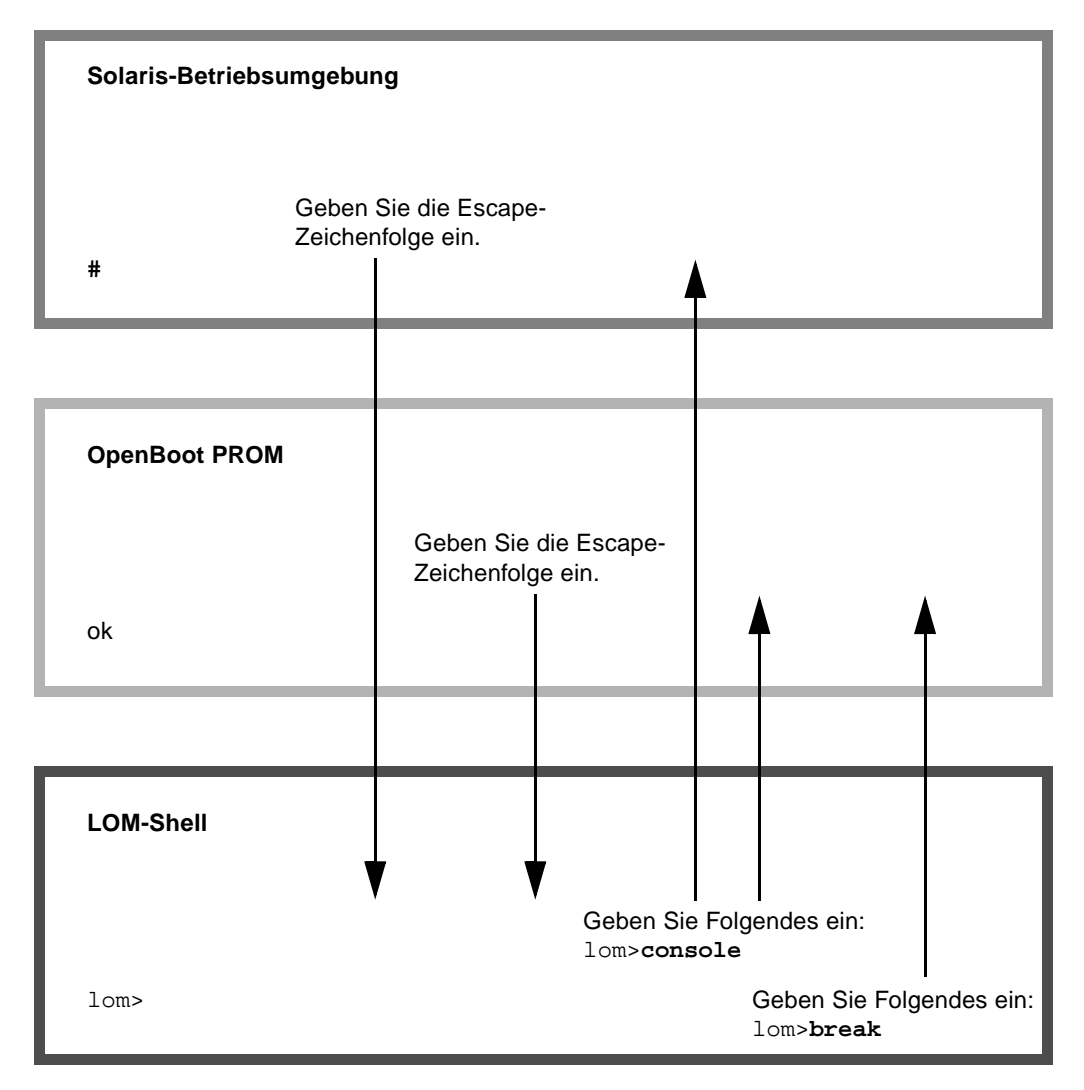

<span id="page-57-0"></span>**ABBILDUNG 3-1** Navigationsvorgänge

# <span id="page-58-0"></span>▼ So wechseln Sie zur LOM-Eingabeaufforderung

● **Bei einer Verbindung mit der Solaris-Konsole wird durch die Eingabe der** *Escape-Zeichenfolge* **die LOM-Eingabeaufforderung an der Konsole angezeigt.** 

Standardmäßig lautet die Escape-Zeichenfolge **#.** (ein #-Zeichen, gefolgt von einem Punkt).

Wenn z. B. die standardmäßige Escape-Zeichenfolge **#.** beibehalten wird, wird Folgendes angezeigt:

lom>

#### Auswählen einer Escape-Zeichenfolge

Wenn Sie an der Konsole das erste Zeichen der Escape-Reihenfolge eingeben, wird das Zeichen mit einer Sekunde Verzögerung auf dem Bildschirm angezeigt. Die Verzögerung entsteht, weil das System zunächst abwartet, ob das nächste Zeichen der Escape-Reihenfolge eingegeben wird. Das nächste Zeichen muss innerhalb dieser Zeitverzögerung eingegeben werden. Wenn die Escape-Reihenfolge vollständig eingegeben wurde, wird die lom>-Eingabeaufforderung angezeigt. Wenn es sich beim darauffolgenden eingegebenen Zeichen nicht um das nächste Zeichen in der Escape-Reihenfolge handelt, werden die zur Escape-Reihenfolge gehörigen Zeichen am Bildschirm ausgegeben.

Es empfiehlt sich die Wahl einer Escape-Reihenfolge, die nicht mit einer Folge von häufig an der Konsole eingegebenen Zeichen beginnt, da die in diesem Fall auftretenden Verzögerungen als sehr störend empfunden werden können.

- <span id="page-59-0"></span>▼ So erstellen Sie von der LOM-Eingabeaufforderung aus eine Verbindung mit der Solaris-Konsole
	- **Verwenden Sie zum Verbinden mit der Solaris-Konsole den Befehl** console **aus der LOM-Eingabeaufforderung und geben Sie anschließend einen Wagenrücklauf ein.**

Wenn Solaris ausgeführt wird, antwortet das System mit der Solaris-Eingabeaufforderung:

lom> **console** #

Wenn sich das System in OpenBoot PROM befindet, antwortet es mit der OpenBoot PROM-Eingabeaufforderung:

lom> **console** {2} ok

Wenn sich das System im Standby-Modus befindet, wird die folgenden Meldung erstellt:

```
lom> console
Solaris is not active
```
- <span id="page-59-1"></span>▼ So wechseln Sie vom OpenBoot PROM zur LOM-Eingabeaufforderung
	- **Der Übergang vom OpenBoot PROM zur LOM-Eingabeaufforderung ist derselbe wie von Solaris zur LOM-Eingabeaufforderung.**

Geben Sie die Escape-Zeichenfolge ein (Standard **#.**).

```
{2} ok
lom>
```
# <span id="page-60-0"></span>▼ So wechseln Sie zur OpenBoot-Eingabeaufforderung, wenn Solaris ausgeführt wird

● **Wenn die Solaris-Betriebsumgebung ausgeführt wird, bewirkt das Senden eines Unterbrechungssignals an die Konsole gewöhnlich einen erzwungenen Zugriff auf das OpenBoot PROM oder den Kernel-Debugger.** 

So führen Sie dies mithilfe des Befehls **break** aus der LOM-Eingabeaufforderung aus:

```
lom> break
This will suspend Solaris.
Do you want to continue? [no] y
Type 'go' to resume
debugger entered.
\{1\} ok
```
## <span id="page-60-1"></span>▼ So beenden Sie eine Sitzung, wenn Sie über den seriellen Anschluss mit dem System Controller verbunden sind

● Wechseln Sie gegebenenfalls mithilfe der Escape-Zeichenfolge von der Solaris-**Eingabeaufforderung oder dem OpenBoot PROM zur LOM-Eingabeaufforderung und beenden Sie die LOM-Eingabeaufforderungssitzung, indem Sie** logout **eingeben, gefolgt von einem einfachen Wagenrücklauf:**

lom> logout

- **Wenn Sie über einen NTS verbunden sind, rufen Sie den Serverbefehl zum Trennen der Verbindung auf.**
- **Wenn Sie die Verbindung mithilfe eines** tip**-Befehls erstellt haben, geben Sie die**  tip**-Escape-Zeichenfolge** ~. **ein.**

**~.**

- <span id="page-61-0"></span>▼ So beenden Sie eine Sitzung, wenn Sie über telnet mit dem System Controller verbunden sind
	- **Wechseln Sie gegebenenfalls mithilfe der Escape-Zeichenfolge von der Solaris-Eingabeaufforderung oder dem OpenBoot PROM zur LOM-Eingabeaufforderung und beenden Sie durch Eingabe des Befehls** logout **die LOM Eingabeaufforderungssitzung.**

Die Telnet-Sitzung wird automatisch beendet:

lom> **logout** Connection closed by foreign host.  $\approx$ 

# Nachrichtenprotokollierung des System Controllers

Der System Controller generiert Nachrichten für Systemereignisse und versieht sie mit einem Zeitstempel. Solche Systemereignisse sind u. a. Einschalten, Starten, Ausschalten, Änderungen an Hot-Plugging-Einheiten, Umgebungswarnungen usw.

Anfangs werden die Nachrichten im zirkulären Puffer für 128 Nachrichten des integrierten Speichers am System Controller gespeichert. (Beachten Sie, dass eine einzelne Nachrichten mehrere Zeilen umfassen kann). Wenn Solaris ausgeführt wird, sendet der System Controller die Nachrichten zusätzlich an den Solaris-Host, wo sie vom Protokolldaemon des Systems (syslogd) verarbeitet werden. Bei laufendem Solaris-Betrieb werden die Nachrichten zum Zeitpunkt der Erstellung durch den System Controller gesendet. Noch nicht aus dem System Controller kopierte Nachrichten werden beim Neustart von Solaris bzw. beim Zurücksetzen des System Controllers abgerufen.

Unter Verwendung des Dienstprogramms lom(1m) können sie auch an der Solaris-Eingabeaufforderung angezeigt werden (siehe [Kapitel 5\)](#page-64-0).

Auf dem Solaris-Host werden die Nachrichten im Allgemeinen in der Datei /var/adm/messages gespeichert. Die einzige Beschränkung hierbei ist der verfügbare Speicherplatz auf dem Datenträger.

Im Nachrichtenpuffer des System Controllers gespeicherte Nachrichten sind flüchtig und werden daher beim Trennen der Stromzufuhr zum System Controller gelöscht. Dieser Fall tritt ein, wenn beide Stromquellen ausfallen, weniger als zwei Stromversorgungseinheiten funktionstüchtig sind, die IB\_SSC entfernt oder der System Controller zurückgesetzt wird. Auf der Systemfestplatte gespeicherte Nachrichten sind nach dem Start von Solaris verfügbar.

An der Eingabeaufforderung >lom wird die Anzeige der Nachrichten auf dem gemeinsam genutzten Solaris-/System Controller-Konsolenanschluss durch den Befehl seteventreporting gesteuert (siehe *Sun Fire Entry-Level Midrange System Controller Command Reference Manual*). Dadurch wird bestimmt, ob eine Nachricht zum Zeitpunkt ihrer Protokollierung an der Eingabeaufforderung lom> ausgegeben wird. Darüber hinaus wird festgelegt, ob sie an das Solaris-Protokollierungssystem gesendet und dadurch in das Verzeichnis /var/adm/messages geschrieben wird.

**Hinweis –** Systeme, die mit einem System Controller mit erweitertem Speicher (auch als SC V2 bezeichnet) ausgerüstet sind, verfügen über einen zusätzlichen SC-Speicherbereich von 112 KB, der zum Speichern von Firmware-Nachrichten verwendet wird. Es handelt sich dabei um einen permanenten Speicher, d. h., die hier gespeicherten Nachrichten werden beim Abschalten des System Controllers nicht gelöscht. (Der ursprüngliche LOM-Historienpuffer ist ein dynamischer Puffer, d. h., die darin gespeicherten Informationen gehen beim Abschalten verloren.) Die in den permanenten Historieprotokollen eines SC V2 gespeicherten Nachrichten können angezeigt werden, indem an der Eingabeaufforderung lom> der Befehl showlogs –p oder der Befehl showerrorbuffer –p eingegeben wird. Eine Beschreibung dieser Befehle finden Sie in den entsprechenden Abschnitten im *Sun Fire Entry-Level Midrange System Controller Command Reference Manual*.

[ABBILDUNG 4-1](#page-63-0) stellt die beiden Nachrichtenpuffer dar.

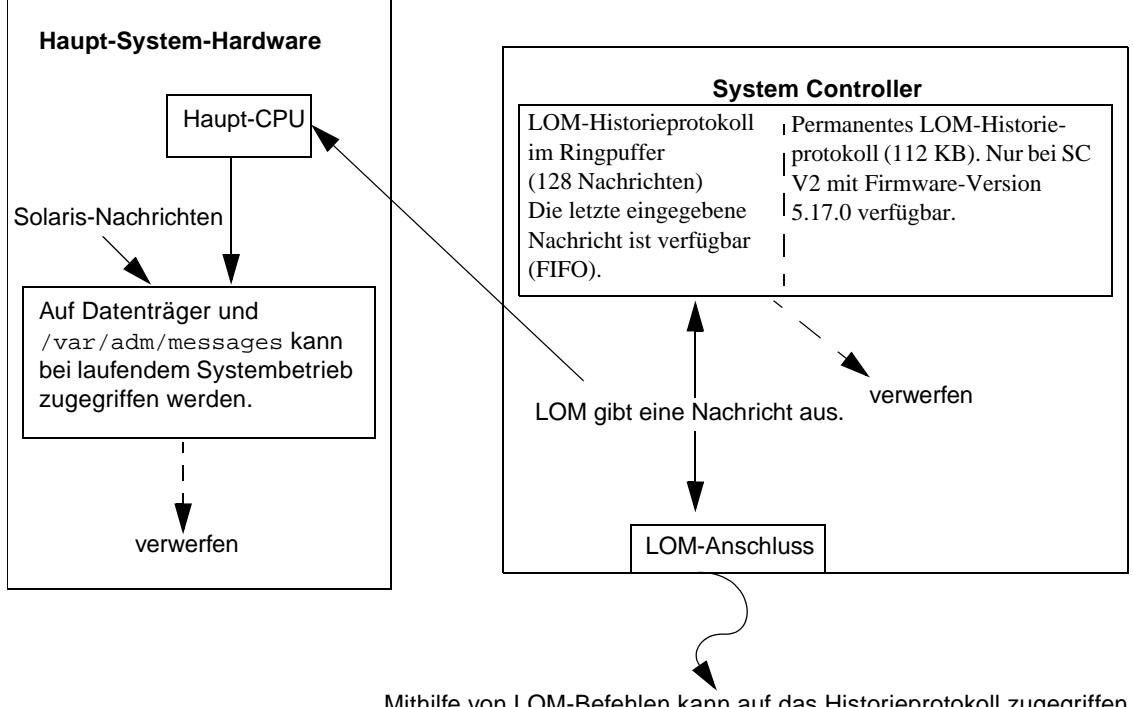

Mithilfe von LOM-Befehlen kann auf das Historieprotokoll zugegriffen werden, wenn das System eingeschaltet ist oder sich im Standby-Modus befindet (d. h., wenn der System Controller nicht unterbrochen oder die Stromzufuhr getrennt ist).

<span id="page-63-0"></span>**ABBILDUNG 4-1** Nachrichtenprotokollierung des System Controllers

# <span id="page-64-0"></span>Verwenden des Lights Out Management und des System Controllers über Solaris

In diesem Kapitel wird beschrieben, wie Sie die in Solaris verfügbaren LOMspezifischen Befehle zum Überwachen und Verwalten eines Sun Fire Entry-Level-Midrange-Systems verwenden können. Zum Verwenden dieser Befehle müssen Sie die Lights Out Management 2.0-Pakete (SUNWlomr, SUNWlomu und SUNWlomm) auf der Solaris-Zusatz-CD installieren. Nähere Angaben zur Installation der LOM-Pakete finden Sie unter "So installieren Sie die Lights Out Management-Pakete" [auf Seite 23.](#page-42-0)

**Hinweis –** Die aktuellsten Patches für diese Pakete sind als Patch 110208 bei SunSolve erhältlich. Es wird dringend empfohlen, die neueste Version von Patch 110208 bei SunSolve zu erwerben und auf dem Sun Fire Entry-Level-Midrange-System zu installieren, um auf die letzten Aktualisierungen des LOM-Dienstprogramms zugreifen zu können.

Das Kapitel enthält die folgenden Abschnitte:

- ["Überwachen des Systems über Solaris" auf Seite 46](#page-65-0)
- ["Ausführen weiterer LOM-Funktionen über Solaris" auf Seite 54](#page-73-0)

# LOM-Befehlssyntax

```
lom [-c] [-l] [-f] [-v] [-t] [-a] [-G] [-X]
lom -e <n>, [x]
lom -A on|off <n>
lom -E on|off
```
Wobei:

-c die LOM-Konfiguration anzeigt.

-l den Status der Fehler- und Alarm-LEDs anzeigt.

-e das Ereignisprotokoll anzeigt.

-f den Lüfterstatus anzeigt. Diese Informationen werden auch in der Ausgabe des Solaris-Befehls prtdiag -v angezeigt.

-v den Status der Spannungssensoren anzeigt. Diese Informationen werden auch in der Ausgabe des Solaris-Befehls prtdiag -v angezeigt.

-t Informationen zur Temperatur anzeigt. Diese Informationen werden auch in der Ausgabe des Solaris-Befehls prtdiag -v angezeigt.

- -a die Statusdaten aller Komponenten anzeigt.
- -A den Alarm ein- und ausschaltet.

-X die Escape-Zeichenfolge ändert.

-E die Ereignisprotokollierung an der Konsole ein- und ausschaltet.

-G die Firmware aktualisiert.

# <span id="page-65-0"></span>Überwachen des Systems über Solaris

Es gibt zwei Methoden zum Abfragen des LOM-Geräts (System Controller) bzw. zum Absetzen von Befehlen an das Gerät.

■ Eine Methode ist das Ausführen von LOM-Befehlen über die Eingabeaufforderung der lom>-Shell.

Informationen dazu finden Sie in [Kapitel 3](#page-48-0).

■ Eine weitere Methode ist das Ausführen von LOM-spezifischen Solaris-Befehlen über die UNIX-Eingabeaufforderung #.

Die entsprechenden Befehle werden in diesem Kapitel beschrieben.

Die in diesem Abschnitt beschriebenen Solaris-Befehle, die über die UNIX-Eingabeaufforderung # verfügbar sind, führen das Dienstprogramm /usr/sbin/lom aus.

Soweit sinnvoll, werden neben den Befehlszeilen in diesem Abschnitt auch typische Beispiele für die Befehlsausgabe angegeben.

## Anzeigen der Online-Dokumentation für LOM

● **Geben Sie Folgendes ein, um die Online-Dokumentation für das Dienstprogramm LOM anzuzeigen:**

# **man lom**

# Anzeigen der LOM-Konfiguration (lom -c)

● **Geben Sie zum Anzeigen der LOM-Konfiguration Folgendes ein:**

```
CODE-BEISPIEL 5-1 Beispielausgabe des Befehls lom -c
```

```
# lom -c
LOM configuration settings:
serial escape sequence=#.
serial event reporting=default
Event reporting level=fatal, warning & information
firmware version=5.17.0, build 5.0
product ID=Netra T12
```
# Überprüfen des Status von Fehler-LEDs und Alarmen  $(\text{lom } -1)$

● **Geben Sie Folgendes ein, um zu überprüfen, ob die Fehler-LEDs und Alarme des Systems ein- oder ausgeschaltet sind:**

**CODE-BEISPIEL 5-2** Beispielausgabe des Befehls lom -l

```
# lom -l
LOM alarm states:
Alarm1=off
Alarm2=off
Alarm3=on
Fault LED=off
#
```
Alarm1 und Alarm2 sind Software-Flags. Als solche sind sie keinen bestimmten Bedingungen zugeordnet, sondern können von Ihren eigenen Prozessen oder über die Befehlszeile eingestellt werden (siehe "Ein- und Ausschalten der Alarme (lom -A)" [auf Seite 54\)](#page-73-1). Alarm3 ist abhängig von der Ausführung von UNIX und kann nicht vom Benutzer konfiguriert werden.

## Anzeigen des Ereignisprotokolls (lom -e)

● **Geben Sie zum Anzeigen des Ereignisprotokolls Folgendes ein:** 

 $\#$  **lom** -e *n*,[*x*]

Dabei ist *n* die Anzahl der Berichte (maximal 128), die angezeigt werden sollen. *x* gibt die Ereignisstufe an, die Sie aufrufen möchten. Die folgenden vier Ereignisstufen stehen zur Verfügung:

- 1. Kritisch
- 2. Warnung
- 3. Information
- 4. Benutzer (gilt nicht für Sun Fire Entry-Level-Midrange-Systeme)

Wenn Sie eine Stufe angeben, werden alle Berichte für Ereignisse dieser Stufe und der darüber liegenden Stufen angezeigt. Beispiel: Wenn Sie Stufe 2 angeben, werden Ereignisse der Stufe 2 und der Stufe 1 angezeigt. Beispiel: Wenn Sie Stufe 3 angeben, werden Ereignisse der Stufen 3, 2 und 1 angezeigt.

Wenn Sie keine Stufe angeben, werden Ereignisse der Stufen 3, 2 und 1 angezeigt.

[CODE-BEISPIEL 5-3](#page-68-0) zeigt ein Beispiel für die Ereignisprotokollanzeige.

<span id="page-68-0"></span>**CODE-BEISPIEL 5-3** Beispiel für das LOM-Ereignisprotokoll (ältestes Ereignis zuerst aufgelistet)

```
# lom -e 11
LOMlite Event Log:
 Fri Jul 19 15:16:00 commando-sc lom: Boot: ScApp 5.13.0007, RTOS 
23
 Fri Jul 19 15:16:06 commando-sc lom: Caching ID information
 Fri Jul 19 15:16:08 commando-sc lom: Clock Source: 75MHz
 Fri Jul 19 15:16:10 commando-sc lom: /N0/PS0: Status is OK
 Fri Jul 19 15:16:11 commando-sc lom: /N0/PS1: Status is OK
 Fri Jul 19 15:16:11 commando-sc lom: Chassis is in single 
partition mode.
  Fri Jul 19 15:27:29 commando-sc lom: Locator OFF
  Fri Jul 19 15:27:46 commando-sc lom: Alarm 1 ON
 Fri Jul 19 15:27:52 commando-sc lom: Alarm 2 ON
  Fri Jul 19 15:28:03 commando-sc lom: Alarm 1 OFF
  Fri Jul 19 15:28:08 commando-sc lom: Alarm 2 OFF
```
## Überprüfen der Lüfter (lom -f)

● **Geben Sie Folgendes ein, um den Status der Lüfter zu überprüfen:**

**CODE-BEISPIEL 5-4** Beispielausgabe des Befehls lom -f

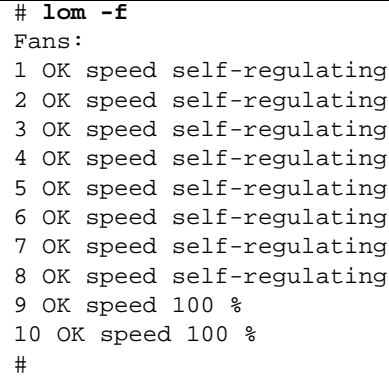

Wenn Sie einen Lüfter ersetzen müssen, wenden Sie sich an Ihren Sun-Vertragshändler vor Ort und teilen Sie ihm die Teilenummer der benötigten Komponente mit. Weitere Informationen finden Sie im *Sun Fire E2900 System Service Manual* oder *Sun Fire V1280/Netra 1280 Service Manual*.

Die Informationsausgabe dieses Befehls ist auch in der Ausgabe des Solaris-Befehls prtdiag -v enthalten.

# Überprüfen der internen Spannungssensoren  $(lom -v)$

Mit der Option -v können Sie den Status der internen Spannungssensoren des Sun Fire Entry-Level-Midrange-Systems anzeigen.

● **Geben Sie Folgendes ein, um den Status der Stromzuleitungen und der internen Spannungssensoren zu überprüfen:**

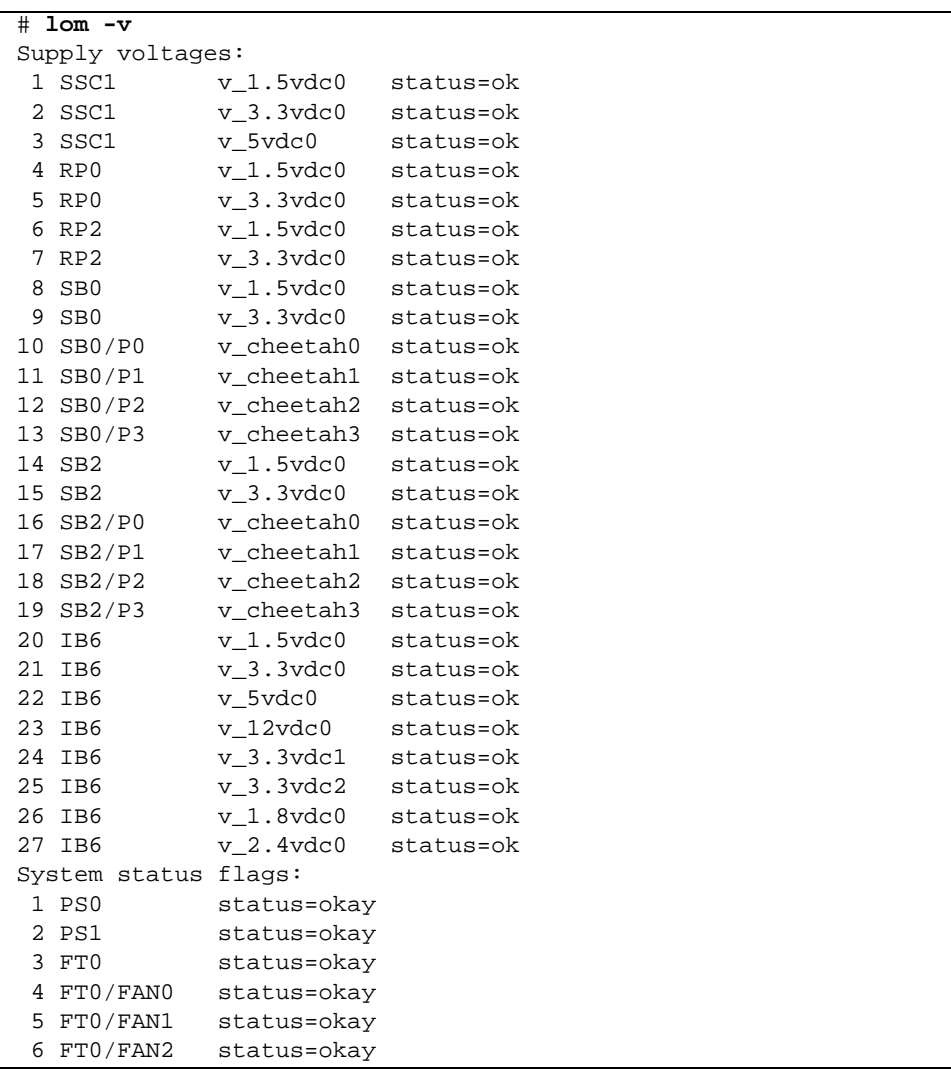

**CODE-BEISPIEL 5-5** Beispielausgabe des Befehls lom -v

#### **CODE-BEISPIEL 5-5** Beispielausgabe des Befehls lom -v *(Fortsetzung)*

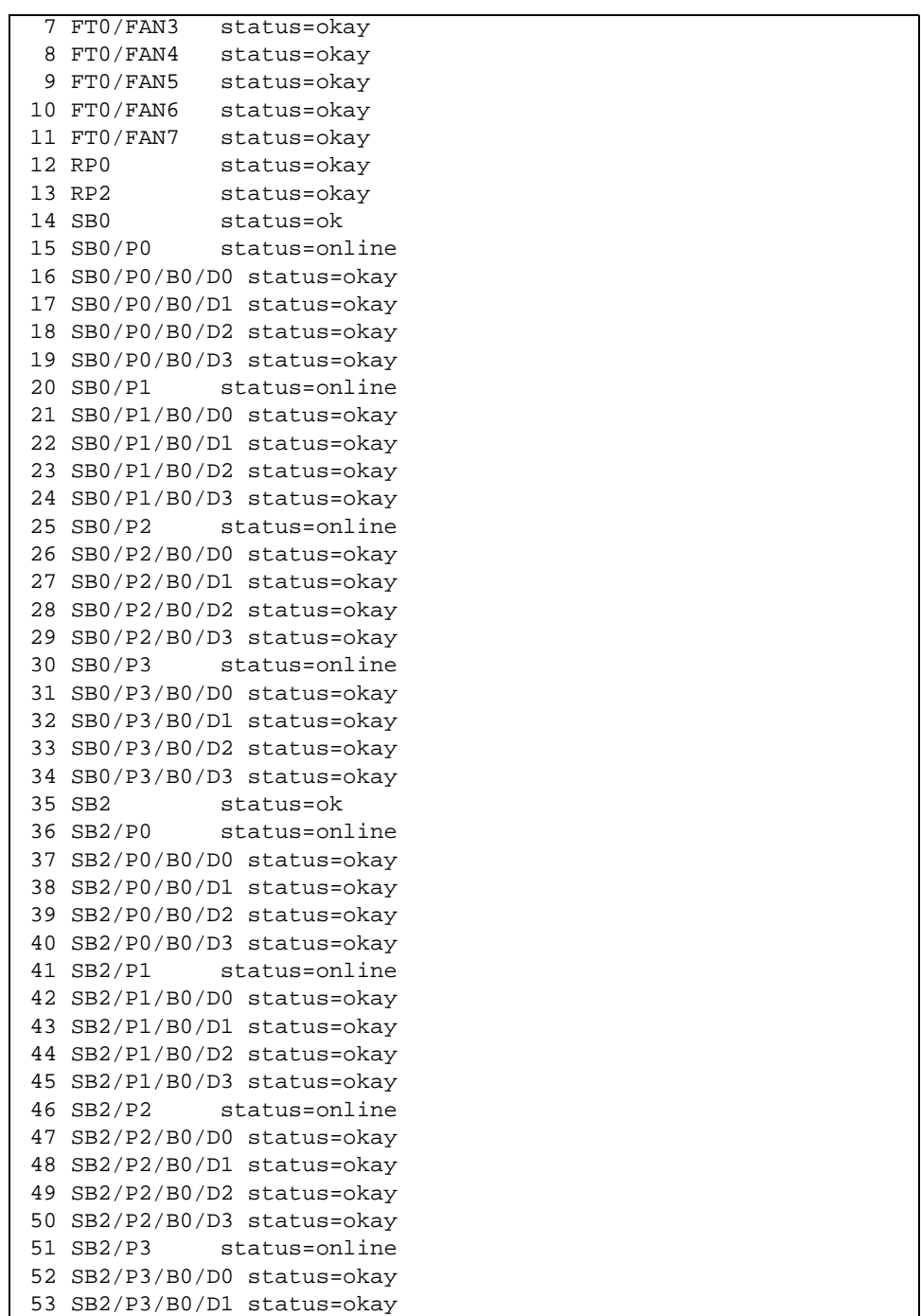

**CODE-BEISPIEL 5-5** Beispielausgabe des Befehls lom -v *(Fortsetzung)*

```
54 SB2/P3/B0/D2 status=okay
55 SB2/P3/B0/D3 status=okay
56 IB6 status=ok
57 IB6/FAN0 status=okay
58 IB6/FAN1 status=okay
#
```
Die Informationsausgabe dieses Befehls ist auch in der Ausgabe des Solaris-Befehls prtdiag -v enthalten.

# Überprüfen der Innentemperatur (lom -t)

● **Geben Sie Folgendes ein, um die Innentemperatur des Systems sowie die Temperaturgrenzwerte des Systems für Warnungen und automatische Abschaltung zu überprüfen:**

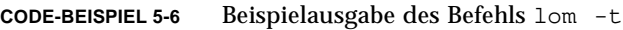

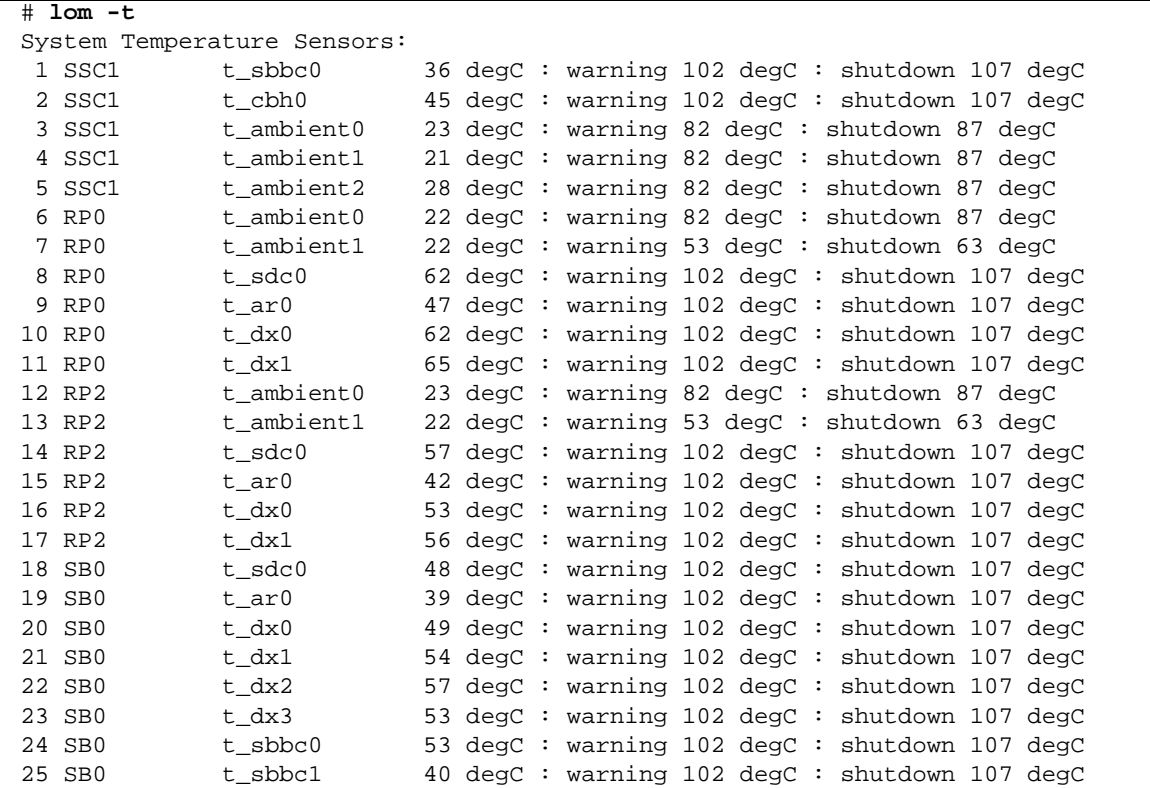
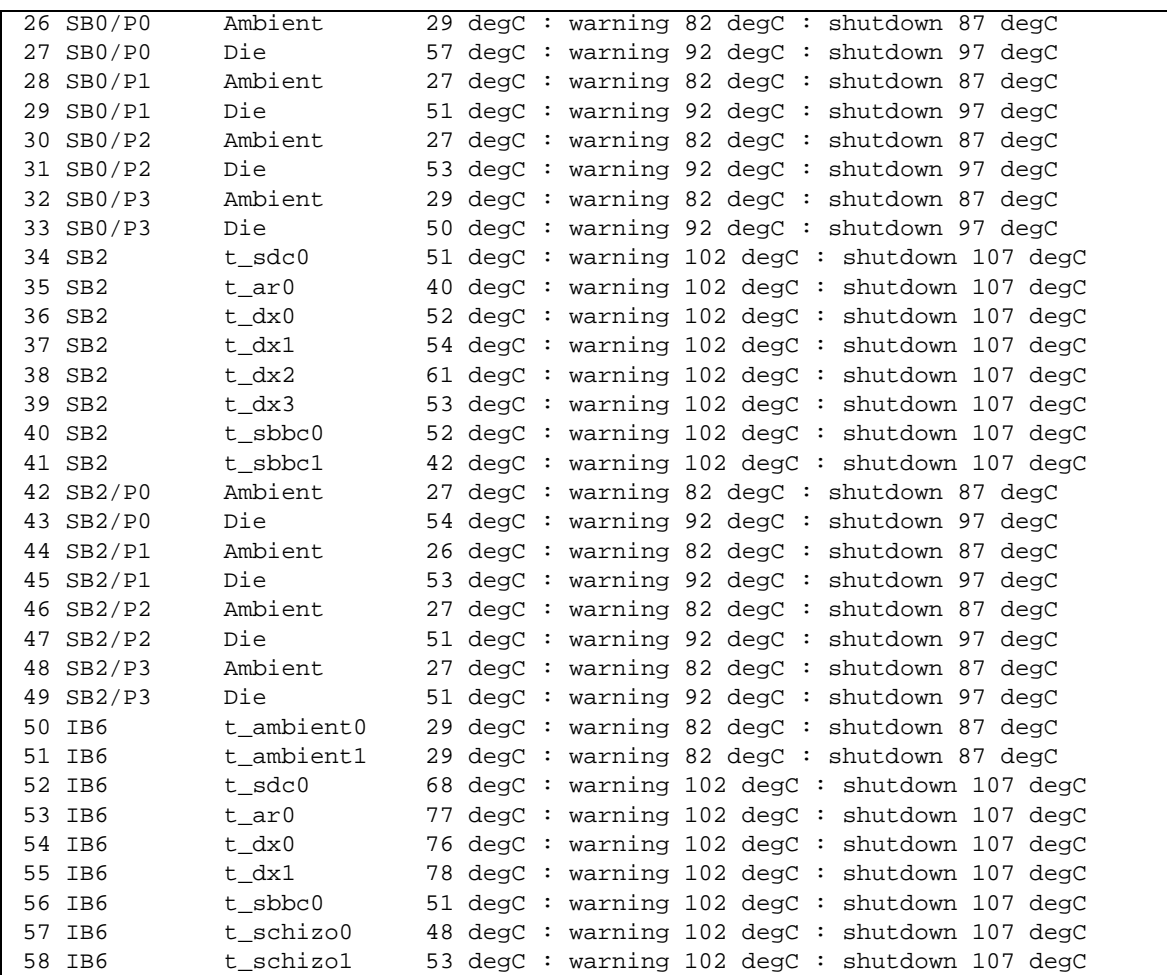

**CODE-BEISPIEL 5-6** Beispielausgabe des Befehls lom -t *(Fortsetzung)*

Die Informationsausgabe dieses Befehls ist auch in der Ausgabe des Solaris-Befehls prtdiag -v enthalten.

### Anzeigen aller Statusdaten der Komponenten mit den LOM-Konfigurationsdaten (lom -a)

● **Geben Sie zum Anzeigen aller Statusdaten der Komponenten mit den LOM-Konfigurationsdaten Folgendes ein:**

# **lom -a**

## Ausführen weiterer LOM-Funktionen über Solaris

In diesem Abschnitt werden die folgenden Themen beschrieben:

- Ein- und Ausschalten der Alarme
- Ändern der LOM-Escape-Zeichenfolge
- Unterbrechen des Sendens von Berichten vom LOM-Gerät an die Konsole
- Aktualisieren der Firmware

#### Ein- und Ausschalten der Alarme (lom -A)

Dem LOM-Gerät sind zwei Alarme zugeordnet. Diese sind keinen bestimmten Bedingungen zugeordnet, sondern sie können als Software-Flags von Ihren eigenen Prozessen oder über die Befehlszeile eingestellt werden.

● **Geben Sie zum Einschalten eines Alarms über die Befehlszeile Folgendes ein:**

# **lom -A on,***n*

Dabei ist *n* die Nummer des einzustellenden Alarms: 1 oder 2.

● **Geben Sie zum Ausschalten des Alarms Folgendes ein:**

# **lom -A on,***n*

Dabei ist *n* die Nummer des auszuschaltenden Alarms: 1 oder 2.

## Ändern der Escape-Zeichenfolge an der lom>- Eingabeaufforderung (lom -X)

Die Zeichenkombination **#.** (Doppelkreuz, Punkt) ermöglicht das Wechseln von Solaris zur Eingabeaufforderung lom>.

● **Geben Sie zum Ändern der standardmäßigen Escape-Zeichenfolge Folgendes ein:** 

```
# lom -X xy
```
Dabei steht *xy* für die alphanumerischen Zeichen, die Sie in der Escape-Zeichenfolge verwenden möchten.

**Hinweis –** Für Sonderzeichen werden möglicherweise Anführungszeichen benötigt, um von der Shell erkannt zu werden.

**Hinweis –** Wenn Sie an der Konsole das erste Zeichen der Escape-Reihenfolge eingeben, wird das Zeichen mit einer Sekunde Verzögerung auf dem Bildschirm angezeigt. Die Verzögerung entsteht, weil das System zunächst abwartet, ob das nächste Zeichen der Escape-Reihenfolge eingegeben wird. Wenn die Escape-Reihenfolge vollständig eingegeben wurde, wird die lom>-Eingabeaufforderung angezeigt. Wenn es sich beim darauffolgenden eingegebenen Zeichen nicht um das nächste Zeichen in der Escape-Reihenfolge handelt, werden die zur Escape-Reihenfolge gehörigen Zeichen am Bildschirm ausgegeben.

#### Unterbrechen des Sendens von Berichten über die LOM-Eingabeaufforderung an die Konsole (lom -E off)

LOM-Ereignisberichte können das Senden und Empfangen anderer Daten über die Konsole beeinflussen.

● **So unterbrechen Sie das Senden von Berichten an die Konsole:**

```
# lom -E off
```
Schalten Sie zum Ausschalten der Anzeige von LOM-Meldungen an der LOM-Eingabeaufforderung die Übertragung von Ereignisberichten über den seriellen Anschluss aus. Dieser Vorgang entspricht dem im *Sun Fire Entry-Level Midrange System Controller Command Reference Manual* beschriebenen Befehl seteventreporting.

● **Geben Sie zum Einschalten der Übertragung von Ereignisberichten über den seriellen Anschluss Folgendes ein:**

# **lom -E on**

### Aktualisieren der LOM-Firmware (lom -G *Dateiname*)

Eine vollständige Beschreibung dieses Befehls finden Sie in [Kapitel 9](#page-114-0).

## Ausführen von POST

Alle Systemkarten (CPU/Speicherkarten und IB\_SSC-Modul) enthalten einen Flash-PROM zum Speichern von Power-On-Self-Test (POST)-Diagnosen. Beim POST wird Folgendes überprüft:

- CPU-Chips
- Externer Cache
- Speicher
- Bus-Verbindung
- E/A-ASICs
- E/A-Bus

POST bietet mehrere Diagnoseebenen, die mithilfe der OpenBoot PROM-Variable diag-level ausgewählt werden können. Darüber hinaus ermöglicht der Befehl bootmode die Festlegung der POST-Einstellungen für den nächsten Systemstart.

Auf dem System Controller wird ein eigener POST ausgeführt, der mithilfe des Befehls setupsc gesteuert werden kann.

## OpenBoot PROM-Variablen für die POST-Konfiguration

Mithilfe des OpenBoot PROM können Sie Variablen zum Konfigurieren des POST festlegen. Eine Beschreibung dieser Variablen finden Sie im *OpenBoot 4.x Command Reference Manual*.

Sie können den OpenBoot-Befehl printenv zum Anzeigen der aktuellen Einstellungen verwenden:

```
{3} ok printenv diag-level
diag-level init (init)
```
Mithilfe des OpenBoot PROM-Befehls setenv können Sie die aktuelle Einstellung einer Variablen ändern:

```
{1} ok setenv diag-level quick
diag-level=quick
```
Mithilfe des folgenden Befehls können Sie POST für die schnellste Ausführung konfigurieren:

```
{1} ok setenv diag-level init
diag-level=init
{1} ok setenv verbosity-level off
verbosity-level=off
```
Dies hat dieselben Auswirkungen wie der System Controller-Befehl bootmode skipdiag an der LOM-Eingabeaufforderung. Der Unterschied liegt darin, dass durch Verwenden des OpenBoot-Befehls die Einstellungen bis zur nächsten Änderung unverändert bleiben.

| <b>Parameter</b> | Wert                   | <b>Beschreibung</b>                                                                                                    |
|------------------|------------------------|----------------------------------------------------------------------------------------------------|
| diag-level       | init<br>(Standardwert) | Nur der Systemkarten-Initialisierungscode wird ausgeführt.<br>Der Testvorgang entfällt. Dabei handelt es sich um eine sehr<br>schnelle Umgehung von POST.                                                                                                    |
|                  | quick                  | Alle Komponenten der Systemkarten werden eingeschränkt<br>und unter Verwendung weniger Prüffolgen überprüft.                                                                                                    |
|                  | max                    | Alle Komponenten der Systemkarten werden unter Verwen-<br>dung aller Tests und aller Prüffolgen überprüft, mit Aus-<br>nahme der Speicher- und eCache-Module. Speicher- und<br>eCache-Module werden mithilfe mehrerer Prüffolgen getestet.<br>Auf dieser Ebene werden keine ausführlicheren und zeitauf-<br>wendigeren Algorithmen ausgeführt. |
|                  | $m$ em $1$             | Alle Tests werden auf der Standardebene ausgeführt,<br>zusammen mit aufwändigeren DRAM- und SRAM-<br>Testalgorithmen.                                                                                                    |
|                  | $m$ em $2$             | Prinzipiell dasselbe wie mem1, mit der Ausnahme, dass ein<br>zusätzlicher DRAM-Test einen ausdrücklichen Vergleich der<br>DRAM-Daten ausführt.                                                                                                    |
| verbosity-level  | off                    | Es werden keine Statusmeldungen angezeigt.                                                                                                    |

**TABELLE 6-1** POST-Konfigurationsparameter

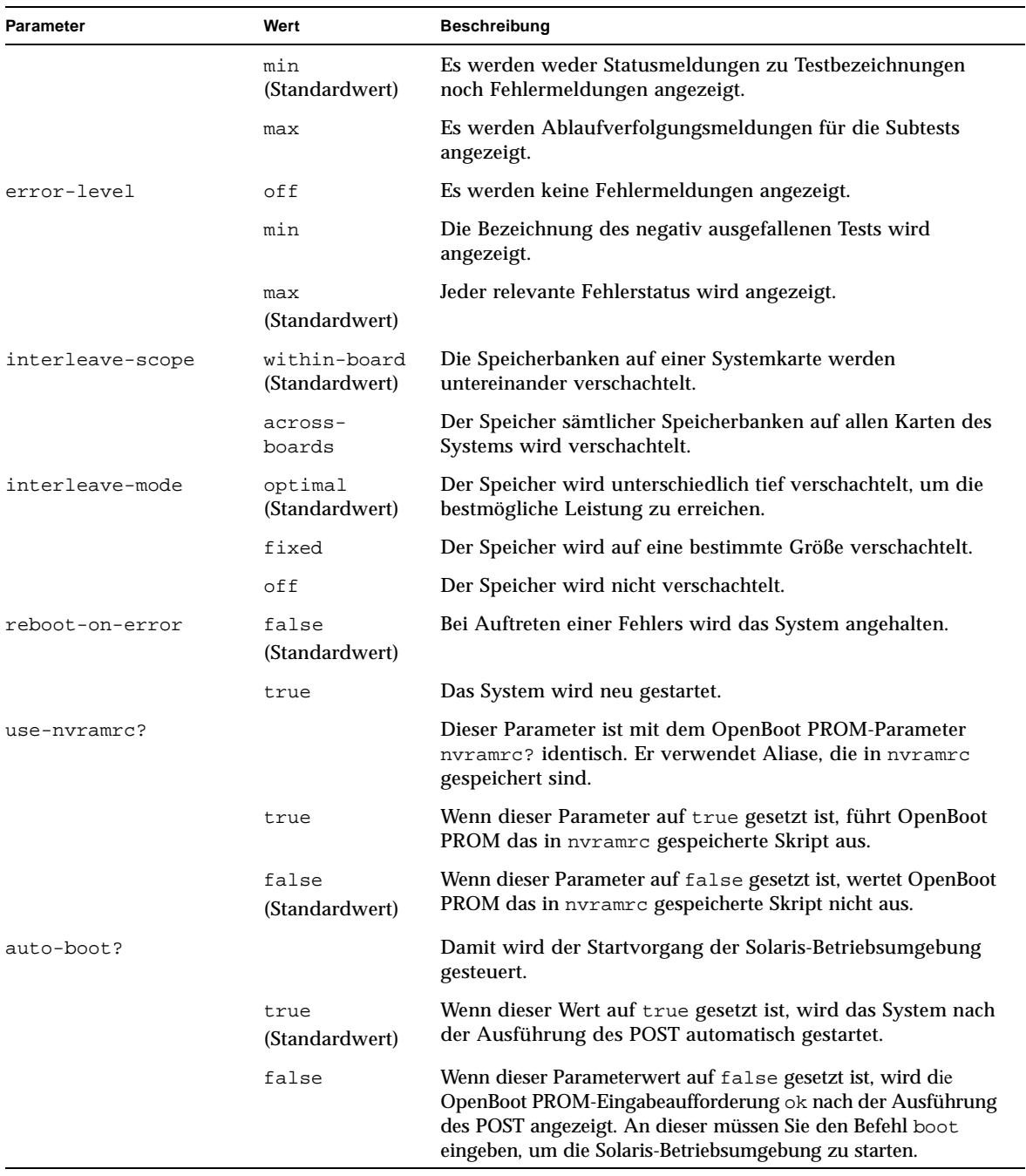

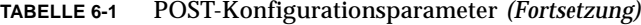

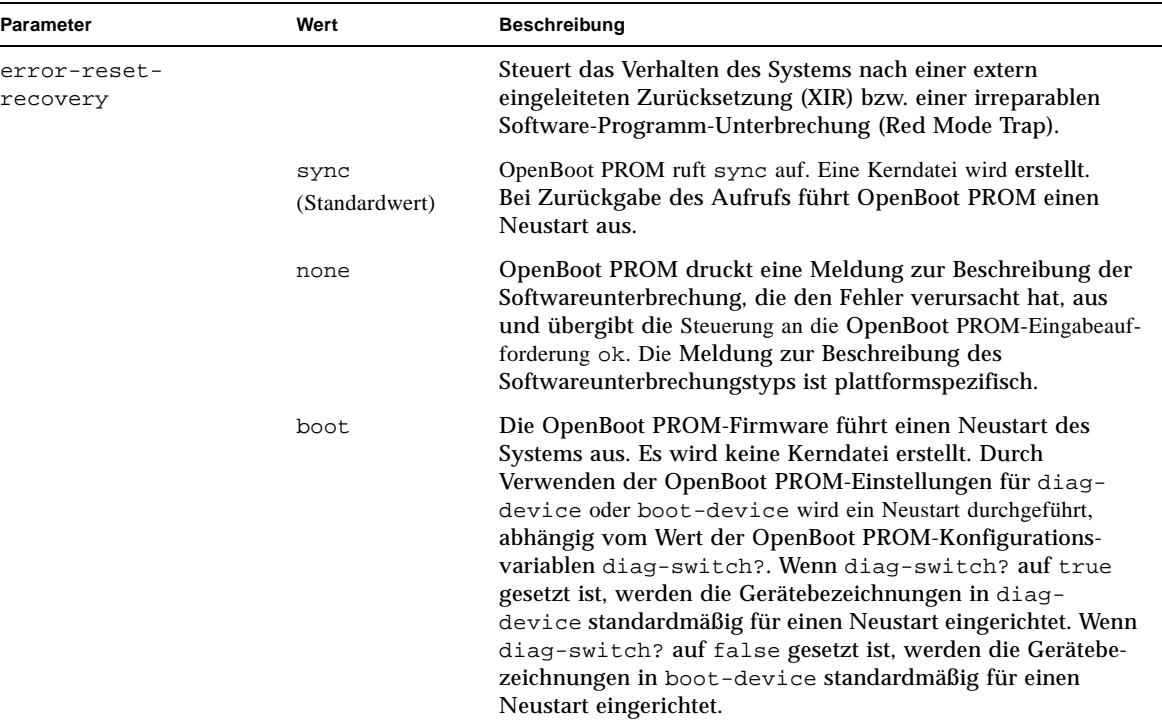

#### **TABELLE 6-1** POST-Konfigurationsparameter *(Fortsetzung)*

Die standardmäßige POST-Ausgabe entspricht in etwa dem [CODE-BEISPIEL 6-1.](#page-79-0)

<span id="page-79-0"></span>**CODE-BEISPIEL 6-1** POST-Ausgabe unter Verwendung der Einstellung max

```
Testing CPU Boards ...
Loading the test table from board SB0 PROM 0 ...
{/N0/SB0/P0} Running CPU POR and Set Clocks
{/N0/SB0/P1} Running CPU POR and Set Clocks
{/N0/SB0/P2} Running CPU POR and Set Clocks
{/N0/SB0/P3} Running CPU POR and Set Clocks
{/N0/SB0/P0} @(#) lpost 5.13.0007 2002/07/18 12:45
{/N0/SB0/P2} @(#) lpost 5.13.0007 2002/07/18 12:45
{/N0/SB0/P1} @(#) lpost 5.13.0007 2002/07/18 12:45
{/N0/SB0/P0} Copyright 2001 Sun Microsystems, Inc. All rights reserved.
{/N0/SB0/P0} Subtest: Setting Fireplane Config Registers 
{/N0/SB0/P0} Subtest: Display CPU Version, frequency 
{/N0/SB0/P0} Version register = 003e0015.21000507
\{/NO/SB0/P0\} Cpu/System ratio = 6, cpu actual frequency = 900
{/N0/SB0/P1} Copyright 2001 Sun Microsystems, Inc. All rights reserved.
 . . .
```
**CODE-BEISPIEL 6-1** POST-Ausgabe unter Verwendung der Einstellung max *(Fortsetzung)*

. . .

```
. . . <more POST ouput>
. . .
. . .
pci bootbus-controller pci 
Probing /ssm@0,0/pci@18,700000 Device 1 Nothing there 
Probing /ssm@0,0/pci@18,700000 Device 2 Nothing there 
Probing /ssm@0,0/pci@18,700000 Device 3 ide disk cdrom 
Probing /ssm@0,0/pci@18,600000 Device 1 Nothing there 
Probing /ssm@0,0/pci@18,600000 Device 2 scsi disk tape scsi disk tape 
pci pci 
Probing /ssm@0,0/pci@19,700000 Device 1 Nothing there 
Probing /ssm@0,0/pci@19,700000 Device 2 Nothing there 
Probing /ssm@0,0/pci@19,700000 Device 3 Nothing there 
Probing /ssm@0,0/pci@19,600000 Device 1 network 
Probing /ssm@0,0/pci@19,600000 Device 2 network 
Sun Fire V1280
OpenFirmware version 5.13.0007 (18.07.02 12:45)
Copyright 2001 Sun Microsystems, Inc. All rights reserved.
SmartFirmware, Copyright (C) 1996-2001. Alle Rechte vorbehalten.
16384 MB memory installed, Serial #9537054.
Ethernet address 8:0:xx:xx:xx:xx, Host ID: 80xxxxxx.
NOTICE: obp_main: Extended diagnostics are now switched on.
{0} ok
```
# POST-Steuerung mit dem Befehl bootmode

Mithilfe des System Controller-Befehls bootmode können Sie die Neustartkonfiguration festlegen, die sich nur auf den nächsten Neustart auswirkt. Dadurch müssen Sie zum Vornehmen dieser Änderungen nicht zum OpenBoot PROM wechseln, wie z. B. zur Variable diag-level.

Verwenden Sie beispielsweise den folgenden Befehl, um die höchste Ebene von POST-Überprüfungen vor dem nächsten Neustart auszuführen:

```
lom>shutdown
lom>bootmode diag
lom>poweron
```
Der folgenden Befehl erzwingt die niedrigste Ebene von POST-Überprüfungen vor dem nächsten Neustart:

lom>**shutdown** lom>**bootmode skipdiag** lom>**poweron**

Wenn der Neustart nicht innerhalb von 10 Minuten nach Eingabe des Befehls bootmode erfolgt, kehrt die Einstellung bootmode wieder zu normal zurück und die vorher eingestellten Werte von diag-level und verbosity-level werden angewendet.

Eine ausführlichere Beschreibung dieser Befehle finden Sie im *Sun Fire Entry-Level Midrange System Controller Command Reference Manual*.

# Steuern des System Controller-POST

Der Power-On-Self-Test des System Controllers ist für die Verwendung des LOM-Befehls setupsc konfiguriert. Dadurch kann die POST-Ebene des System Controllers auf off, min oder max eingestellt werden. Eine ausführlichere Beschreibung dieses Befehls finden Sie im *Sun Fire Entry-Level Midrange System Controller Command Reference Manual*.

Die POST-Ausgabe des System Controllers wird ausschließlich an der seriellen Verbindung des System Controllers angezeigt.

So setzen Sie die SCPOST-Diagnoseebene auf min:

**CODE-BEISPIEL 6-2** Einstellen der SCPOST-Diagnoseebene auf min

```
lom>setupsc
 System Controller Configuration
  -------------------------------
 SC POST diag Level [off]: min
 Host Watchdog [enabled]: 
 Rocker Switch [enabled]: 
 Secure Mode [off]: 
  lom>
```
Wenn die SCPOST-diag-level auf min gesetzt ist, wird bei jeder Zurücksetzung des System Controllers die folgende Ausgabe an der seriellen Schnittstelle angezeigt:

**CODE-BEISPIEL 6-3** SCPOST-Ausgabe bei Diagnoseebene min

```
@(#) SYSTEM CONTROLLER(SC) POST 21 2001/12/11 17:11
PSR = 0x044010e5PCR = 0x04004000 SelfTest running at DiagLevel:0x20
SC Boot PROM Test 
       BootPROM CheckSum Test 
IU Test 
       IU instruction set Test 
      Little endian access Test
FPU Test 
      FPU instruction set Test
SparcReferenceMMU Test 
      SRMMU TLB RAM Test
      SRMMU TLB Read miss Test
      SRMMU page probe Test
      SRMMU segment probe Test
      SRMMU region probe Test
      SRMMU context probe Test
. . .
. . .
. . . <more SCPOST ouput>
. . .
Local I2C AT24C64 Test 
      EEPROM Device Test
       performing eeprom sequential read
Local I2C PCF8591 Test 
       VOLT_AD Device Test
       channel[00000001] Voltage(0x00000099) :1.49
       channel[00000002] Voltage(0x0000009D) :3.37
       channel[00000003] Voltage(0x0000009A) :5.1
       channel[00000004] Voltage(0x00000000) :0.0 
Local I2C LM75 Test 
      TEMP0(IIep) Device Test
       Temparature : 24.50 Degree(C)
Local I2C LM75 Test 
       TEMP1(Rio) Device Test
       Temparature : 23.50 Degree(C)
```
**CODE-BEISPIEL 6-3** SCPOST-Ausgabe bei Diagnoseebene min *(Fortsetzung)*

Local I2C LM75 Test TEMP2(CBH) Device Test Temparature : 32.0 Degree(C) Local I2C PCF8574 Test Sc CSR Device Test Console Bus Hub Test CBH Register Access Test POST Complete.

# Automatische Diagnose und Wiederherstellung

In diesem Kapitel werden die Funktionen für die Fehlerdiagnose und die Wiederherstellung von Domänen beschrieben, die in der Firmware für Sun Fire Entry-Level-Midrange-Systeme zur Verfügung stehen. Dieses Kapitel enthält die folgenden Abschnitte:

- ["Überblick über die automatische Diagnose und Wiederherstellung" auf Seite 65](#page-84-0)
- "Automatische Wiederherstellung eines Systems nach einem Absturz" auf [Seite 68](#page-87-0)
- ["Diagnoseereignisse" auf Seite 69](#page-88-0)
- ["Steuerelemente für Diagnose und Wiederherstellung" auf Seite 70](#page-89-0)
- "Anzeigen von Informationen der automatischen Diagnose und [Wiederherstellung" auf Seite 71](#page-90-0)

# <span id="page-84-0"></span>Überblick über die automatische Diagnose und Wiederherstellung

Die Diagnose- und Wiederherstellungsfunktionen sind bei den Sun Fire Midrange-Systemen standardmäßig aktiviert. Dieser Abschnitt bietet einen Überblick über die Arbeitsweise dieser Funktionen.

Je nach Art des Hardware-Fehlers und den für die Diagnose festgelegten Steuerelementen führt der System Controller bestimmte Diagnose- und Wiederherstellungsschritte aus (siehe [ABBILDUNG 7-1](#page-85-0)). In die Firmware ist ein *automatisches Diagnose-Modul* (AD-Modul) integriert, mit dessen Hilfe Hardware-Fehler erkannt und diagnostiziert werden, die die Verfügbarkeit des Systems beeinträchtigen.

**Hinweis –** Im Gegensatz zu anderen Midrange-Systemen unterstützen Entry-Level-Midrange-Systeme *nicht* das Vorhandensein mehrerer Domänen; aus Konventionsgründen wird jedoch bei der Ausgabe der Diagnose der Systemstatus als Status für *Domain A* angezeigt.

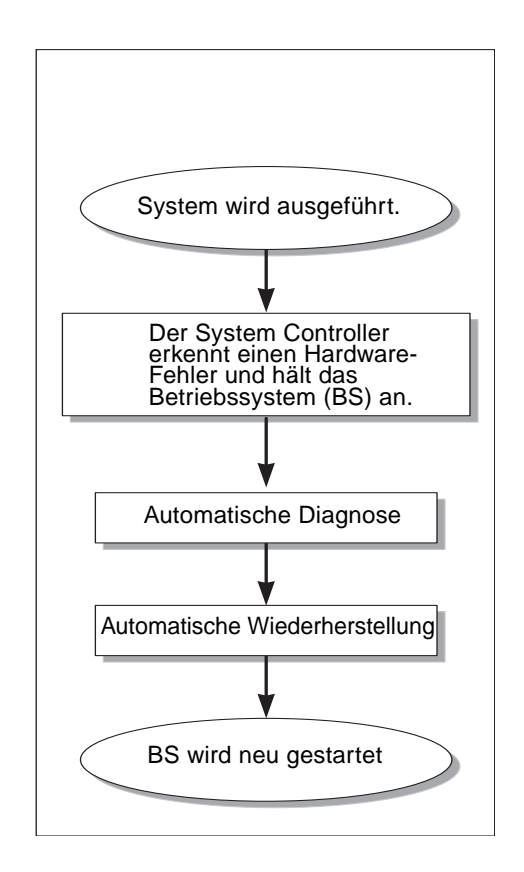

<span id="page-85-0"></span>**ABBILDUNG 7-1** Ablauf der automatischen Diagnose und Wiederherstellung

In der folgenden Zusammenfassung wird der in [ABBILDUNG 7-1](#page-85-0) dargestellte Ablauf beschrieben:

1. **Der System Controller erkennt einen Hardware-Fehler und hält das Betriebssystem an.**

2. **Automatische Diagnose:** Das AD-Modul analysiert den Hardware-Fehler und stellt fest, welchen vor Ort austauschbaren Komponenten (FRUs) der Hardware-Fehler zuzuordnen ist.

Je nach Hardware-Fehler und den betroffenen Komponenten gibt das AD-Modul eines der folgenden Diagnoseergebnisse aus:

- Eine FRU, die für den Fehler verantwortlich ist.
- Mehrere FRUs, die für den Fehler verantwortlich sind. Die aufgeführten Komponenten sind nicht notwendigerweise alle defekt. Der Hardware-Fehler kann auf eine kleinere Untergruppe der angegebenen Komponenten zurückzuführen sein.
- Hinweis, dass die für den Fehler verantwortlichen FRUs nicht ermittelt werden können. Dieser Zustand wird als "ungeklärt" betrachtet und erfordert eine weitere Analyse durch den Service Provider.

Das AD-Modul speichert die Diagnoseinformationen für die betroffenen Komponenten und verwaltet diese Informationen als Bestandteil des *Komponentenfunktionszustands*.

Das AD-Modul übermittelt die Diagnoseinformationen über Konsolenereignismeldungen.

[CODE-BEISPIEL 7-1](#page-86-0) zeigt eine Ereignismeldung für eine automatische Diagnose, die an der Konsole angezeigt wird. In diesem Beispiel ist eine einzelne FRU für den Hardware-Fehler verantwortlich. Weitere Informationen zu den Inhalten der Meldungen für automatische Diagnosen finden Sie unter "Prüfen von [Ereignismeldungen für automatische Diagnosen" auf Seite 71.](#page-90-1)

<span id="page-86-0"></span>**CODE-BEISPIEL 7-1** Beispiel für eine an der Konsole angezeigte Ereignismeldung für eine automatische Diagnose

```
[AD] Event: E2900.ASIC.AR.ADR_PERR.10473006
     CSN: DomainID: A ADInfo: 1.SCAPP.17.0
     Time: Fri Dec 12 09:30:20 PST 2003
     FRU-List-Count: 2; FRU-PN: 5405564; FRU-SN: A08712; FRU-LOC: /N0/IB6
                        FRU-PN: 5404974; FRU-SN: 000274; FRU-LOC: /N0/RP2
     Recommended-Action: Service action required
```
**Hinweis –** Wenden Sie sich an Ihren Service Provider, wenn Meldungen dieser Art für eine automatische Diagnose angezeigt werden. Ihr Service Provider überprüft die Informationen der automatischen Diagnose und leitet die entsprechende Wartungsaktion ein.

■ Ausgabe der Befehle showlogs, showboards, showcomponent und showerrorbuffer (Weitere Einzelheiten zu den Diagnoseinformationen, die mit diesen Befehlen angezeigt werden, finden Sie unter "Anzeigen von [Informationen der automatischen Diagnose und Wiederherstellung" auf](#page-90-0)  [Seite 71.](#page-90-0))

Die Ausgabe dieser Befehle ergänzt die in den Ereignismeldungen angezeigten Diagnoseinformationen und kann für weitere Fehlerbehebungszwecke verwendet werden.

3. **Automatische Wiederherstellung:** Während der automatischen Wiederherstellung überprüft POST den Komponentenfunktionszustand der FRUs, die vom AD-Modul aktualisiert wurden. Mit diesen Informationen versucht POST, den Fehler durch Dekonfigurieren (Deaktivieren) aller FRUs der Domäne, die als Ursache des Hardware-Fehlers ermittelt wurden, zu isolieren. Selbst wenn POST den Fehler nicht isolieren kann, führt der System Controller automatisch einen Neustart für die Domäne durch, um sie wiederherzustellen.

## <span id="page-87-0"></span>Automatische Wiederherstellung eines Systems nach einem Absturz

Der System Controller überwacht Systeme automatisch auf einen Absturz, wenn eine der folgenden Situationen eintritt:

■ Der Herzschlag (Heartbeat) des Betriebssystems setzt während einer vorgegebenen Zeitüberschreitungsspanne aus.

Standardmäßig ist ein Zeitüberschreitungswert von drei Minuten eingestellt. Sie können diesen Wert jedoch außer Kraft setzen, indem Sie den Parameter watchdog timeout seconds in der Datei /etc/systems der Domäne einstellen. Wenn Sie einen Wert unter drei Minuten einstellen, verwendet der System Controller eine Zeitüberschreitungsspanne von drei Minuten (d. h. den Standardwert). Weitere Informationen zu diesem Systemparameter finden Sie auf der Man Page system(4) in Ihrer Version der Solaris-Betriebsumgebung.

■ Die Domäne reagiert nicht auf Interrupts.

Wenn der Host-Watchdog aktiviert ist (wie beim Befehl setupsc beschrieben), führt der System Controller automatisch eine extern eingeleitete Zurücksetzung (XIR) aus und startet das abgestürzte Betriebssystem. Wenn die OBP NVRAM-Variable error-reset-recovery auf sync eingestellt ist, wird nach einem XIR außerdem eine Kerndatei erstellt, die zur Behebung des Betriebssystemabsturzes verwendet werden kann.

[CODE-BEISPIEL 7-2](#page-88-1) zeigt die Konsolenmeldung, die angezeigt wird, wenn der Herzschlag des Betriebssystems aussetzt.

#### <span id="page-88-1"></span>**CODE-BEISPIEL 7-2** Beispiel für die Meldungsausgabe bei der automatischen Wiederherstellung einer Domäne nach dem Aussetzen des Herzschlags des Betriebssystems

Tue Dec 09 12:24:47 commando lom: Domain watchdog timer expired. Tue Dec 09 12:24:48 commando lom: Using default hang-policy (RESET). Tue Dec 09 12:24:48 commando lom: Resetting (XIR) domain.

> [CODE-BEISPIEL 7-3](#page-88-2) zeigt die Konsolenmeldung, die angezeigt wird, wenn das Betriebssystem nicht auf Interrupts reagiert.

<span id="page-88-2"></span>**CODE-BEISPIEL 7-3** Beispiel für die Meldungsausgabe bei der automatischen Wiederherstellung nach dem Ausbleiben einer Reaktion des Betriebssystems auf Interrupts

Tue Dec 09 12:37:38 commando lom: Domain is not responding to interrupts. Tue Dec 09 12:37:38 commando lom: Using default hang-policy (RESET). Tue Dec 09 12:37:38 commando lom: Resetting (XIR) domain

## <span id="page-88-0"></span>Diagnoseereignisse

Ab Version 5.15.3 werden bestimmte, nichtkritische Hardware-Fehler von der Solaris-Betriebsumgebung erkannt und dem System Controller gemeldet. Der System Controller unternimmt Folgendes:

- Er speichert die Informationen zu den betroffenen Ressourcen und verwaltet sie als Bestandteil des Komponentenfunktionszustands.
- Er meldet die Informationen in Ereignismeldungen, die an der Konsole angezeigt werden.

Beim nächsten Ausführen von POST wird der Funktionszustand der betroffenen Ressourcen überprüft. Sofern möglich, dekonfiguriert POST dann die entsprechenden Ressourcen.

[CODE-BEISPIEL 7-4](#page-89-1) zeigt eine Ereignismeldung für einen nichtkritischen Domänenfehler. Wenden Sie sich an Ihren Service Provider, wenn solche Ereignismeldungen angezeigt werden, damit die entsprechende Wartungsaktion eingeleitet werden kann. Eine Beschreibung der in den Ereignismeldungen enthaltenen Informationen finden Sie unter ["Prüfen von Ereignismeldungen für](#page-90-1)  [automatische Diagnosen" auf Seite 71.](#page-90-1)

<span id="page-89-1"></span>**CODE-BEISPIEL 7-4** Ereignismeldung für eine Domänendiagnose bei einem nichtkritischen Domänen-Hardware-Fehler

```
[DOM] Event: SFV1280.L2SRAM.SERD.0.60.10040000000128.7fd78d140
      CSN: DomainID: A ADInfo: 1.SF-SOLARIS-DE.5_8_Generic_116188-01
      Time: Wed Nov 26 12:06:14 PST 2003
      FRU-List-Count: 1; FRU-PN: 3704129; FRU-SN: 100ACD; FRU-LOC: /N0/SB0/P0/E0
      Recommended-Action: Service action required
```
Weitere Informationen zu Komponenten, die von POST dekonfiguriert wurden, erhalten Sie über die Befehle showboards und showcomponent (siehe ["Prüfen des Komponentenstatus" auf Seite 73](#page-92-0)).

# <span id="page-89-0"></span>Steuerelemente für Diagnose und Wiederherstellung

In diesem Abschnitt werden die verschiedenen Steuerelemente und Parameter beschrieben, die sich auf die Wiederherstellungsfunktionen auswirken.

### Diagnoseparameter

[TABELLE 7-1](#page-90-2) beschreibt die Parametereinstellungen, die den Diagnosevorgang und die Wiederherstellung des Betriebssystems steuern. Die Standardwerte für die Diagnose- und Wiederherstellungsparameter sind die empfohlenen Einstellungen.

**Hinweis –** Wenn Sie nicht die Standardeinstellungen verwenden, reagieren die Wiederherstellungsfunktionen nicht wie unter "Überblick über die automatische [Diagnose und Wiederherstellung" auf Seite 65](#page-84-0) beschrieben.

| <b>Parameter</b>         | Einstellung über | <b>Standardwert</b> | <b>Beschreibung</b>                                                                                                    |
|--------------------------|------------------|---------------------|----------------------------------------------------------------------------------------------------|
| Host-Watchdog            | Befehl setupsc   | enabled             | Führt automatisch einen Neustart für die<br>Domäne durch, wenn ein Hardware-Fehler<br>erkannt wird. Startet außerdem die Solaris-<br>Betriebsumgebung, wenn der Parameter<br>OBP. auto-boot auf true eingestellt ist.                                                           |
| reboot-on-error          | OBP seteny       | true                | Führt automatisch einen Neustart für die<br>Domäne durch, wenn ein Hardware-Fehler<br>erkannt wird. Startet außerdem die Solaris-<br>Betriebsumgebung, wenn der Parameter<br>OBP. auto-boot auf true eingestellt ist.                                                           |
| auto-boot                | OBP seteny       | true                | Startet die Solaris-Betriebsumgebung,<br>nachdem POST gestartet wurde.                                                                                                    |
| error-reset-<br>recovery | OBP seteny       | sync                | Führt nach einem XIR automatisch einen<br>Neustart des Systems durch und erzeugt<br>eine Kerndatei, die zum Beheben des<br>Systemabsturzes verwendet werden kann.<br>Es muss jedoch im Auslagerungsbereich<br>ausreichend Speicherplatz für die Kerndatei<br>zugewiesen werden. |

<span id="page-90-2"></span>**TABELLE 7-1** Diagnose- und Wiederherstellungsparameter

# <span id="page-90-0"></span>Anzeigen von Informationen der automatischen Diagnose und Wiederherstellung

In diesem Abschnitt werden verschiedene Methoden beschrieben, mit deren Hilfe Hardware-Fehler überwacht und zusätzliche Informationen über Komponenten, die mit Hardware-Fehlern in Verbindung stehen, angezeigt werden können.

### <span id="page-90-1"></span>Prüfen von Ereignismeldungen für automatische Diagnosen

Ereignismeldungen für automatische Diagnosen [AD] und für Domänen [DOM] werden an der Konsole und an folgenden Stellen angezeigt:

■ in der Datei /var/adm/messages, wenn die Ereignisberichtsfunktion entsprechend eingerichtet wurde (siehe Beschreibung in [Kapitel 4](#page-62-0))

■ in der Ausgabe des Befehls showlogs, mit dessen Hilfe die an der Konsole protokollierten Ereignismeldungen angezeigt werden

In Systemen, die über System Controller mit erweitertem Speicher (SC V2s) verfügen, werden Protokollmeldungen in einem permanenten Puffer verwaltet. Mit dem Befehl showlogs -p -f *filter* können Sie bestimmte Typen von Protokollmeldungen selektiv nach dem Meldungstyp anzeigen, beispielsweise Fehlerereignismeldungen. Weitere Informationen finden Sie in der Beschreibung zum Befehl showlogs im *Sun Fire Entry-Level Midrange System Controller Command Reference Manual.*

Die Ereignismeldungen des Typs [AD] bzw. [DOM] (siehe [CODE-BEISPIEL 7-1](#page-86-0), [CODE-](#page-89-1)[BEISPIEL 7-4,](#page-89-1) [CODE-BEISPIEL 7-5](#page-92-1) und [CODE-BEISPIEL 7-6\)](#page-93-0) enthalten die folgenden Informationen:

- [AD] bzw. [DOM]: Meldungsanfang. AD zeigt an, dass die Ereignismeldung vom automatischen Diagnose-Modul in ScApp oder POST erzeugt wurde. DOM zeigt an, dass die Ereignismeldung für die automatische Diagnose von der Solaris-Betriebsumgebung in der betroffenen Domäne erzeugt wurde.
- Event: Eine alphanumerische Textzeichenfolge, der die von Ihrem Service Provider verwendete Plattform und ereignisspezifische Informationen entnommen werden können.
- CSN: Chassis-Seriennummer, der Ihr Sun Fire Midrange-System entnommen werden kann.
- DomainID: Die Domäne, die von dem Hardware-Fehler betroffen ist. Bei Entry-Level-Midrange-Systemen ist dies stets *Domain A*.
- ADInfo: Die Version der Meldung für die automatische Diagnose, der Name des Diagnose-Moduls (SCAPP oder SF-SOLARIS\_DE) und die Version des automatischen Diagnose-Moduls. Bei Ereignissen der Domänendiagnose wird als Diagnose-Modul das Solaris-Betriebssystem (SF-SOLARIS-DE) und als Version des Diagnose-Moduls die Version der verwendeten Solaris-Betriebsumgebung angegeben.
- Time: Wochentag, Monat, Datum, Uhrzeit (Stunden, Minuten, Sekunden), Zeitzone und Jahr der automatischen Diagnose.
- FRU-List-Count: Die Anzahl der Komponenten (FRUs), die mit dem Fehler in Zusammenhang stehen, sowie folgende FRU-Daten:
	- Wenn es sich um eine einzelne Komponente handelt, werden die FRU-Teilenummer, die Seriennummer und die Position angegeben (siehe [CODE-](#page-86-0)[BEISPIEL 7-1\)](#page-86-0).
	- Wenn es sich um mehrere Komponenten handelt, werden die FRU-Teilenummer, die Seriennummer und die Position der einzelnen betroffenen Komponenten angegeben (siehe [CODE-BEISPIEL 7-5\)](#page-92-1).

In manchen Fällen sind einige der aufgeführten FRUs unter Umständen nicht defekt. Der Fehler kann auf eine Untergruppe der angegebenen Komponenten zurückzuführen sein.

- Wenn das Diagnose-Modul von SCAPP keine betroffenen Komponenten erkennen kann, wird der Text UNRESOLVED angezeigt (siehe [CODE-BEISPIEL 7-6](#page-93-0)).
- Recommended-Action: Service action required: Weist den Administrator an, sich wegen weiterer Wartungsaktionen an den Service Provider zu wenden. Kennzeichnet außerdem das Ende der Meldung für die automatische Diagnose.

<span id="page-92-1"></span>**CODE-BEISPIEL 7-5** Beispiel für eine Meldung zur automatischen Diagnose

```
Tue Dec 02 14:35:56 commando lom: ErrorMonitor: Domain A has a SYSTEM ERROR
.
.
.
Tue Dec 02 14:35:59 commando lom: [AD] Event: E2900
 CSN: DomainID: A ADInfo: 1.SCAPP.17.0
 Time: Tue Dec 02 14:35:57 PST 2003
 FRU-List-Count: 0; FRU-PN: ; FRU-SN: ; FRU-LOC: UNRESOLVED
      Recommended-Action: Service action required
Tue Dec 02 14:35:59 commando lom: A fatal condition is detected on Domain A.
Initiating automatic restoration for this domain
```
#### <span id="page-92-0"></span>Prüfen des Komponentenstatus

Es können zusätzliche Informationen zu Komponenten ermittelt werden, die im Rahmen der automatischen Diagnose dekonfiguriert oder aus anderen Gründen deaktiviert wurden. Prüfen Sie dazu Folgendes:

■ Die Ausgabe des Befehls showboards nach einer automatischen Diagnose

[CODE-BEISPIEL 7-6](#page-93-0) zeigt die Positionszuordnung und den Status aller Komponenten im System. Die Diagnoseinformationen einer Komponente werden in der Spalte Status angezeigt. Komponenten mit dem Status Failed oder Disabled sind dekonfiguriert. Der Status Failed weist darauf hin, dass die Karte bei der Überprüfung als fehlerhaft eingestuft wurde und nicht verwendbar ist. Disabled weist darauf hin, dass die Karte dekonfiguriert worden ist, weil sie mit dem Befehl setls deaktiviert wurde oder von POST als fehlerhaft eingestuft wurde. Der Status Degraded weist darauf hin, dass bestimmte Komponenten der Karte als fehlerhaft eingestuft oder deaktiviert worden sind, aber noch verwendbare Teile auf der Karte verfügbar sind. Komponenten mit dem Status "Degraded" sind im System konfiguriert.

Mit dem Befehl showcomponent können weitere Informationen zu Komponenten mit dem Status Failed, Disabled oder Degraded ermittelt werden.

<span id="page-93-0"></span>**CODE-BEISPIEL 7-6** Ausgabe des Befehls showboards bei Komponenten mit dem Status Disabled oder Degraded

| Slot         |                          | Pwr Component Type                     | State             | Status    |
|--------------|--------------------------|----------------------------------------|-------------------|-----------|
|              |                          |                                        |                   |           |
| SSC1         | 0n                       | System Controller V2                   | Main              | Passed    |
| /NO/SCC      | $\overline{\phantom{m}}$ | System Config Card                     | Assigned          | OK        |
| /NO/BP       | $\overline{\phantom{a}}$ | Baseplane                              | Assigned Passed   |           |
| /NO/SID      | $\sim$ $ \sim$           | Indicator Board                        | Assigned Passed   |           |
| $/NO/SPDB$ - |                          | System Power Distribution Bd. Assigned |                   | Passed    |
| /NO/PS0      | On                       | A166 Power Supply                      |                   | OK        |
| /NO/PS1      | On                       | A166 Power Supply                      |                   | OK.       |
| /NO/PS2      | On                       | A166 Power Supply                      |                   | OK.       |
| /NO/PS3      | On                       | A166 Power Supply                      |                   | OK.       |
| /NO/FT0      | 0n                       | Fan Tray                               | Auto Speed Passed |           |
| /NO/RP0      | 0n                       | Repeater Board                         | Assigned          | OK.       |
| /N0/RP2      | On                       | Repeater Board                         | Assigned          | <b>OK</b> |
| /NO/SBO      | On                       | CPU Board                              | Active            | Passed    |
| /NO/SB2      | On                       | CPU Board V3                           | Assigned          | Disabled  |
| /NO/SB4      | On                       | CPU Board                              | Active            | Degraded  |
| /NO/IB6      | 0n                       | PCI I/O Board                          | Active            | Passed    |
| /NO/MB       | $\overline{\phantom{a}}$ | Media Bay                              | Assigned          | Passed    |

■ Die Ausgabe des Befehls showcomponent nach einer automatischen Diagnose

Die Spalte Status in [CODE-BEISPIEL 7-7](#page-94-0) zeigt den Status der Komponenten an. Als Status wird entweder enabled oder disabled angegeben. Komponenten mit dem Status "disabled" wurden dekonfiguriert. Der POST-Status chs (Abkürzung für *Component Health Status*; Komponentenfunktionszustand) markiert die Komponente für weitere Analysen durch den Service Provider.

**Hinweis –** Deaktivierte Komponenten mit dem POST-Status chs können nicht über den Befehl setls aktiviert werden. Wenden Sie sich für weitere Unterstützung an Ihren Service Provider. In manchen Fällen wird bei einer übergeordneten Komponente, der ein Hardware-Fehler zugeordnet wurde, sowohl für die übergeordnete Komponente als auch für deren Unterkomponenten der Status "disabled" angezeigt. Unterkomponenten, bei denen der übergeordneten Komponente ein Hardware-Fehler zugeordnet wurde, können nicht wieder aktiviert werden. Überprüfen Sie die Ereignismeldungen für die automatische Diagnose, um festzustellen, welcher übergeordneten Komponente ein Fehler zugeordnet wurde.

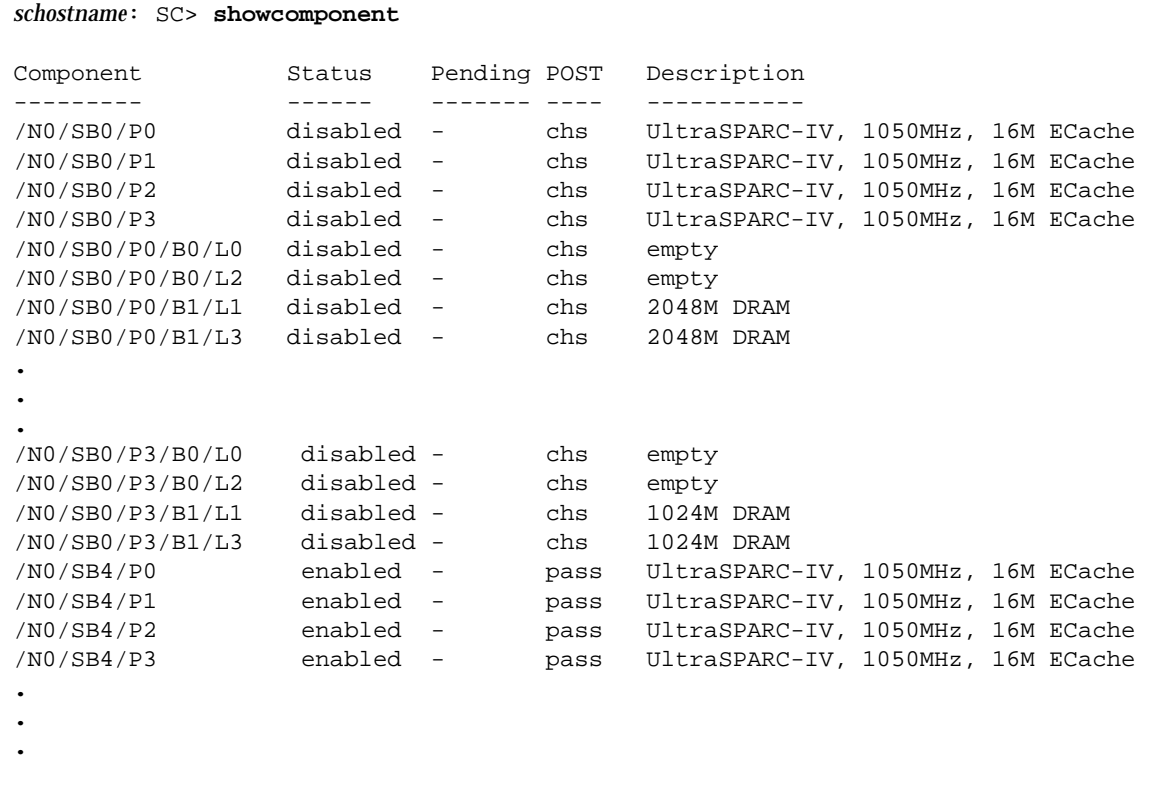

<span id="page-94-0"></span>**CODE-BEISPIEL 7-7** Ausgabe des Befehls showcomponent bei deaktivierten Komponenten

#### Prüfen zusätzlicher Fehlerinformationen

Bei Systemen, die über System Controller mit erweitertem Speicher (SC V2s) verfügen, können mit dem Befehl showerrorbuffer -p die im permanenten Puffer verwalteten Systemfehlerinhalte angezeigt werden.

Bei Systemen, die nicht über System Controller mit erweitertem Speicher verfügen, werden mit dem Befehl showerrorbuffer die Inhalte des dynamischen Puffers aufgerufen und Fehlermeldungen angezeigt, die verloren gehen können, wenn die Domänen im Rahmen der Domänenwiederherstellung neu gestartet werden.

In beiden Fällen können die angezeigten Informationen vom Service Provider zu Fehlerbehebungszwecken verwendet werden.

[CODE-BEISPIEL 7-8](#page-95-0) zeigt die Ausgabe für einen Domänen-Hardware-Fehler.

<span id="page-95-0"></span>**CODE-BEISPIEL 7-8** Ausgabe des Befehls showerrorbuffer bei einem Hardware-Fehler

```
EX07:
lom>showerrorbuffer
ErrorData[0]
   Date: Fri Jan 30 10:23:32 EST 2004
   Device: /SSC1/sbbc0/systemepld
   Register: FirstError[0x10] : 0x0200
             SB0 encountered the first error
ErrorData[1]
   Date: Fri Jan 30 10:23:32 EST 2004
   Device: /SB0/bbcGroup0/repeaterepld
   Register: FirstError[0x10]: 0x0002
             sdc0 encountered the first error
ErrorData[2]
   Date: Fri Jan 30 10:23:32 EST 2004
   Device: /SB0/sdc0
   ErrorID: 0x60171010
   Register: SafariPortError0[0x200] : 0x00000002
                ParSglErr [01:01] : 0x1 ParitySingle error
```
## Fehlerbehebung

Dieses Kapitel bietet Informationen zur Fehlerbehebung für Systemadministratoren. Es enthält die folgenden Themen:

- ["Systemfehler" auf Seite 83](#page-102-0)
- ["Anzeigen von Diagnoseinformationen" auf Seite 94](#page-113-0)
- "Unterstützen des Sun-Wartungspersonals bei der Feststellung der [Fehlerursache" auf Seite 94](#page-113-1)
- ["Wiederherstellen des Systems nach einem Absturz" auf Seite 88](#page-107-0)

## Zuordnen von Geräten

Die physische Adresse stellt ein eindeutiges physisches Merkmal eines bestimmten Gerätes dar. Beispiele für physische Adressen sind die Bus-Adresse oder die Steckplatznummer. Die Steckplatznummer gibt den Installationsort des Geräts an.

Ein physisches Gerät wird durch die Knotenkennung (Agent-ID, AID) angegeben. Die AID umfasst einen Bereich von 0 bis 31 in Dezimalschreibweise (0 bis 1f in Hexadezimalschreibweise). Wenn ein Gerätepfad beispielsweise mit ssm@0,01 beginnt, ist die erste Zahl (0) die Knoten-ID.

### Zuordnen von CPU/Speicher

Die Agent-IDs (AID) für CPU/Speicherkarten und Speicher umfassen einen Bereich von 0 bis 23 in Dezimalschreibweise (0 bis 17 in Hexadezimalschreibweise). Das System kann über höchstens drei CPU/Speicherkarten verfügen.

Abhängig von Ihrer Konfiguration ist jede CPU/Speicherkarte mit vier CPUs ausgestattet. Jede CPU/Speicherkarte verfügt über bis zu vier Speicherbanken. Jede Speicherbank wird von einer Speicherverwaltungseinheit (Memory Management Unit, MMU), d. h. der CPU, gesteuert. Das folgende Code-Bespiel zeigt eine Gerätestruktur für eine CPU und den dazugehörigen Speicher:

/ssm@0,0/SUNW/UltraSPARC-III@b,0 /ssm@0,0/SUNW/memory-controller@b,400000

#### Wobei:

 $in b.0$ 

- b die CPU-Agent-Kennung (AID)
- 0 das CPU-Register

in b,400000

- b die Speicher-Agent-Kennung (AID)
- 400000 das Speicher-Controller-Register ist

Auf jeder CPU/Speicherkarte sind bis zu vier CPUs vorhanden ([TABELLE 8-1](#page-97-0)):

- CPUs mit den Agent-IDs 0-3 befinden sich auf Karte SB0
- CPUs mit Agent-IDs 8-11 auf Karte SB2 usw.

<span id="page-97-0"></span>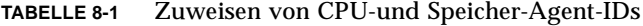

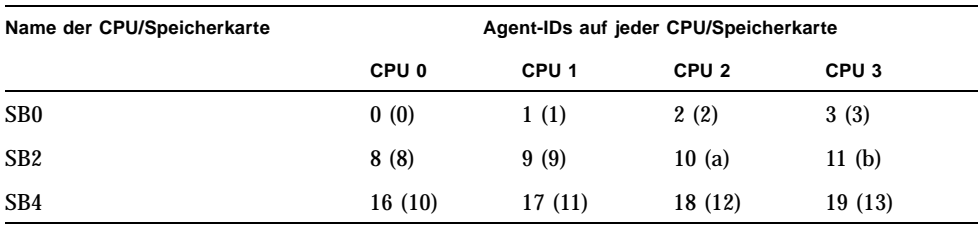

**Die erste Zahl in der Spalte der Agent-IDs ist die Dezimalzahl. Die Zahl bzw. der Buchstabe in Klammern sind die Hexadezimalzahl.**

### Zuordnen von IB\_SSC

[TABELLE 8-2](#page-98-0) enthält eine Auflistung der E/A-Modultypen, die Anzahl der für jedes E/A-Modul verfügbaren Steckplätze sowie die Systeme, die eine Unterstützung der E/A-Module bieten.

**TABELLE 8-2** E/A-Modultypen und Steckplatzanzahl

<span id="page-98-0"></span>

| E/A-Modultyp | Steckplatzanzahl pro E/A-Modul |  |
|--------------|--------------------------------|--|
| PCI          |                                |  |

[TABELLE 8-3](#page-98-1) enthält die E/A-Module pro System sowie den E/A-Modulnamen.

**TABELLE 8-3** Name und Anzahl der E/A-Module pro System

<span id="page-98-1"></span>

| Anzahl der E/A-Module | E/A-Modulname |
|-----------------------|---------------|
|                       | IB6           |

Jedes E/A-Modul verfügt über zwei E/A-Controller:

- E/A-Controller 0
- E/A-Controller 1

Beim Zuordnen eines Elements der E/A-Gerätestruktur zu einer physischen Komponente müssen Sie bis zu fünf Knoten in einer Struktur berücksichtigen:

- Knotenkennung (ID)
- E/A-Controller-Agent-ID (AID)
- Bus-Offset
- PCI-Steckplatz
- Geräteinstanz

[TABELLE 8-4](#page-98-2) enthält die AIDs der beiden E/A-Controller in jedem E/A-Modul.

<span id="page-98-2"></span>**TABELLE 8-4** Zuweisung der E/A-Controller-Agent-ID

| Steckplatznummer | E/A-Modulname | Gerade E/A-Controller-AID | Ungerade E/A-Controller-AID |
|------------------|---------------|---------------------------|-----------------------------|
| 6                | IB6           | 24 (18)                   | 25(19)                      |

**Die erste Zahl in der Spalte ist die Dezimalzahl. Die Zahl bzw. die Zahl und der Buchstabe in Klammern sind die Hexadezimalzahl.**

Der E/A-Controller verfügt über zwei Busseiten: A und B.

- Bus A, 66 MHz, wird durch den Offset 600000 bezeichnet.
- Bus B, 33 MHz, wird durch den Offset 700000 bezeichnet.

Die Kartensteckplätze des E/A-Moduls werden durch die Gerätenummer bezeichnet.

In diesem Abschnitt wird anhand des Beispiels eines Gerätepfads die Zuweisung der PCI-E/A-Modulsteckplätze beschrieben.

In folgendem Code-Beispiel wird ein Gerätestrukturelement für einen SCSI-Datenträger näher erläutert:

```
/ssm@0,0/pci@19,700000/pci@3/SUNW,isptwo@4/sd@5,0
```
**Hinweis –** Die Zahlen im Gerätepfad sind in hexadezimaler Schreibweise angegeben.

Wobei:

in 19,700000

- 19 die E/A-Controller-Agent-Kennung (AID)
- 700000 der Bus-Offset

in pci@3

■ 3 die Gerätenummer

isptwo der SCSI-Hostadapter

in sd@5,0

- 5 die SCSI-Zielnummer für den Datenträger
- 0 die Nummer der logischen Einheit (Logic Unit Number, LUN) des Zieldatenträgers ist

In diesem Abschnitt wird anhand des Beispiels eines Gerätepfads die Zuweisung der PCI-E/A-Modulsteckplätze beschrieben.

[TABELLE 8-5](#page-100-0) enthält die Steckplatznummer, den E/A-Modulnamen, den Gerätepfad aller E/A-Module, die E/A-Controller-Nummer und den Bus in hexadezimaler Schreibweise.

| E/A-Modulname | Gerätepfad                                              | <b>Physische</b><br>Steckplatznummer | E/A-Controller-Nummer | <b>Bus</b> |
|---------------|---------------------------------------------------------|--------------------------------------|-----------------------|------------|
|               |                                                         |                                      |                       |            |
| IB6           | $\sqrt{\text{ssm@0,0}}$ /pci@18,700000/*@1              | 0                                    | 0                     | B          |
|               | $\frac{\text{m00,0}}{\text{pc}}$ i@18,700000/*@2        |                                      | 0                     | B          |
|               | $\sqrt{\text{ssm@0,0}/\text{pci@18,700000}/\text{°@3}}$ | X                                    | 0                     | B          |
|               | $\frac{\text{m00,0}}{\text{pc}}$ i@18,600000/*@1        | 5                                    | 0                     | A          |
|               | $\sqrt{\text{ssm@0,0}}$ /pci@18,600000/*@2              | W                                    | 0                     | A          |
|               | $\frac{\text{m00,0}}{\text{pc}}$ (9.700000/*@1          | 2                                    |                       | B          |
|               | $\frac{\text{m00,0}}{\text{pc}}$ i@19,700000/*@2        | 3                                    |                       | B          |
|               | $\frac{\text{m00,0}}{\text{pc}}$ i@19,700000/*@3        | 4                                    |                       | B          |
|               | $\frac{\text{m00,0}}{\text{pc}}$ (9.600000/*@1          | y                                    |                       | A          |
|               | $\frac{\text{m00,0}}{\text{pc}}$ (9.600000/*@2          | Z.                                   |                       | A          |

<span id="page-100-0"></span>**TABELLE 8-5** Zuordnung des IB\_SSC-Modul-PCI-Geräts

Wobei:

- w = integrierter LSI1010R SCSI-Controller
- x = integrierter CMD646U2 EIDE-Controller
- y = integrierter Gigaswift Ethernet-Controller 0
- z = integrierter Gigaswift Ethernet-Controller 1

und \* von dem im Steckplatz installierten PCI-Kartentyp abhängt

Beachten Sie Folgendes:

- 600000 ist der Bus-Offset und bezeichnet Bus A, der mit einer Frequenz von 66 MHz betrieben wird.
- 700000 ist der Bus-Offset und bezeichnet Bus B, der mit einer Frequenz von 33 MHz betrieben wird.
- \*@3 ist die Gerätenummer. In diesem Beispiel bedeutet @3, dass es sich bei dem Gerät um das dritte Gerät am Bus handelt.

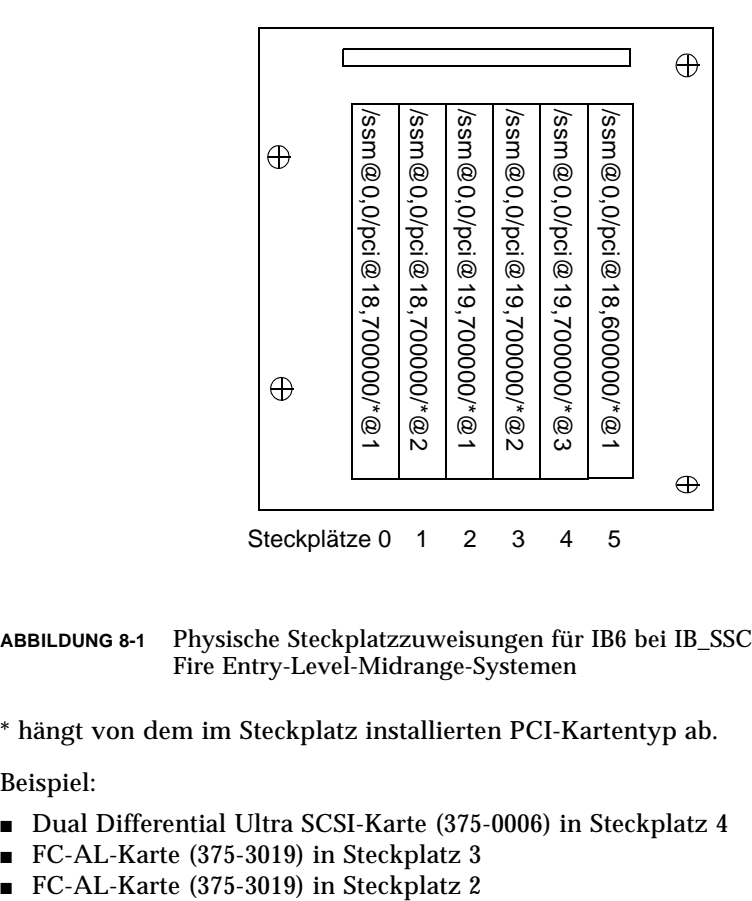

**ABBILDUNG 8-1** Physische Steckplatzzuweisungen für IB6 bei IB\_SSC-PCI-Karten in Sun Fire Entry-Level-Midrange-Systemen

\* hängt von dem im Steckplatz installierten PCI-Kartentyp ab.

Beispiel:

- Dual Differential Ultra SCSI-Karte (375-0006) in Steckplatz 4
- FC-AL-Karte (375-3019) in Steckplatz 3
- 

Bei einer Konfiguration dieses Typs würden die folgenden Gerätepfade erstellt:

```
/ssm@0,0/pci@19,700000/scsi@3,1
/ssm@0,0/pci@19,700000/scsi@3,1 (scsi-2)
/ssm@0,0/pci@19,700000/scsi@3,1/tape (byte)
/ssm@0,0/pci@19,700000/scsi@3,1/disk (block)
/ssm@0,0/pci@19,700000/scsi@3 (scsi-2)
/ssm@0,0/pci@19,700000/scsi@3/tape (byte)
/ssm@0,0/pci@19,700000/scsi@3/disk (block)
/ssm@0,0/pci@19,700000/SUNW,qlc@2 (scsi-fcp)
/ssm@0,0/pci@19,700000/SUNW,qlc@2/fp@0,0 (fp)
/ssm@0,0/pci@19,700000/SUNW,qlc@2/fp@0,0/disk (block)
/ssm@0,0/pci@19,700000/SUNW,qlc@1 (scsi-fcp)
/ssm@0,0/pci@19,700000/SUNW,qlc@1/fp@0,0 (fp)
/ssm@0,0/pci@19,700000/SUNW,qlc@1/fp@0,0/disk (block)
```
# <span id="page-102-0"></span>Systemfehler

Jegliche schwerwiegende Abweichung von den Normalbetriebsbedingungen wird als Systemfehler bezeichnet. Beim Auftreten eines Fehlers im System leuchtet die Fehler-LED ( ) auf. Die verschiedenen LED-Anzeigen des Systems werden in [ABBILDUNG 8-2](#page-102-1) dargestellt.

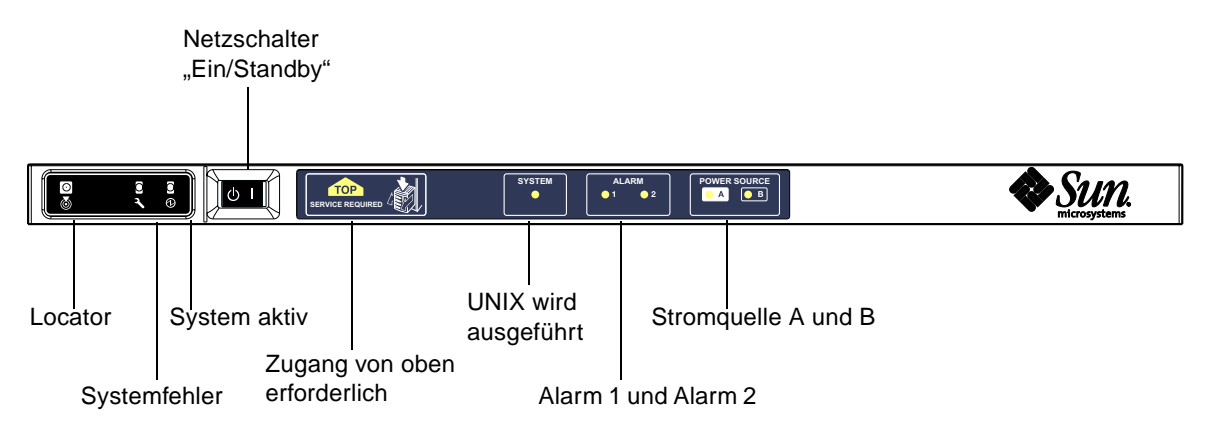

<span id="page-102-1"></span>**ABBILDUNG 8-2** Systemanzeigen

[TABELLE 8-6](#page-103-0) bietet einen Überblick über den Status der verschiedenen Systemanzeigen. Ein Systemfehler erfordert die Ergreifung umgehender Maßnahmen.

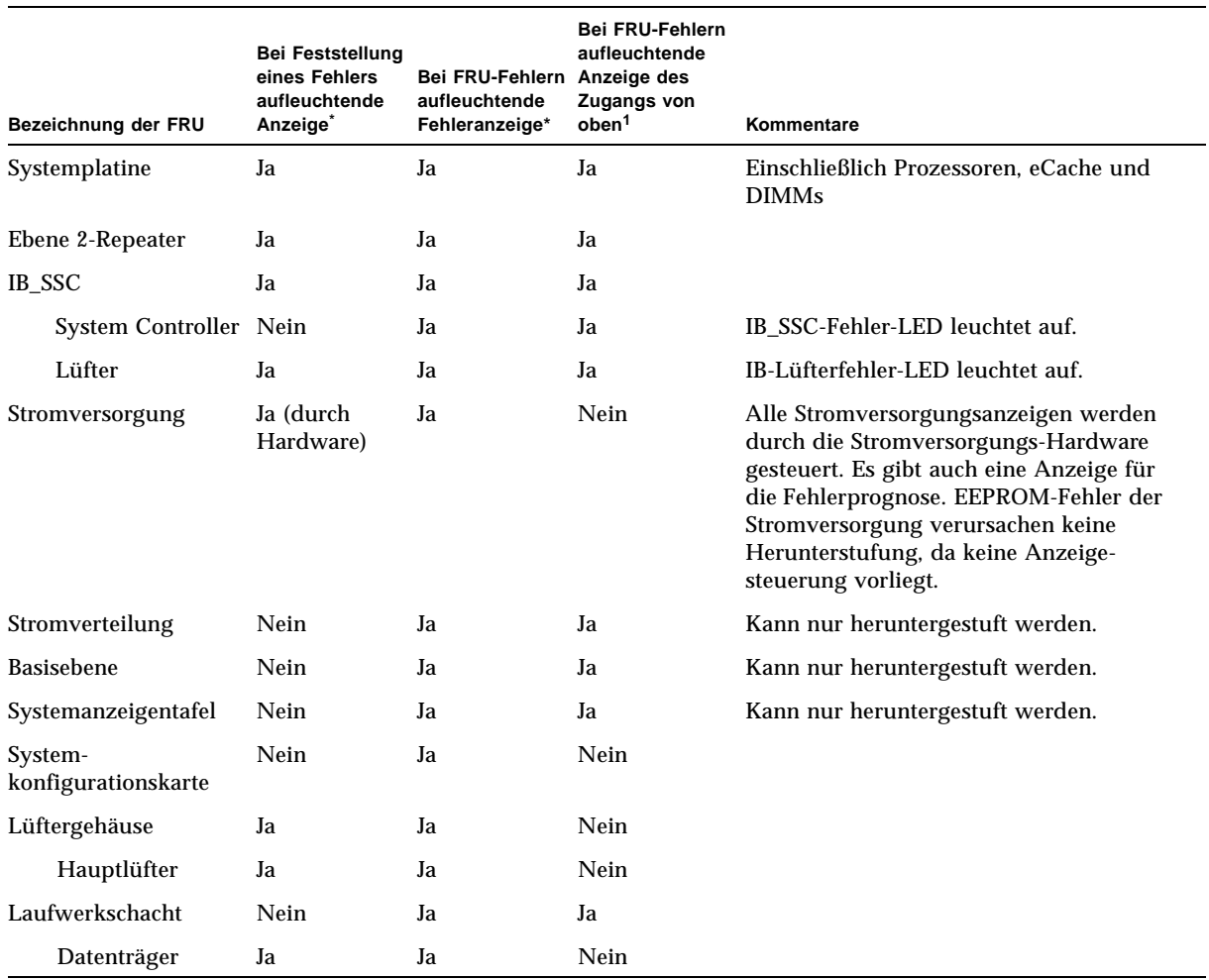

#### <span id="page-103-0"></span>**TABELLE 8-6** Status der Fehleranzeigen des Systems

\* einschließlich Fehler, bei denen die FRU lediglich heruntergestuft wird

1 Die aufleuchtende Anzeige signalisiert, dass von der Oberseite der Plattform aus auf die FRU zugegriffen wird. Es ist daher wichtig, dass Sie die Anti-Kipp-Vorrichtungen am Schrank einsetzen, bevor Sie die Plattform mittels der Schienen herausschieben.

#### Vom Kunden austauschbare Einheiten

#### Sun Fire E2900

Fehler bei den folgenden FRUs können vom Kunden selbst behoben werden:

- Festplatten: hot swappable
- Stromversorgungseinheiten (PSUs: PS0/PS1/PS2/PS3): hot swappable
- CPU/Speicherkarten (SB0/SB2/SB4): können bei Fehlern in die Sperrungsliste aufgenommen werden
- Repeaterkarten (RP0/RP2): können bei Fehlern in die Sperrungsliste aufgenommen werden

#### Sun Fire V1280

Fehler bei den folgenden FRUs können vom Kunden selbst behoben werden:

- Festplatten: hot swappable
- Stromversorgungseinheiten (PSUs: PS0/PS1/PS2/PS3): hot swappable
- CPU/Speicherkarten (SB0/SB2/SB4): können bei Fehlern in die Sperrungsliste aufgenommen werden
- Repeaterkarten (RP0/RP2): können bei Fehlern in die Sperrungsliste aufgenommen werden

Wenn bei anderen FRUs Fehler angezeigt werden bzw. eine der oben aufgeführten, gesperrten FRU ersetzt werden soll, sollten Sie sich an einen SunService-Ingenieur wenden.

#### Netra 1280

Fehler bei den folgenden FRUs können vom Kunden selbst behoben werden:

- Festplatten: hot swappable
- Stromversorgungseinheiten (PSUs: PS0/PS1/PS2/PS3): hot swappable

**Hinweis –** Nur eigens ausgebildetem Fachpersonal bzw. SunService-Mitarbeitern ist es gestattet, den Installationsort mit beschränktem Zugang zu betreten, um Stromversorgungseinheiten oder Festplattenlaufwerke bei laufendem Betrieb auszutauschen.

- CPU/Speicherkarten (SB0/SB2/SB4): können bei Fehlern in die Sperrungsliste aufgenommen werden
- Repeaterkarten (RP0/RP2): können bei Fehlern in die Sperrungsliste aufgenommen werden

Wenn bei anderen FRUs Fehler angezeigt werden bzw. eine der oben aufgeführten, gesperrten FRU ersetzt werden soll, sollten Sie sich an einen SunService-Ingenieur wenden.

## Manuelles Sperren (vor einer anstehenden Reparatur)

Der System Controller unterstützt die Sperrfunktion, mithilfe derer Sie Komponenten auf einer Karte deaktivieren können ([TABELLE 8-7\)](#page-105-0).

Die Sperrfunktion besteht aus einer Liste von Kartenkomponenten des Systems, die nicht überprüft und nicht für die Solaris-Betriebsumgebung konfiguriert werden. Die Sperrungsliste wird in einem nichtflüchtigen Speicher gespeichert.

| System-<br>komponente  | Subsystem der Komponente                           | Komponentenbezeichnung                                                                              |
|------------------------|----------------------------------------------------|----------------------------------------------------------------------------------------------------|
| CPU-System             |                                                    | Steckplatz/Anschluss/physische_Bank/logische_Bank                                                   |
|                        | CPU/Speicherkarten (Steckplatz)                    | SB0, SB2, SB4                                                                                       |
|                        | Anschlüsse auf<br>CPU/Speicherkarte                | P0, P1, P2, P3                                                                                      |
|                        | Physische Speicherbanken auf<br>CPU/Speicherkarten | <b>B0, B1</b>                                                                                       |
|                        | Logische Speicherbanken auf<br>CPU/Speicherkarten  | L0, L1, L2, L3                                                                                      |
| $E/A$ -<br>Modulsystem |                                                    | Steckplatz/Anschluss/Bus oder Steckplatz/Karte                                                      |
|                        | $E/A$ -Modul                                       | IB <sub>6</sub>                                                                                     |
|                        | Anschlüsse auf<br>E/A-Modul                        | P <sub>0</sub> , P <sub>1</sub>                                                                     |
|                        | Busse am E/A-Modul                                 | <b>B0, B1</b>                                                                                       |
|                        | E/A-Karten an den E/A-Modulen                      | C <sub>0</sub> , C <sub>1</sub> , C <sub>2</sub> , C <sub>3</sub> , C <sub>4</sub> , C <sub>5</sub> |
| Repeatersystem         |                                                    | <steckplatz></steckplatz>                                                                           |
|                        | Repeater                                           | RPO, RP2                                                                                            |

<span id="page-105-0"></span>**TABELLE 8-7** Sperren von Komponenten

Sperren Sie eine Komponente oder ein Gerät, wenn Sie vermuten, dass es zeitweilig ausfällt oder fehlerhaft ist. Führen Sie die Fehlerhebung an Geräten durch, bei denen Sie glauben, dass sie fehlerhaft sein könnten.

Für die Handhabung von Sperrungslisten stehen zwei System Controller-Befehle zur Verfügung:

- setls
- showcomponent

**Hinweis –** Die Befehle enablecomponent und disablecomponent sind durch den Befehl setls ersetzt worden. Diese Befehle wurden früher zum Verwalten von Komponentenressourcen verwendet. Die Befehle enablecomponent und disablecomponent sind zwar noch verfügbar, es wird jedoch empfohlen, das Konfigurieren und Dekonfigurieren der Systemkomponenten mit dem Befehl setls durchzuführen.

Der Befehl setls aktualisiert lediglich die Sperrungsliste. Er wirkt sich nicht direkt auf die aktuell konfigurierten Systemkarten aus.

Die aktualisierte Liste wirkt sich erst nach dem Ausführen eines der folgenden Vorgänge auf das System aus:

- Starten des Systems
- Verwenden der dynamischen Rekonfiguration, um die Karte mit der gesperrten Komponente aus der Systemkonfiguration zu entfernen und anschließend wieder zur Konfiguration hinzuzufügen

Zum Anwenden des Befehls setls auf die Repeaterkarten (RP0/RP2) muss das System zuerst mithilfe des Befehls poweroff in den Standby-Modus versetzt werden.

Wenn der Befehl setls auf die Repeaterkarten (RP0/RP2) angewendet wird, wird der System Controller automatisch zurückgesetzt und die neuen Einstellungen werden verwendet.

Beim Ersetzen einer Repeaterkarte muss der System Controller mithilfe des Befehls resetsc manuell zurückgesetzt werden. Eine vollständige Beschreibung dieses Befehls finden Sie im *Sun Fire Entry-Level Midrange System Controller Command Reference Manual*.

### Besondere Anforderungen für CPU/ Speicherkarten

Im unwahrscheinlichen Fall, dass eine CPU/Speicherkarte den Verbindungstest während des POST nicht bestehen sollte, wird die folgende Meldung (o. ä.) in der POST-Ausgabe angezeigt:

```
Jul 15 15:58:12 noname lom: SB0/ar0 Bit in error P3_ADDR [2] 
Jul 15 15:58:12 noname lom: SB0/ar0 Bit in error P3_ADDR [1] 
Jul 15 15:58:12 noname lom: SB0/ar0 Bit in error P3_ADDR [0] 
Jul 15 15:58:12 noname lom: AR Interconnect test: System board SB0/ar0 address 
repeater connections to system board RP2/ar0 failed
Jul 15 15:58:13 noname lom: SB0/ar0 Bit in error P3_INCOMING [0] 
Jul 15 15:58:17 noname lom: SB0/ar0 Bit in error P3_PREREQ [0] 
Jul 15 15:58:17 noname lom: SB0/ar0 Bit in error P3_ADDR [18] 
Jul 15 15:58:17 noname lom: SB0/ar0 Bit in error P3_ADDR [17]
```
Aufgrund des fehlgeschlagenen Verbindungstests einer CPU/Speicherkarte kann das System möglicherweise mithilfe des Befehls poweron nicht vollkommen eingeschaltet werden. In diesem Fall kehrt das System zur Eingabeaufforderung lom> zurück.

Als Vorsichtsmaßnahme vor der Wartung durch einen Serviceingenieur können Sie die fehlerhafte CPU/Speicherkarte vom System abtrennen. Verwenden Sie dazu die folgende Befehlsfolge an der Eingabeaufforderung lom> des System Controllers:

```
lom>disablecomponent SBx
.
.
lom>poweroff
.
.
lom>resetsc -y
```
Nun sollte das System mithilfe des Befehls poweron eingeschaltet werden können.

# <span id="page-107-0"></span>Wiederherstellen des Systems nach einem Absturz

Wenn Sie sich nicht bei der Solaris-Betriebsumgebung anmelden können und die Eingabe des Befehls break nicht zur erzwungenen Steuerung des Systems an der OpenBoot PROM-Eingabeaufforderung ok führt, reagiert das System nicht mehr.

In manchen Fällen erkennt der Host-Watchdog, dass die Solaris-Betriebsumgebung nicht mehr reagiert, und setzt das System automatisch zurück.

Falls der Host-Watchdog nicht deaktiviert wurde (mithilfe des Befehls setupsc), leitet er eine automatische Zurücksetzung des Systems ein.

Sie können an der Eingabeaufforderung lom> auch den Befehl reset eingeben. (Die Standardoption lautet -x, wodurch eine XIR an die Prozessoren gesendet wird.) Durch den Befehl reset wird die Solaris-Betriebsumgebung beendet.

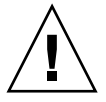

**Achtung –** Nach dem Beenden von Solaris werden Daten im Speicher möglicherweise nicht entleert und auf einem Datenträger gespeichert. Dadurch kann es zu einem Datenverlust oder einer Beschädigung der Dateisystemdaten der Anwendung kommen. Vor dem Beenden der Solaris-Betriebsumgebung werden Sie zum Bestätigen des Vorgangs aufgefordert.
## ▼ Manuelle Wiederherstellung des Systems nach einem Absturz

- **1. Führen Sie die unter ["Unterstützen des Sun-Wartungspersonals bei der](#page-113-0)  [Feststellung der Fehlerursache" auf Seite 94](#page-113-0) beschriebenen Schritte aus.**
- **2. Greifen Sie auf die LOM-Eingabeaufforderung zu.**

Informationen hierzu finden Sie in [Kapitel 3.](#page-48-0)

**3. Geben Sie den Befehl** reset **ein, um die Steuerung des Systems durch OpenBoot PROM zu erzwingen. Der Befehl** reset **bewirkt, dass eine extern eingeleitete Zurücksetzung (XIR) an das System gesendet und Daten für das Debugging der Hardware gesammelt werden.**

lom> **reset**

**Hinweis –** Falls das System mithilfe des Befehls setsecure in den sicheren Modus versetzt wurde, wird eine Fehlermeldung angezeigt. Im sicheren Modus können die Befehle reset und break nicht verwendet werden. Nähere Angaben dazu finden Sie im *Sun Fire Entry-Level Midrange System Controller Command Reference Manual*.

- **4. Dieser Schritt hängt von den Einstellungen der Open Boot PROM-Konfigurationsvariablen** error-reset-recovery **ab.**
	- Wenn die Konfigurationsvariable error-reset-recovery auf none gesetzt ist, kehrt das System sofort zum OpenBoot PROM zurück. Bei der Steuerung durch OpenBoot PROM sind die ausgeführten Aktionen von den Einstellungen der OpenBoot PROM-Konfigurationsvariablen error-reset-recovery abhängig. Sie können an der Eingabeaufforderung ok einen beliebigen OpenBoot PROM-Befehl eingeben, wie z. B. boot zum Starten der Solaris-Betriebsumgebung. Ebenso können Sie mithilfe des Befehls sync die Erstellung einer Kerndatei erzwingen. Aufgrund der von dieser Variablen konfigurierten Aktionen kehrt das System möglicherweise nicht zur Eingabeaufforderung ok zurück.
	- Wenn die Konfigurationsvariable error-reset-recovery *nicht* auf none gesetzt ist, leitet OpenBoot PROM automatisch Aktionen zur Wiederherstellung ein.
	- Wenn die Konfigurationsvariable error-reset-recovery auf sync gesetzt ist (Standardeinstellung), erstellt das System eine Kerndatei der Solaris-Betriebsumgebung und wird neu gestartet.
	- Wenn die OpenBoot PROM-Konfigurationsvariable error-reset-recovery auf boot gesetzt ist, wird das System neu gestartet.

**5. Sollten die vorangegangenen Aktionen nicht zum Neustart des Systems geführt haben, verwenden Sie die Befehle** poweroff **und** poweron **zum Aus- und Einschalten des Systems.**

Geben Sie zum Ausschalten des Systems Folgendes ein:

lom>**poweroff**

Geben Sie zum Einschalten des Systems Folgendes ein:

lom>**poweron**

### Übertragen der Systemidentität

Unter bestimmten Umständen kann es vorkommen, dass die einfachste Methode zur Wiederherstellung des Betriebs die Verwendung einer vollständigen Ersatzsystems ist. Um eine einfache und schnelle Übertragung der Systemidentität und verschiedener grundlegender Einstellungen auf ein Ersatzsystem zu ermöglichen, kann die Systemkonfigurationskarte (SCC) aus dem SCC-Lesegerät (SCCR) entfernt und in das SCCR des Ersatzsystems eingesetzt werden.

Auf der Systemkonfigurationskarte (SCC) sind die folgenden Informationen gespeichert:

- MAC-Adressen
	- 10/100 Ethernet-Anschluss (RJ-45) des System Controllers
	- Integrierter Gigabit Ethernet-Anschluss NET0
	- Integrierter Gigabit Ethernet-Anschluss NET1
- Host-ID
- wichtige LOM-Konfigurationen
	- LOM-Kennwort
	- Escape-Zeichenfolge
	- SC-Netzwerkeinstellungen (IP-Adresse/DHCP/Gateway usw.)
	- Ereignisberichtsebene (eventreporting)
	- Host-Watchdog aktiviert/deaktiviert
	- Ein/Standby aktiviert/deaktiviert
	- sicherer Modus aktiviert/deaktiviert
- wichtige OBP-Konfigurationen
	- auto-boot?
	- boot-device
	- diag-device
	- use-nvramrc?
	- local-mac-address?

# Temperatur

Häufig ist eine zu hohe Temperatur einer oder mehrerer Komponenten ein Hinweis auf mögliche Fehler. Mithilfe des Befehls showenvironment können Sie den aktuellen Status aller Komponenten auflisten.

**TABELLE 8-8** Überprüfen der Temperaturbedingungen mithilfe des Befehls showenvironment

| lom>showenvironment                                     |                                  |      |                                                                                                 |          |          |  |
|---------------------------------------------------------|----------------------------------|------|-------------------------------------------------------------------------------------------------|----------|----------|--|
| Slot Device Sensor Value Units Age Status<br>. <u>.</u> |                                  |      | ---------- --------                                                                             |          |          |  |
| SSC1 SBBC 0                                             | Temp. 0 34 Degrees C 1 sec OK    |      |                                                                                                 |          |          |  |
| SSC1 CBH 0 Temp. 0 41 Degrees C 1 sec OK                |                                  |      |                                                                                                 |          |          |  |
| SSC1 Board 0                                            | Temp. 0 22 Degrees C 1 sec OK    |      |                                                                                                 |          |          |  |
| SSC1 Board 0                                            | Temp. 1 22 Degrees C 1 sec OK    |      |                                                                                                 |          |          |  |
| SSC1 Board 0 Temp. 2 28 Degrees C 1 sec OK              |                                  |      |                                                                                                 |          |          |  |
| SSC1 Board 0 1.5 VDC 0 1.49 Volts DC                    |                                  |      |                                                                                                 | 1 sec OK |          |  |
| SSC1 Board 0 3.3 VDC 0                                  |                                  |      | 3.35 Volts DC                                                                                   | 1 sec OK |          |  |
| SSC1 Board 0 5 VDC 0 4.98 Volts DC 1 sec OK             |                                  |      |                                                                                                 |          |          |  |
| /NO/PSO Input 0 Volt. 0                                 |                                  |      | $\omega_{\rm{max}}$ and $\omega_{\rm{max}}$                                                     | 1 sec OK |          |  |
| /NO/PSO 48 VDC 0 Volt. 0 48.00 Volts DC 1 sec OK        |                                  |      |                                                                                                 |          |          |  |
| /NO/PS1 Input 0 Volt. 0                                 |                                  |      | the control of the control of the                                                               | 5 sec OK |          |  |
| /N0/PS1 48 VDC 0 Volt. 0 48.00 Volts DC 5 sec OK        |                                  |      |                                                                                                 |          |          |  |
| /NO/FTO Fan 0 Cooling 0 Auto                            |                                  |      |                                                                                                 |          | 5 sec OK |  |
| /NO/FTO Fan 1 Cooling 0 Auto                            |                                  |      |                                                                                                 | 5 sec OK |          |  |
| $/NO/FT0$ Fan 2                                         | Cooling 0 Auto                   |      |                                                                                                 |          | 5 sec OK |  |
| $/NO/FT0$ Fan 3 Cooling 0                               |                                  | Auto |                                                                                                 |          | 5 sec OK |  |
| $/NO/FT0$ Fan 4                                         | Cooling 0                        | Auto |                                                                                                 |          | 5 sec OK |  |
| $/NO/FT0$ Fan 5                                         | Cooling 0 Auto                   |      |                                                                                                 | 5 sec OK |          |  |
| /NO/FTO Fan 6 Cooling 0 Auto                            |                                  |      |                                                                                                 | 5 sec OK |          |  |
| /NO/FTO Fan 7 Cooling 0 Auto                            |                                  |      |                                                                                                 | 5 sec OK |          |  |
| /NO/RPO Board O                                         | 1.5 VDC 0 1.49 Volts DC 5 sec OK |      |                                                                                                 |          |          |  |
| /NO/RPO Board O                                         | 3.3 VDC 0 3.37 Volts DC 5 sec OK |      |                                                                                                 |          |          |  |
| /NO/RPO Board 0                                         |                                  |      | Temp. 0 20 Degrees C 5 sec OK                                                                   |          |          |  |
| /NO/RPO Board 0                                         | Temp. 1                          |      |                                                                                                 |          |          |  |
| $/NO/RP0$ SDC 0                                         | Temp. 0                          |      | 19 Degrees C 5 sec OK<br>55 Degrees C 5 sec OK<br>45 Degrees C 5 sec OK                         |          |          |  |
| $/NO/RP0$ AR $0$                                        | Temp. 0                          |      |                                                                                                 |          |          |  |
| $/NO/RP0$ DX $0$                                        | Temp. 0                          |      | 57 Degrees C 5 sec OK<br>59 Degrees C 5 sec OK                                                  |          |          |  |
| $/NO/RP0$ DX $1$                                        | Temp. 0                          |      |                                                                                                 |          |          |  |
| /NO/RP2 Board 0                                         |                                  |      | 1.5 VDC 0 1.48 Volts DC 5 sec OK                                                                |          |          |  |
| /NO/RP2 Board 0                                         |                                  |      | 3.3 VDC 0 3.37 Volts DC 5 sec OK                                                                |          |          |  |
| /N0/RP2 Board 0                                         |                                  |      | Temp. 0 22 Degrees C 5 sec OK                                                                   |          |          |  |
| /N0/RP2 Board 0                                         |                                  |      | Temp. 1 22 Degrees C 5 sec OK<br>Temp. 1 22 Degrees C 5 sec OK<br>Temp. 0 53 Degrees C 5 sec OK |          |          |  |
| $/NO/RP2$ SDC 0                                         |                                  |      |                                                                                                 |          |          |  |

| /N0/RP2 AR 0    | Temp. 0   | 43 | Degrees C     |   | 5 sec OK |  |
|-----------------|-----------|----|---------------|---|----------|--|
| /N0/RP2 DX 0    | Temp. 0   | 49 | Degrees C     |   | 5 sec OK |  |
| /N0/RP2 DX 1    | Temp. 0   | 52 | Degrees C     |   | 5 sec OK |  |
| /NO/SBO Board O | 1.5 VDC 0 |    | 1.51 Volts DC |   | 5 sec OK |  |
| /NO/SBO Board 0 | 3.3 VDC 0 |    | 3.29 Volts DC |   | 5 sec OK |  |
| /N0/SB0 SDC 0   | Temp. 0   | 46 | Degrees C     |   | 5 sec OK |  |
| /N0/SB0 AR 0    | Temp. 0   | 39 | Degrees C     |   | 5 sec OK |  |
| /N0/SB0 DX 0    | Temp. 0   | 45 | Degrees C     |   | 5 sec OK |  |
| /N0/SB0 DX 1    | Temp. 0   | 49 | Degrees C     |   | 5 sec OK |  |
| /N0/SB0 DX 2    | Temp. 0   | 53 | Degrees C     | 5 | sec OK   |  |
| /N0/SB0 DX 3    | Temp. 0   | 48 | Degrees C     |   | 5 sec OK |  |
| /NO/SBO SBBC 0  | Temp. 0   | 49 | Degrees C     |   | 5 sec OK |  |
| /NO/SBO Board 1 | Temp. 0   | 24 | Degrees C     | 5 | sec OK   |  |
| /NO/SBO Board 1 | Temp. 1   | 24 | Degrees C     |   | 6 sec OK |  |
| /N0/SB0 CPU 0   | Temp. 0   | 47 | Degrees C     |   | 6 sec OK |  |
| /NO/SBO CPU 0   | 1.8 VDC 0 |    | 1.72 Volts DC |   | 6 sec OK |  |
| /NO/SBO CPU 1   | Temp. 0   | 47 | Degrees C     |   | 6 sec OK |  |
| /NO/SBO CPU 1   | 1.8 VDC 1 |    | 1.72 Volts DC |   | 6 sec OK |  |
| /NO/SBO SBBC 1  | Temp. 0   | 37 | Degrees C     |   | 6 sec OK |  |
| /NO/SBO Board 1 | Temp. 2   | 24 | Degrees C     |   | 6 sec OK |  |
| /NO/SBO Board 1 | Temp. 3   | 24 | Degrees C     |   | 6 sec OK |  |
| /NO/SBO CPU 2   |           | 49 |               |   | 6 sec OK |  |
|                 | Temp. 0   |    | Degrees C     |   |          |  |
| /NO/SBO CPU 2   | 1.8 VDC 0 |    | 1.71 Volts DC |   | 6 sec OK |  |
| /NO/SBO CPU 3   | Temp. 0   | 46 | Degrees C     |   | 6 sec OK |  |
| /NO/SBO CPU 3   | 1.8 VDC 1 |    | 1.72 Volts DC |   | 7 sec OK |  |
| /NO/SB2 Board 0 | 1.5 VDC 0 |    | 1.51 Volts DC |   | 6 sec OK |  |
| /NO/SB2 Board 0 | 3.3 VDC 0 |    | 3.29 Volts DC |   | 6 sec OK |  |
| /N0/SB2 SDC 0   | Temp. 0   | 55 | Degrees C     |   | 6 sec OK |  |
| /N0/SB2 AR 0    | Temp. 0   | 37 | Degrees C     |   | 6 sec OK |  |
| /N0/SB2 DX 0    | Temp. 0   | 47 | Degrees C     |   | 6 sec OK |  |
| /N0/SB2 DX 1    | Temp. 0   | 50 | Degrees C     |   | 6 sec OK |  |
| /N0/SB2 DX 2    | Temp. 0   | 53 | Degrees C     |   | 6 sec OK |  |
| /N0/SB2 DX 3    | Temp. 0   | 47 | Degrees C     |   | 6 sec OK |  |
| /NO/SB2 SBBC 0  | Temp. 0   | 48 | Degrees C     |   | 6 sec OK |  |
| /NO/SB2 Board 1 | Temp. 0   | 23 | Degrees C     |   | 7 sec OK |  |
| /NO/SB2 Board 1 | Temp. 1   | 24 | Degrees C     | 7 | sec OK   |  |
| /NO/SB2 CPU 0   | Temp. 0   | 45 | Degrees C     | 7 | sec OK   |  |
| /NO/SB2 CPU 0   | 1.8 VDC 0 |    | 1.72 Volts DC | 7 | sec OK   |  |
| /NO/SB2 CPU 1   | Temp. 0   | 46 | Degrees C     | 7 | sec OK   |  |
| /NO/SB2 CPU 1   | 1.8 VDC 1 |    | 1.73 Volts DC |   | 7 sec OK |  |
| /NO/SB2 SBBC 1  | Temp. 0   | 37 | Degrees C     |   | 7 sec OK |  |
| /NO/SB2 Board 1 | Temp. 2   | 24 | Degrees C     | 7 | sec OK   |  |
| /NO/SB2 Board 1 | Temp. 3   | 25 | Degrees C     | 7 | sec OK   |  |
| /N0/SB2 CPU 2   | Temp. 0   | 47 | Degrees C     |   | 7 sec OK |  |
| /N0/SB2 CPU 2   | 1.8 VDC 0 |    | 1.71 Volts DC | 7 | sec OK   |  |
| /N0/SB2 CPU 3   | Temp. 0   | 45 | Degrees C     |   | 7 sec OK |  |
| /N0/SB2 CPU 3   | 1.8 VDC 1 |    | 1.71 Volts DC |   | 7 sec OK |  |
|                 |           |    |               |   |          |  |

**TABELLE 8-8** Überprüfen der Temperaturbedingungen mithilfe des Befehls showenvironment

| /NO/IB6 Board 0   | 1.5 VDC 0 |      | 1.50 Volts DC  |   | 7 sec OK |  |
|-------------------|-----------|------|----------------|---|----------|--|
| /NO/IB6 Board 0   | 3.3 VDC 0 |      | 3.35 Volts DC  |   | 7 sec OK |  |
| /NO/IB6 Board 0   | 5 VDC 0   |      | 4.95 Volts DC  |   | 7 sec OK |  |
| /NO/IB6 Board 0   | 12 VDC 0  |      | 11.95 Volts DC |   | 7 sec OK |  |
| /NO/IB6 Board 0   | Temp. 0   | 29   | Degrees C      |   | 7 sec OK |  |
| /NO/IB6 Board 0   | Temp. 1   | 28   | Degrees C      |   | 7 sec OK |  |
| /NO/IB6 Board 0   | 3.3 VDC 1 |      | 3.30 Volts DC  |   | 7 sec OK |  |
| /NO/IB6 Board 0   | 3.3 VDC 2 |      | 3.28 Volts DC  |   | 7 sec OK |  |
| /NO/IB6 Board 0   | 1.8 VDC 0 |      | 1.81 Volts DC  |   | 7 sec OK |  |
| /NO/IB6 Board 0   | 2.5 VDC 0 |      | 2.51 Volts DC  |   | 7 sec OK |  |
| $/NO/IB6$ Fan $0$ | Cooling 0 | High |                |   | 7 sec OK |  |
| $/NO/IB6$ Fan 1   | Cooling 0 | High |                |   | 7 sec OK |  |
| $/NO/IB6$ SDC $0$ | Temp. 0   | 63   | Degrees C      |   | 7 sec OK |  |
| /N0/IB6 AR 0      | Temp. 0   | 77   | Degrees C      |   | 7 sec OK |  |
| /N0/IB6 DX 0      | Temp. 0   | 69   | Degrees C      |   | 7 sec OK |  |
| /N0/IB6 DX 1      | Temp. 0   | 73   | Degrees C      |   | 8 sec OK |  |
| /NO/IB6 SBBC 0    | Temp. 0   | 51   | Degrees C      |   | 8 sec OK |  |
| /NO/IB6 IOASIC 0  | Temp. 0   | 46   | Degrees C      |   | 8 sec OK |  |
| /NO/IB6 IOASIC 1  | Temp. 1   | 52   | Degrees C      | 8 | sec OK   |  |

**TABELLE 8-8** Überprüfen der Temperaturbedingungen mithilfe des Befehls showenvironment

## Stromversorgung

Alle Stromversorgungseinheiten (PSU) verfügen über eigene LEDs. Dabei handelt es sich um die folgenden Anzeigen:

- Power/Aktiv: Leuchtet auf, wenn die Netzstromzufuhr einer PSU aktiv ist, und blinkt, wenn sich die PSU im Standby-Modus befinden.
- Fehler: Leuchtet auf, wenn eine PSU eine fehlerhafte Bedingung erkannt und die Netzstromzufuhr abgeschaltet hat.
- Fehlerprognose: Leuchtet auf, wenn eine PSU einen bevorstehenden internen Fehler erkannt hat, aber die Netzstromzufuhr noch aufrecht erhält. (Der einzige Auslöser dieser Bedingung ist eine heruntergestufte Geschwindigkeit der PSU-Lüfter).

Darüber hinaus verfügt das System über zwei System-LEDs mit der Aufschrift "Power Source A" und "Power Source B". Diese zeigen den Status der Stromversorgungseinheiten des Systems an. Das System verfügt über vier Stromversorgungseinheiten, die in Stromquelle A und Stromquelle B unterteilt werden. Stromquelle A besteht aus PS0 und PS1, Stromquelle B aus PS2 und PS3. Wenn entweder PS0 oder PS1 Netzstrom empfängt, leuchtet die "Power-Source"-Anzeige "A" auf. Wenn entweder PS2 oder PS3 Netzstrom empfängt, leuchtet die "Power-Source"-Anzeige "B" auf. Wenn keine von den Stromversorgungseinheiten Netzstrom empfängt, erlischt die Anzeige.

Die Anzeigen werden durch eine regelmäßige Überprüfung der Stromquellen (mindestens einmal alle 10 Sekunden) gesteuert.

## Anzeigen von Diagnoseinformationen

Hinweise zum Anzeigen von Diagnoseinformationen erhalten Sie im *Sun Hardware-Plattform-Handbuch*, das zusammen mit Ihrer Version der Solaris-Betriebsumgebung erhältlich ist.

## <span id="page-113-0"></span>Unterstützen des Sun-Wartungspersonals bei der Feststellung der Fehlerursache

Geben Sie im Falle einer Kontaktaufnahme mit dem Sun-Wartungspersonal die folgenden Informationen an, um die Feststellung der Fehlerursache zu erleichtern:

- eine wörtliche Niederschrift aller Ausgaben an der Systemkonsole im Vorfeld des Auftretens des Fehlers Geben Sie dabei auch eventuelle durch Benutzeraktionen hervorgerufene Ausgaben an. Wenn bestimmte Benutzereingaben nicht aus der Niederschrift hervorgehen, legen Sie eine eigene Datei mit Kommentaren zu den Benutzeraktionen bei, in deren Folge bestimmte Meldungen angezeigt wurden.
- eine Kopie der Systemprotokolldatei aus /var/adm/messages im Vorfeld des Auftretens des Fehlers.
- die folgende Ausgabe des System Controller-Befehls an der LOM-Shell:
	- den Befehl showsc -v
	- den Befehl showboards -v
	- showlogs command
	- history
	- date
	- showresetstate
	- showenvironment

## Aktualisieren der Firmware

In diesem Kapitel wird beschrieben, wie Sie die Firmware des Systems aktualisieren.

Die Firmware der Sun Fire Entry-Level-Midrange-Systeme kann auf die folgenden zwei Arten aktualisiert werden:

- mithilfe des Befehls flashupdate an der LOM-Eingabeaufforderung des System **Controllers**
- mithilfe des Befehls 1 om -G in der Solaris-Betriebsumgebung

Bei der ersten Methode muss der 10/100 Ethernet-Anschluss des System Controllers an ein geeignetes Netzwerk angeschlossen und derart konfiguriert sein, dass der Zugriff auf einen externen FTP- oder HTTP-Server zum Herunterladen der neuen Firmware-Images gewährleistet ist.

## Verwenden des Befehls flashupdate

Für die Verwendung dieses Befehls muss der 10/100 Ethernet-Anschluss Zugriff auf einen externen FTP- oder HTTP-Server haben.

Durch den Befehl flashupdate werden die Flash-PROMs im System Controller und die Systemkarten (CPU/Speicherkarte und E/A-Modul) aktualisiert. Das Quell-Flash-Image befindet sich normalerweise auf einem NFS-Server. CPU/ Speicherkarten können mithilfe des Flash-Image einer anderen Karte aktualisiert werden.

Die Syntax des Befehls flashupdate lautet wie folgt:

```
flashupdate [-y|-n] -f <URL> all|systemboards|scapp|rtos|<Karte> . . .
flashupdate [-y|-n] -c <Quellkarte> <Zielkarte> . . .
flashupdate [-y|-n] -u
```
Wobei:

-y keine Bestätigungsaufforderung zur Folge hat,

-n den Befehl nicht ausführt, falls eine Bestätigung benötigt wird,

-f einen URL als Quelle der Flash-Images angibt. Diese Option setzt voraus, dass eine Netzwerkverbindung vorhanden ist und das Flash-Image sich auf einem NFS-Server befindet. Verwenden Sie diese Option zum Installieren neuer Firmware.

*<URL>* ist der Verzeichnis-URL der Flash-Images und muss wie folgt aufgebaut sein:

```
ftp://[<Benutzer-ID>:<Kennwort>@]<Hostname>/<Pfad>
```
oder

http://<*Hostname>*/<*Pfad>*

Mit all werden alle Karten (CPU/Speicher, E/A-Modul und System Controller) aktualisiert. Durch diese Aktion wird der System Controller neu gestartet.

Mit systemboards werden alle CPU/Speicherkarten und das E/A-Modul aktualisiert.

Mit scapp wird die System Controller-Anwendung aktualisiert. Durch diese Aktion wird der System Controller neu gestartet.

Mit rtos wird das System Controller-Echtzeitbetriebssystem aktualisiert. Durch diese Aktion wird der System Controller neu gestartet.

*<Karte>* bezeichnet den Namen einer bestimmten Karte, die aktualisiert werden soll (sb0, sb2, sb4 oder ib6).

Mit -c geben Sie eine Karte als Quelle der Flash-Images an. Verwenden Sie diese Option zum Aktualisieren von Ersatz-CPU/Speicherkarten.

*<Quellkarte>* bezeichnet eine bereits vorhandene CPU/Speicherkarte als Quelle des Flash-Image (sb0, sb2 oder sb4).

*<Zielkarte>* bezeichnet die CPU/Speicherkarte, die aktualisiert werden soll  $(sb0, sb2, oder sb4).$ 

Mit -u werden automatisch alle CPU/Speicherkarten unter Verwendung des Image der Karte aktualisiert, die zu diesem Zeitpunkt die höchste Firmware-Revisionsnummer trägt. Verwenden Sie diese Option zum Aktualisieren von Ersatz-CPU/Speicherkarten.

Mit -h können Sie die Hilfe zu diesem Befehl anzeigen.

Zum Aktivieren des aktualisierten OpenBoot PROM müssen Sie das System aus- und wieder einschalten.

**Hinweis –** Mithilfe des Befehls flashupdate können Sie keine Flash-Images von sicheren (d. h. geschützt durch Benutzer-ID und Kennwort) HTTP-URLs herunterladen. In diesem Fall wird die Meldung flashupdate: failed, URL does not contain required file: *<Datei>* zurückgegeben, obwohl die gewünschte Datei möglicherweise vorhanden ist.

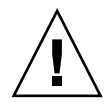

**Achtung –** Der Vorgang flashupdate darf nicht unterbrochen werden. Wenn der Befehl flashupdate nicht ordnungsgemäß beendet wird, wird der System Controller in den Einzelbenutzermodus versetzt und es kann nur noch über den seriellen Anschluss auf ihn zugegriffen werden.

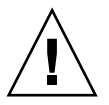

**Achtung –** Überprüfen Sie vor dem Ausführen der Flash-Aktualisierung mithilfe des Befehls showboards -p version die Firmware-Revisionsnummern aller Karten.

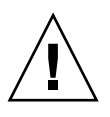

**Achtung –** Beim Aktualisieren der System Controller-Anwendung (scapp) oder des Echtzeitbetriebssystems (rtos) empfiehlt es sich dringend, den Befehl flashupdate von der LOM-Shell aus über den seriellen Anschluss auszuführen und die Ergebnisse auf diese Weise zu überwachen.

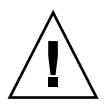

**Achtung –** Vergewissern Sie sich vor dem Aktualisieren der CPU/Speicherkarten oder des E/A-Moduls mithilfe des Befehls poweron, dass alle Karten eingeschaltet sind.

- ▼ So aktualisieren Sie ein Sun Fire V1280- oder Netra 1280-System mit Firmware-Version 5.13.x bis 5.17.0 über den Befehl flashupdate
	- **1. Aktualisieren Sie die Firmware des System Controllers:**

lom>**flashupdate -f** <*URL*> **scapp rtos**

**2. Schalten Sie alle Karten ein:**

```
lom>poweron all
```
**3. Aktualisieren Sie die Firmware der Systemkarten:**

```
lom>flashupdate -f <URL> sb0 sb2 sb4 ib6
```
Mit diesem Schritt haben Sie sb2, sb4 und IB6 auf denselben Firmware-Stand wie sb0 gebracht.

- ▼ So stufen Sie bei einem Sun Fire V1280- oder Netra 1280-System die Firmware von Version 5.17.0 bis 5.13.x auf eine ältere Version zurück
	- **1. Stufen Sie die Firmware des System Controllers zurück.**
	- **2. Schalten Sie alle Karten ein.**
	- **3. Stufen Sie die Firmware der anderen Karten zurück.**

# Verwenden des Befehls lom –G

Es gibt vier Image-Typen, die Sie unter Umständen mithilfe dieses Befehls übertragen müssen. Diese sind:

- lw8pci.flash (enthält Local POST für die E/A-Karte)
- lw8cpu.flash (enthält Local POST und OBP für CPU/Speicherkarten)
- sgsc.flash (enthält die Firmware für LOM/System Controller)
- sgrtos.flash (enthält das LOM/System Controller-Echtzeitbetriebssystem)

Geben Sie ein geeignetes Verzeichnis (z. B. /var/tmp) an und laden Sie sie mithilfe des Befehls lom -G und dem Dateinamen herunter. Die in der Datei enthaltenen Kopfzeileninformationen geben an, welche Image-Typen der Firmware aktualisiert werden.

Diese Images sind bei Ihrem SunService-Vertreter oder unter www.sunsolve.sun.com als herunterladbarer Patch erhältlich.

Die README-Datei des Patches enthält vollständige Anweisungen zum Installieren der neuen Firmware-Images. Befolgen Sie die Anweisungen genau, da andernfalls das System möglicherweise nicht mehr gestartet werden kann.

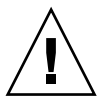

**Achtung –** Der Vorgang lom -G darf nicht unterbrochen werden. Wenn der Befehl lom -G nicht ordnungsgemäß beendet wird, wird der System Controller in den Einzelbenutzermodus versetzt und es kann nur noch über den seriellen Anschluss auf ihn zugegriffen werden.

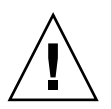

**Achtung –** Überprüfen Sie vor dem Ausführen von lom -G mithilfe des Befehls showboards -p version die Firmware-Revisionsnummern aller Karten.

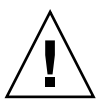

**Achtung –** Es empfiehlt sich dringend, den Befehl lom-G von der Solaris-Konsole aus über den seriellen Anschluss auszuführen und die Ergebnisse auf diese Weise zu überwachen.

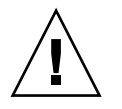

**Achtung –** Vergewissern Sie sich vor dem Aktualisieren der CPU/Speicherkarten oder des E/A-Moduls mithilfe des Befehls poweron, dass alle Karten eingeschaltet sind.

### Beispiele

Herunterladen des Image lw8pci.flash:

**CODE-BEISPIEL 9-1** Herunterladen des Image "lw8pci.flash"

```
# lom -G lw8pci.flash
This program will replace LOM firmware with version 5.17.0
Are you sure you want to continue?
Enter 'C' and return to Continue or anything else to Terminate
\capTransferring 346 kB image to the system controller.
This may take several minutes.
...................................................
Validating image...
346 kB IO image transferred.
Programming /N0/IB6/FP0
Comparing image and flash
# Image and flash are different, proceeding with update.
Erasing ...... Done
Programming ...... Done
Verifying ...... Done
Fri Dec 12 08:20:42 commando lom: /N0/IB6/FP0 updated with version 5.17.0 
12.12.03.
Dec 12 11:20:41 commando-a lw8: /N0/IB6/FP0 updated with version 5.17.0 
12.12.03.
Firmware update complete.
You must reboot Solaris to load the new firmware.
```
Herunterladen des Image lw8cpu.flash:

**CODE-BEISPIEL 9-2** Herunterladen des Image "lw8cpu.flash"

```
# lom -G lw8cpu.flash
This program will replace LOM firmware with version 5.17.0
Are you sure you want to continue?
Enter 'C' and return to Continue or anything else to Terminate
C
Transferring 906 kB image to the system controller.
This may take several minutes.
...................................................
Validating image...
# 906 kB CPU image transferred.
Programming /N0/SB0/FP0
Comparing image and flash
```
**CODE-BEISPIEL 9-2** Herunterladen des Image "lw8cpu.flash"

Image and flash are different, proceeding with update. Erasing ............... Done Programming ............... Done Verifying ............... Done Fri Dec 12 08:23:43 commando lom: /N0/SB0/FP0 updated with version 5.17.0 12.12.03. Dec 12 11:23:42 commando-a lw8: /N0/SB0/FP0 updated with version 5.17.0 12.12.03. Programming /N0/SB0/FP1 Comparing image and flash Image and flash are different, proceeding with update. Erasing ............... Done Programming ............... Done Verifying ............... Done Fri Dec 12 08:24:24 commando lom: /N0/SB0/FP1 updated with version 5.17.0 12.12.03. Dec 12 11:24:23 commando-a lw8: /N0/SB0/FP1 updated with version 5.17.0 12.12.03. Programming /N0/SB2/FP0 Comparing image and flash Image and flash are different, proceeding with update. Erasing ............... Done Programming ............... Done Verifying ............... Done Fri Dec 12 08:25:06 commando lom: /N0/SB2/FP0 updated with version 5.17.0 12.12.03. Dec 12 11:25:06 commando-a lw8: /N0/SB2/FP0 updated with version 5.17.0 12.12.03. Programming /N0/SB2/FP1 Comparing image and flash Image and flash are different, proceeding with update. Erasing ............... Done Programming ............... Done Verifying ............... Done Fri Dec 12 08:25:48 commando lom: /N0/SB2/FP1 updated with version 5.17.0 12.12.03. Dec 12 11:25:48 commando-a lw8: /N0/SB2/FP1 updated with version 5.17.0 12.12.03. Programming /N0/SB4/FP0 Comparing image and flash Image and flash are different, proceeding with update. Erasing ................ Done Programming ................ Done Verifying ............... Done Fri Dec 12 08:26:31 commando lom: /N0/SB4/FP0 updated with version 5.17.0 12.12.03.

**CODE-BEISPIEL 9-2** Herunterladen des Image "lw8cpu.flash"

```
Dec 12 11:26:30 commando-a lw8: /N0/SB4/FP0 updated with version 5.17.0 
12.12.03.
Programming /N0/SB4/FP1
Comparing image and flash
Image and flash are different, proceeding with update.
Erasing ............... Done
Programming ............... Done
Verifying ............... Done
Fri Dec 12 08:27:11 commando lom: /N0/SB4/FP1 updated with version 5.17.0 
12.12.03.
Dec 12 11:27:10 commando-a lw8: /N0/SB4/FP1 updated with version 5.17.0 
12.12.03.
Firmware update complete.
You must reboot Solaris to load the new firmware.
```
▼ So aktualisieren Sie ein Sun Fire V1280- oder Netra 1280-System mit Firmware-Version 5.13.x bis 5.17.0 über den Befehl lom –G

**1. Aktualisieren Sie die Firmware des System Controllers:**

```
# lom –G sgsc.flash
# lom –G sgrtos.flash
```
**2. Wechseln Sie zu** lom>**, und setzen Sie den System Controller zurück.**

lom>**resetsc –y**

**3. Aktualisieren Sie die Firmware der Systemkarten:**

```
# lom –G lw8cpu.flash
# lom –G lw8pci.flash
lom>shutdown
lom>poweron
```
- ▼ So stufen Sie bei einem Sun Fire V1280 oder Netra 1280-System die Firmware von Version 5.17.0 bis 5.13.x über den Befehl lom –G auf eine ältere Version zurück
	- **1. Stufen Sie die Firmware des System Controllers zurück.**
	- **2. Setzen Sie den System Controller zurück.**
	- **3. Stufen Sie die Firmware der anderen Karten zurück.**

# Ersetzen der CPU/Speicherkarte und dynamische Rekonfiguration (DR)

In diesem Kapitel wird beschrieben, wie Sie die CPU/Speicherkarten in Sun Fire Entry-Level-Midrange-Systemen dynamisch rekonfigurieren können.

## Dynamische Rekonfiguration

## Überblick

Die DR-Software ist Teil der Solaris-Betriebsumgebung. Mithilfe der DR-Software können Sie während des laufenden Solaris-Betriebs Systemkarten dynamisch rekonfigurieren bzw. sicher ein- oder ausbauen. Dadurch wird der durch die Unterbrechung von ausgeführten Benutzerprozessen bedingte Arbeitsausfall auf ein absolutes Minimum reduziert. DR kann zur Ausführung der folgenden Aufgaben benutzt werden:

- Installieren bzw. Entfernen einer Karte bei minimaler Unterbrechung von Systemanwendungen.
- Deaktivieren eines fehlerhaften Geräts, bevor es aufgrund eines Gerätefehlers zu einem Betriebssystemabsturz kommt.
- Anzeigen des Betriebsstatus der Karten.
- Einleiten eines Kartenüberprüfung durch das System bei vollem Betrieb.

### Befehlszeilenschnittstelle

Der Solaris-Befehl cfgadm(1M) stellt die Befehlszeilenschnittstelle für die Verwaltung der DR bereit.

### Konzepte der DR

### Stilllegung

Während der Dekonfiguration einer Systemkarte mit einem nichtflüchtigen Speicher (OpenBoot PROM oder Kernel-Speicher) wird die Betriebsumgebung vorübergehend angehalten. Diese kurze Unterbrechung wird als Stilllegung der Betriebsumgebung bezeichnet. Sämtliche auf der Basisebene ausgeführten Betriebsumgebungs- und Geräteaktivitäten müssen zu diesem Zeitpunkt eingestellt werden.

**Hinweis –** Die Stilllegung kann einige Minuten in Anspruch nehmen, abhängig von Arbeitsauslastung und Systemkonfiguration.

Bevor das System stillgelegt werden kann, müssen alle Vorgänge, CPUs und Geräteaktivitäten in der Betriebsumgebung vorübergehend unterbrochen werden. Dies kann einige Minuten dauern, abhängig von der Systemauslastung und den zu diesem Zeitpunkt ausgeführten Aktivitäten. Falls die Betriebsumgebung nicht stillgelegt werden kann, werden die Gründe dafür angezeigt. Dabei kann es sich unter anderem um Folgendes handeln:

- Ein Ausführungs-Thread konnte nicht angehalten werden.
- Echtzeitprozesse werden gerade ausgeführt.
- Ein bestimmtes Gerät kann von der Betriebsumgebung nicht angehalten werden.

Die für ein Fehlschlagen des Anhaltens von Prozessen verantwortlichen Bedingungen sind im Allgemeinen zeitlich begrenzt. Überprüfen Sie die Gründe für das Fehlschlagen. Wenn die Betriebsumgebung eine dieser zeitlich begrenzten Bedingungen festgestellt hat (d. h. einen Prozess nicht anhalten konnte), wiederholen Sie den Vorgang.

#### *RPC- bzw. TCP-Zeitlimit oder Verbindungsverlust*

Standardmäßig beträgt das Zeitlimit zwei Minuten. Administratoren müssen möglicherweise das Zeitlimit erhöhen, um eine Überschreitung des Zeitlimits während einer DR-bedingten Stilllegung der Betriebsumgebung zu vermeiden, da diese länger als zwei Minuten dauern kann. Durch die Stilllegung sind das System und dazugehörige Netzwerkdienste unter Umständen länger als zwei Minuten nicht verfügbar. Diese Änderungen wirken sich sowohl auf die Client-Rechner als auch auf die Server aus.

### Unterbrechungssichere und nicht unterbrechungssichere Geräte

Bei der Unterbrechung der Betriebsumgebung durch DR müssen auch alle mit der Betriebsumgebung verbundenen Treiber angehalten werden. Wenn ein Treiber nicht angehalten (bzw. in der Folge nicht wieder gestartet) werden kann, schlägt der Vorgang der DR fehl.

Ein *unterbrechungssicheres Gerät* ist ein Gerät, das während der Stilllegung der Betriebsumgebung nicht auf den Speicher zugreift oder das System unterbricht. Ein Treiber gilt als unterbrechungssicher, wenn er die Stilllegung der Betriebsumgebung unterstützt (anhalten/wieder aufnehmen). Ein unterberechungssicherer Treiber gewährleistet darüber hinaus, dass das von ihm verwaltete Gerät bei erfolgter Stilllegungsaufforderung nicht mehr auf den Speicher zugreift, selbst wenn das Gerät zum Zeitpunkt der Unterbrechungsaufforderung aktiv ist.

Ein *nicht unterbrechungssicheres* Gerät hingegen kann unter Umständen während der Stilllegung der Betriebsumgebung auf den Speicher zugreifen bzw. das System unterbrechen.

### Verbindungspunkte

Eine Karte und der dazugehörige Steckplatz werden gemeinsam als Verbindungspunkt bezeichnet. Mithilfe der DR können Sie den Status des Steckplatzes, der Karte und des Verbindungspunkts anzeigen. Innerhalb der DR bezeichnet der Begriff "Karte" sowohl die Karte selbst als auch alle sich daran befindlichen Geräte. Demzufolge bezeichnet auch der Begriff "Belegung" die Verbindung aus eingesteckter Karte und den daran angeschlossenen Geräten.

- Ein Steckplatz (auch "Aufnahme" genannt) ist in der Lage, die Stromzufuhr zwischen Host-Rechner und Belegung des betreffenden Steckplatzes abzutrennen. Das heißt, die Software ist im Stande, einen einzelnen Steckplatz in den Niedrigstrommodus zu versetzen.
- Die Benennung der Aufnahme erfolgt entweder nach der Nummerierung der Steckplätze oder sie bleibt anonym (z. B. eine SCSI-Kette). Um eine Liste aller verfügbaren logischen Verbindungspunkte anzuzeigen, verwenden Sie die Option  $-1$  mit dem Befehl cfgadm(1M).

Die Bezeichnungen der Verwendungspunkte werden in zwei Formate unterteilt:

■ Ein *physischer* Verbindungspunkt beschreibt den Software-Treiber und die Position des Steckplatzes. Beim folgenden Beispiel handelt es sich um einen physikalischen Verbindungspunktnamen:

/devices/ssm@0,0:N0.SB*x*

wobei N0 den Knoten 0 (Null),

SB eine Systemkarte,

*x* eine Steckplatznummer bezeichnet. Mögliche Steckplatznummern für eine Systemkarte sind 0, 2 oder 4.

■ Ein *logischer* Verbindungspunkt ist ein abgekürzter Name, der vom System zur Bezeichnung eines physikalischen Verbindungspunkts erstellt wurde. Logische Verbindungspunkte verfügen über das folgende Format:

```
N0.SBx
```
■ Beachten Sie, dass durch den Befehl cfgadm auch das E/A-Modul N0.IB6 angezeigt wird. Da es sich dabei aber um ein nicht redundantes Modul handelt, können an diesem Verbindungspunkt keine DR-Vorgänge ausgeführt werden.

#### DR-Vorgänge

Es gibt grundsätzlich vier Arten von DR-Vorgängen.

**TABELLE 10-1** DR-Vorgangsarten

| Anschließen     | Der Steckplatz stellt die Stromzufuhr zur Karte her und überprüft<br>ihre Temperatur.                                                                                                    |
|-----------------|----------------------------------------------------------------------------------------------------|
| Konfigurieren   | Die Betriebsumgebung weist der Karte funktionelle Rollen zu, lädt<br>die Gerätetreiber für die Karte und nimmt die an der Karte vorhan-<br>denen Geräte in Betrieb.                                                                  |
| Dekonfigurieren | Das System vollzieht eine logische Abtrennung der Karte von der<br>Betriebsumgebung. Obwohl die Umgebungsüberwachung fortge-<br>setzt wird, stehen die an der betreffenden Karte vorhandenen Geräte<br>nicht für den Betrieb bereit. |
| Abtrennen       | Das System beendet die Überwachung der Karte und die Stromzu-<br>fuhr zur Karte wird getrennt.                                                                                                    |

Wenn eine Karte verwendet wird, stellen Sie die Verwendung der Karte ein und trennen Sie sie vom System ab, bevor Sie die Stromzufuhr unterbrechen. Nachdem eine neue oder aktualisierte Systemkarte eingesetzt und eingeschaltet worden ist, schließen Sie den betreffenden Verbindungspunkt an und konfigurieren Sie ihn für die Benutzung mit der Betriebsumgebung. Mit dem Befehl  $cf$ qadm(1M) können Sie Karten mithilfe einer einzigen Eingabe anschließen und konfigurieren (bzw. dekonfigurieren und abtrennen). Bei Bedarf kann jeder dieser vier Vorgänge auch getrennt ausgeführt werden.

### Hot-Plugging-Hardware

Hot-Plugging-Geräte verfügen über spezielle Anschlüsse, die vor dem Stiftkontakt eine Stromzufuhr mit der Karte oder dem Modul herstellen. Karten und Geräte mit Hot-Plugging-Anschlüssen können daher bei laufendem Betrieb eingesetzt oder entfernt werden. Die Geräte sind mit einem Überwachungsschaltkreis ausgestattet, der sicherstellt, dass während des Einbauvorgangs eine gemeinsame Referenz und Stromsteuerung verwendet wird. Die Schnittstellen werden erst eingeschaltet, wenn die Karte vollständig eingesteckt und die Anweisung zum Einschalten vom System Controller erfolgt ist.

Bei den in den Sun Fire Entry-Level-Midrange-Systemen verwendeten CPU/Speicherkarten handelt es sich um Hot-Plugging-Geräte.

### Zustand und Status

Der Status bezeichnet den Betriebsstatus der Aufnahme (Steckplatz) oder der Belegung (Karte). Beim Zustand handelt es sich um den Betriebsstatus des Verbindungspunkts.

Vor dem Ausführen beliebiger DR-Vorgänge an einer Karte oder Systemkomponente müssen sowohl Status als auch Zustand bestimmt werden. Mithilfe des Befehls cfgadm(1M) und den Optionen -la können Sie den Typ, Status und Zustand jeder Komponente sowie den Status und Zustand jedes Kartensteckplatzes im System anzeigen. Eine Liste der Komponententypen finden Sie im Abschnitt ["Komponententypen" auf Seite 112](#page-131-0).

### Status und Zustand von Karten

Dieser Abschnitt enthält Beschreibungen des jeweiligen Status und Zustands von CPU/Speicherkarten (auch Systemsteckplätze genannt).

### Kartenaufnahmestatus

Beim Kartenaufnahmestatus kann es sich um einen der folgenden handeln: leer (empty), nicht angeschlossen (disconnected) oder angeschlossen (connected). Beim Einsetzen einer Karte ändert sich der Aufnahmestatus von "empty" zu "disconnected". Beim Entfernen einer Karte ändert sich der Aufnahmestatus von "disconnected" zu "empty".

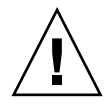

**Achtung –** Das Entfernen einer angeschlossenen Karte bzw. einer eingeschalteten, nicht angeschlossenen Karte bewirkt einen Systemabsturz und kann zu irreparablen Schäden an der Systemkarte führen.

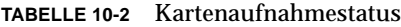

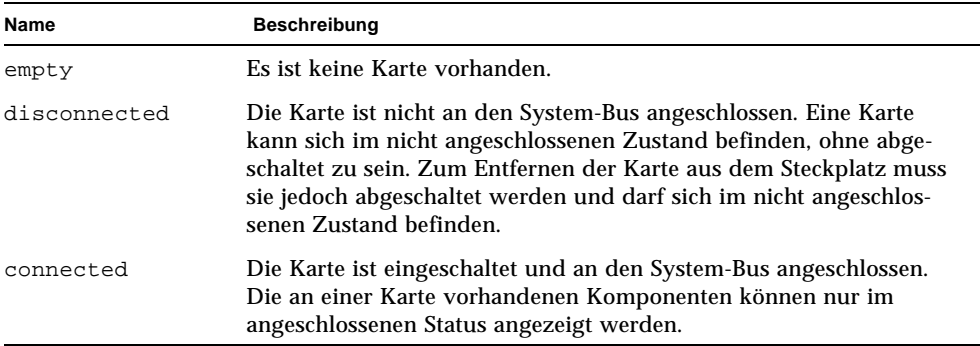

#### Kartenbelegungsstatus

Beim Kartenbelegungsstatus kann es sich um einen der beiden folgenden handeln: konfiguriert (configured) oder nicht konfiguriert (unconfigured). Der Belegungsstatus einer nicht angeschlossenen Karte ist immer "unconfigured".

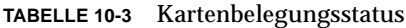

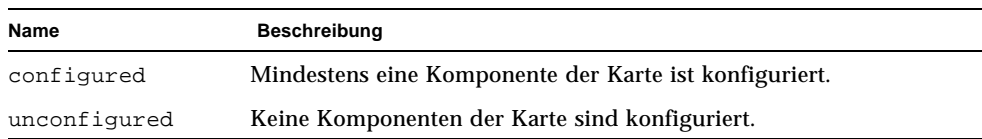

### Kartenzustand

Beim Zustand einer Karte kann es sich um einen der folgenden handeln: unbekannt (unknown), ok, fehlerhaft (failed) oder nicht verwendbar (unusable).

**TABELLE 10-4** Kartenzustand

| Name     | Beschreibung                                                   |
|----------|----------------------------------------------------------------|
| unknown  | Die Karte wurde nicht überprüft.                               |
| ok       | Die Karte ist betriebsbereit.                                  |
| failed   | Die Karte wurde bei der Überprüfung als fehlerhaft eingestuft. |
| unusable | Die Karte kann nicht verwendet werden.                         |

### Status und Zustand von Komponenten

Dieser Abschnitt enthält eine Beschreibung des jeweiligen Status und Zustands einer Komponente.

#### Komponentenaufnahmestatus

Jede Komponente kann einzeln angeschlossen und abgetrennt werden. Komponenten verfügen deshalb nur über einen Status, nämlich "angeschlossen" ("connected").

### Belegungsstatus der Komponente

Beim Belegungsstatus der Komponente kann es sich um einen der beiden folgenden handeln: konfiguriert (configured) oder nicht konfiguriert (unconfigured).

| Name         | <b>Beschreibung</b>                                                                               |
|--------------|---------------------------------------------------------------------------------------------------|
| configured   | Die Komponente steht für die Benutzung durch die<br>Solaris-Betriebsumgebung zur Verfügung.       |
| unconfigured | Die Komponente steht für die Benutzung durch die<br>Solaris-Betriebsumgebung nicht zur Verfügung. |

**TABELLE 10-5** Belegungsstatus der Komponente

### Komponentenzustand

Beim Zustand einer Komponente kann es sich um einen der drei folgenden handeln: unbekannt (unknown), ok, fehlerhaft (failed).

**TABELLE 10-6** Komponentenzustand

| Name    | <b>Beschreibung</b>                                                    |
|---------|------------------------------------------------------------------------|
| unknown | Die Komponente wurde nicht überprüft.                                  |
| ok      | Die Komponente ist betriebsbereit.                                     |
| failed  | Die Komponente wurde bei der Überprüfung als fehlerhaft<br>eingestuft. |

#### <span id="page-131-0"></span>Komponententypen

Mithilfe der DR können Sie verschiedenen Komponententypen konfigurieren bzw. dekonfigurieren.

**TABELLE 10-7** Komponententypen

| Name   | <b>Beschreibung</b>         |
|--------|-----------------------------|
| cpu    | einzelne CPU                |
| memory | alle Speicher auf der Karte |

### Flüchtiger und nichtflüchtiger Speicher

Vor dem Löschen einer Karte muss der Kartenspeicher geleert werden. Das bedeutet, dass der flüchtige Speicher der Karte geleert und der nichtflüchtige Speicher (Kernel- und OpenBoot PROM-Speicher) auf eine andere Speicherkarte kopiert werden muss. Zum Verschieben eines nichtflüchtigen Speichers muss die Betriebsumgebung eines Systems vorübergehend angehalten bzw. stillgelegt werden. Die Dauer der Unterbrechung hängt von der Systemkonfiguration und der aktuellen Arbeitsauslastung ab. Eine Karte mit einem nichtflüchtigen Speicher kann nur bei angehaltener Betriebsumgebung entfernt werden. Aus diesem Grund ist es vorteilhaft, die genaue Position dieser Speicher im System zu kennen, um die Dauer der Betriebsunterbrechung auf ein Minimum zu beschränken. Der nichtflüchtige Speicher kann mithilfe des Befehls cfgadm(1M) und der Option -v angezeigt werden. Wenn sich der Speicher auf einer Karte befindet, muss eine andere Speicherkomponente mit einer geeigneter Größe gefunden werden, um die Daten des nichtflüchtigen Speichers aufnehmen zu können. Sollte dies nicht möglich sein, schlägt der DR-Vorgang fehl.

### Beschränkungen

### Speicherverschachtelung

Systemkarten können nicht dynamisch rekonfiguriert werden, wenn der Systemspeicher über mehrere CPU/Speicherkarten hinweg verschachtelt ist.

### Rekonfigurieren des nichtflüchtigen Speichers

Beim dynamischen Entfernen einer CPU/Speicherkarte mit einem unverschiebbaren (nichtflüchtigen) Speicher aus der Konfiguration ist eine kurze Unterbrechung der Domänenaktivität erforderlich. Dies kann sich auf die Reaktionszeiten bestimmter Anwendungen auswirken. Im Allgemeinen betrifft dies eine CPU/Speicherkarte im System. Bei der Anzeige des Status durch den Befehl cfgadm -av wird Speicher auf der Karte mit einer Größe ungleich Null aufgelistet.

Die DR unterstützt die Rekonfiguration eines nichtflüchtigen Speichers von einer Systemkarte auf eine andere nur, wenn eine der folgenden Bedingungen erfüllt wird:

■ Die Zielsystemkarte verfügt über denselben Speicherplatz als die Quellsystemkarte

#### ODER

■ die Zielsystemkarte verfügt über einen größeren Speicherplatz als die Quellsystemkarte. In diesem Fall wird der zusätzliche Speicherplatz zum verfügbaren Speicher hinzugefügt.

# Befehlszeilenschnittstelle

Dieser Abschnitt enthält Informationen zu den folgenden Vorgängen:

- ["So überprüfen Sie eine CPU/Speicherkarte" auf Seite 117](#page-136-0)
- ["So installieren Sie eine neue Karte" auf Seite 119](#page-138-0)
- ["So führen Sie das Hot-Swapping einer CPU/Speicherkarte durch" auf Seite 120](#page-139-0)
- ["So entfernen Sie eine CPU/Speicherkarte aus dem System" auf Seite 121](#page-140-0)
- ["So trennen Sie eine CPU/Speicherkarte vorübergehend ab" auf Seite 121](#page-140-1)

**Hinweis –** Sie müssen die dynamische Rekonfiguration nicht eigens aktivieren. Die DR ist standardmäßig aktiviert.

### Der Befehl cfgadm

Der Befehl cfgadm(1M) -bietet Vorgänge zur Konfigurationsverwaltung von dynamisch rekonfigurierbaren Hardware-Ressourcen. In [TABELLE 10-8](#page-133-0) finden Sie eine Beschreibung des DR-Kartenstatus.

<span id="page-133-0"></span>

| Kartenstatus | <b>Beschreibung</b>                                                                                                    |
|--------------|----------------------------------------------------------------------------------------------------|
| Available    | Der Steckplatz ist nicht zugewiesen und daher verfügbar.                                                                                                    |
| Assigned     | Die Karte wurde zugewiesen, aber die Hardware wurde nicht für<br>den Betrieb der Karte konfiguriert. Sie kann durch den Chassis-<br>Anschluss neu zugewiesen oder freigegeben werden. |
| Active       | Die Karte befindet sich in aktivem Betrieb. Eine aktive Karte kann<br>nicht neu zugewiesen werden.                                                                                    |

**TABELLE 10-8** DR-Kartenstatus des System Controllers (SC)

### Anzeigen des einfachen Kartenstatus

Mithilfe von cfgadm können Sie Informationen zu Karten und Steckplätzen anzeigen. Optionen zu diesem Befehl finden Sie auf der Man Page  $cf$ qadm $(1)$ .

Bei vielen Vorgängen ist die Angabe des Systemkartennamens erforderlich. Geben Sie zum Anzeigen dieser Systemnamen Folgendes ein:

# **cfgadm**

Die Eingabe des Befehls cfgadm ohne Optionen bewirkt die Anzeige aller bekannten Verbindungspunkte, einschließlich Kartensteckplätze und SCSI-Busse. Das folgende Beispiel zeigt eine typische Ausgabe dieses Befehls.

<span id="page-134-1"></span>**CODE-BEISPIEL 10-1** Ausgabe des einfachen Befehls cfgadm

| # cfgadm                                                  |  |
|-----------------------------------------------------------|--|
| Ap_Id Type Receptacle Occupant Condition                  |  |
| NO.IB6 PCI I/O Boa connected configured ok                |  |
| NO.SBO CPU_Board connected configured unknown             |  |
| NO.SB4 unknown emptyunconfigured unknown                  |  |
| scsi-bus connected configured unknown<br>C <sub>0</sub>   |  |
| c1<br>scsi-bus connected unconfigured unknown             |  |
| C <sub>2</sub><br>scsi-bus connected unconfigured unknown |  |
| C <sub>3</sub><br>scsi-bus connected configured unknown   |  |

#### Anzeigen des detaillierten Kartenstatus

Verwenden Sie zum Anzeigen eines detaillierteren Statusberichts den Befehl cfgadm -av. Mithilfe der Option -a listen sie alle Verbindungspunkte auf und die Option -v aktiviert die ausführliche Beschreibungsanzeige.

[CODE-BEISPIEL 10-2](#page-134-0) zeigt einen *Teil* der Ausgabe des Befehls cfgadm -av. Die Ausgabe erscheint aufgrund der Zeilenumbrüche etwas kompliziert. (Dieser Statusbericht wurde vom selben System ausgegeben wie [CODE-BEISPIEL 10-1.](#page-134-1)) In [ABBILDUNG 10-1](#page-135-0) finden Sie eine detaillierte Beschreibung jedes Elements der Ausgabe.

<span id="page-134-0"></span>**CODE-BEISPIEL 10-2** Ausgabe des einfachen Befehls cfgadm -av

| $\#$ cfgadm $-av$                                        |
|----------------------------------------------------------|
| Ap_Id Receptacle Occupant Condition Information          |
| When Type Busy Phys Id                                   |
| NO.IB6 connected configured ok powered-on, assigned      |
| Apr $3\ 18:04\ PCI\ I/O\ Boa\ n$ /devices/ssm@0,0:N0.IB6 |
| NO.IB6::pciO connected configured ok device              |
| /ssm@0,0/pci@19,70000                                    |
| Apr $3\ 18:04$ io n /devices/ssm@0,0:N0.IB6::pci0        |
| NO.IB6::pcil connected configured ok device              |
| /ssm@0,0/pci@19,600000                                   |
| Apr 3 18:04 io n /devices /ssm@0,0:N0.IB6::pcil          |
| NO.IB6::pci2 connected configured ok device              |
| /ssm@0,0/pci@18,700000                                   |
| Apr 3 18:04 io n /devices/ssm@0,0:N0.IB6::pci2           |
| NO.IB6::pci3 connected configured ok device              |
| /ssm@0,0/pci@18,600000                                   |
| Apr $3\ 18:04$ io n /devices/ssm@0,0:N0.IB6::pci3        |

**CODE-BEISPIEL 10-2** Ausgabe des einfachen Befehls cfgadm -av *(Fortsetzung)*

N0.SB0 connected configured unknown powered-on, assigned Apr 3 18:04 CPU\_Board n /devices/ssm@0,0:N0.SB0 N0.SB0::cpu0 connected configured ok cpuid 0, speed 750 MHz, ecache 8 MBytes Apr 3 18:04 cpu n /devices/ssm@0,0:N0.SB0::cpu0 N0.SB0::cpu1 connected configured ok cpuid 1, speed 750 MHz, ecache 8 MBytes Apr 3 18:04 cpu n /devices/ssm@0,0:N0.SB0::cpu1 N0.SB0::cpu2 connected configured ok cpuid 2, speed 750 MHz, ecache 8 MBytes Apr 3 18:04 cpu n /devices/ssm@0,0:N0.SB0::cpu2

[ABBILDUNG 10-1](#page-135-0) zeigt eine Beschreibung der Anzeige in [CODE-BEISPIEL 10-2](#page-134-0):

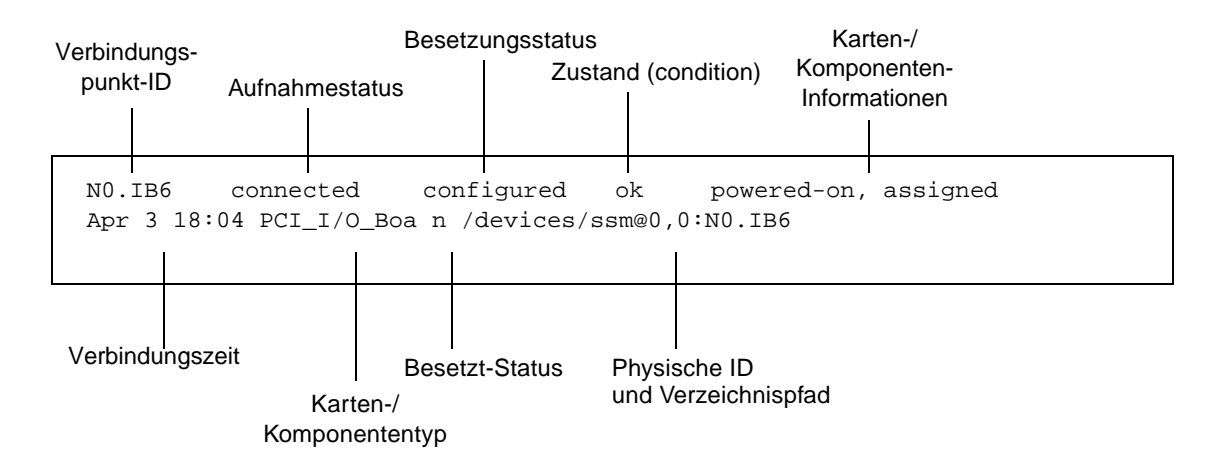

<span id="page-135-0"></span>**ABBILDUNG 10-1** Beschreibung der Anzeige des Befehls cfgadm -av

### Befehlsoptionen

Die Optionen für den Befehl cfgadm -c sind in [TABELLE 10-9](#page-136-1) aufgelistet.

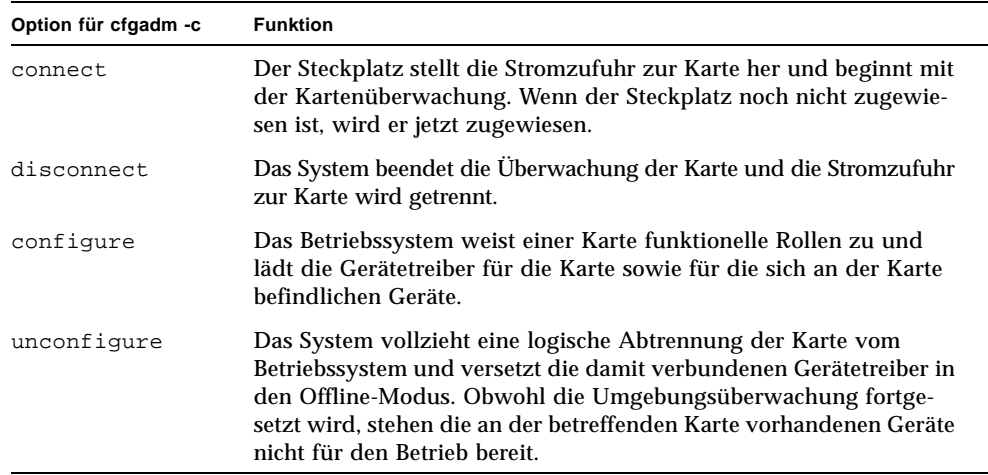

#### <span id="page-136-1"></span>**TABELLE 10-9** Befehlsoptionen für cfgadm -c

Die Optionen für den Befehl cfgadm -x sind in [TABELLE 10-10](#page-136-2) aufgelistet.

<span id="page-136-2"></span>**TABELLE 10-10** Befehlsoptionen für cfgadm -x

| Option für cfgadm -x | <b>Funktion</b>                     |
|----------------------|-------------------------------------|
| poweron              | Schaltet die CPU/Speicherkarte ein. |
| poweroff             | Schaltet die CPU/Speicherkarte aus. |

Auf der Man Page cfgadm\_sbd finden Sie zusätzliche Informationen zu den Optionen cfgadm -c und cfgadm -x. Die Bibliothek sbd enthält die Funktionalität für das Hot-Plugging von Systemkarten der Klasse sbd im Rahmen von cfgadm.

### Überprüfen von Karten und Modulen

#### <span id="page-136-0"></span>▼ So überprüfen Sie eine CPU/Speicherkarte

Vor der Durchführung des CPU/Speicherkartentests muss die Karte eingeschaltet und abgetrennt werden. Bei Nichtbeachtung dieses Hinweises schlägt der Kartentest fehl.

Sie können die CPU/Speicherkarten mithilfe des Solaris-Befehls cfgadm überprüfen. Als Superuser geben Sie Folgendes ein:

```
# cfgadm -t ap-id
```
Wenn Sie die von cfgadm ausgeführte Diagnoseebene ändern möchten, geben Sie die gewünschte Ebene zusammen mit dem Befehl cfgadm an:

```
# cfgadm -o platform=diag=<level> -t ap-id
```
Hierbei ist *Ebene* die Diagnoseebene und *ap-id* entweder N0.SB0, N0.SB2 oder N0.SB4.

Wenn Sie die *Ebene* nicht angeben, wird die Standard-Diagnoseebene (default) verwendet*.* Die folgenden Diagnoseebenen stehen zur Verfügung:

| Diagnoseebene    | <b>Beschreibung</b>                                                                                                    |
|------------------|----------------------------------------------------------------------------------------------------|
| init             | Nur der Systemkarten-Initialisierungscode wird ausgeführt.<br>Der Testvorgang entfällt. Dabei handelt es sich um eine sehr schnelle<br>Umgehung von POST.                                                                                                    |
| quick            | Alle Komponenten der Systemkarten werden eingeschränkt und<br>unter Verwendung weniger Prüffolgen überprüft.                                                                                                    |
| default          | Alle Komponenten der Systemkarten werden unter Verwendung<br>aller Tests und aller Prüffolgen überprüft, mit Ausnahme der<br>Speicher- und eCache-Module. Beachten Sie, das max und default<br>identisch sind.                                                                                           |
| max              | Alle Komponenten der Systemkarten werden unter Verwendung<br>aller Tests und aller Prüffolgen überprüft, mit Ausnahme der<br>Speicher- und eCache-Module. Beachten Sie, das max und default<br>identisch sind.                                                                                           |
| mem1             | Alle Tests werden auf der Standardebene default ausgeführt,<br>zusammen mit umfassenderen DRAM- und SRAM-Testalgorithmen.<br>Speicher- und eCache-Module werden mithilfe mehrerer Prüffolgen<br>getestet. Auf dieser Ebene werden keine ausführlicheren und<br>zeitaufwändigeren Algorithmen ausgeführt. |
| mem <sub>2</sub> | Prinzipiell dasselbe wie mem1, mit der Ausnahme, dass ein<br>zusätzlicher DRAM-Test einen ausdrücklichen Vergleich der<br>DRAM-Daten ausführt.                                                                                                    |

**TABELLE 10-11** Diagnoseebenen

## Installieren oder Ersetzen von CPU/Speicherkarten

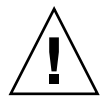

**Achtung –** Karten sollten nur von eigens geschultem Servicepersonal ersetzt werden.

<span id="page-138-0"></span>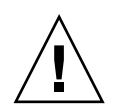

So installieren Sie eine neue Karte

**Achtung –** Eine umfassende Erklärung zum Entfernen und Ersetzen von CPU/Speicherkarten finden Sie im *Sun Fire E2900 System Service Manual* oder *Sun Fire V1280/Netra 1280 Service Manual*. Die Nichtbeachtung der angegebenen Vorgangsweise kann eine Beschädigung der Systemkarten und anderer Komponenten zur Folge haben.

**Hinweis –** Unter Umständen werden zum Ersetzen von Karten Platzhalter benötigt.

Wenn Sie mit dem Einsetzen einer Karte in das System nicht vertraut sind, lesen Sie das *Sun Fire E2900 System Service Manual* oder *Sun Fire V1280/Netra 1280 Service Manual,* bevor Sie mit dem Vorgang beginnen.

- **1. Stellen Sie sicher, dass Sie mithilfe eines Armbands ausreichende Erdungsvorkehrungen getroffen haben.**
- **2. Finden Sie einen leeren Steckplatz und entfernen Sie die Platzhalterkarte.**
- **3. Die Karte muss innerhalb einer Minute eingesteckt werden, um ein Überhitzen des Systems zu vermeiden.**

Eine schrittweise Anleitung zum Einsetzen von Karten finden Sie im *Sun Fire E2900 System Service Manual* oder *Sun Fire V1280/Netra 1280 Service Manual*.

**4. Schalten Sie die Karte ein, überprüfen und konfigurieren Sie sie mithilfe des Befehls** cfgadm -c configure.

# **cfgadm -c configure** *ap\_id*

Hierbei ist *ap\_id* entweder NO.SB0, NO.SB2 oder NO.SB4.

### So führen Sie das Hot-Swapping einer CPU/Speicherkarte durch

<span id="page-139-0"></span>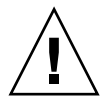

**Achtung –** Eine umfassende Erklärung zum Entfernen und Ersetzen von CPU/Speicherkarten finden Sie im *Sun Fire E2900 System Service Manual* oder *Sun Fire V1280/Netra 1280 Service Manual*. Die Nichtbeachtung der angegebenen Vorgangsweise kann eine Beschädigung der Systemkarten und anderer Komponenten zur Folge haben.

- **1. Stellen Sie sicher, dass Sie mithilfe eines Armbands ausreichende Erdungsvorkehrungen getroffen haben.**
- **2. Schalten Sie die Karte durch Eingabe des Befehls** cfgadm **aus.**

# **cfgadm -c configure** *ap\_id*

Hierbei ist *ap\_id* entweder NO.SB0, NO.SB2 oder NO.SB4.

Durch diesen Befehl werden die Ressourcen aus der Solaris-Betriebsumgebung und dem OpenBoot PROM entfernt und die Karte abgeschaltet.

3. Überprüfen Sie den Status der Netzstrom-LED und der LED "Hotplug OK".

Während der Abkühlung der CPU/Speicherkarte blinkt die grüne Netzstrom-LED kurz auf. Die Karte kann nur sicher aus dem System entfernt werden, wenn die grüne Netzstromleuchte ausgeschaltet ist und die gelbe "Hotplug OK"-LED aufleuchtet.

**4. Beenden Sie die das Entfernen und die Installation der Karten.** 

Weitere Informationen dazu finden Sie im *Sun Fire E2900 System Service Manual* oder *Sun Fire V1280/Netra 1280 Service Manual*.

**5. Nachdem Sie die Karte entfernt und die neue installiert haben, geben Sie den Solaris-Befehl zur dynamischen Rekonfiguration** cfgadm **ein und gliedern Sie die Karte wieder in die Solaris-Betriebsumgebung ein.**

# **cfgadm -c configure** *ap\_id*

Hierbei ist *ap\_id* entweder N0.SB0, N0.SB2 oder N0.SB4.

Durch diesen Befehl wird die Karte eingeschaltet, angeschlossen und ihre Ressourcen werden wieder in die Solaris-Betriebsumgebung eingegliedert.

**6. Stellen Sie sicher, dass die grüne Netzstrom-LED aufleuchtet.**

### <span id="page-140-0"></span>▼ So entfernen Sie eine CPU/Speicherkarte aus dem System

**Hinweis –** Bevor Sie mit diesem Vorgang beginnen, stellen Sie sicher, dass Sie über eine Platzhalterkarte verfügen, die Sie anstelle der Systemkarte einsetzen können. Eine Systemplatzhalterkarte ist ein Metallkarte mit Schlitzen als Durchlass für die Kühlungsluft.

**1. Trennen Sie mithilfe des Befehls** cfgadm -c disconnect **die Karte von der Stromzufuhr des Systems ab.**

```
# cfgadm -c disconnect ap_id
```
Hierbei ist *ap\_id* entweder NO.SB0, NO.SB2 oder NO.SB4.

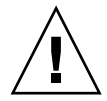

**Achtung –** Eine umfassende Erklärung zum Entfernen und Ersetzen von CPU/Speicherkarten finden Sie im *Sun Fire E2900 System Service Manual* oder *Sun Fire V1280/Netra 1280 Service Manual*. Die Nichtbeachtung der angegebenen Vorgangsweise kann eine Beschädigung der Systemkarten und anderer Komponenten zur Folge haben.

**2. Entfernen Sie die Karte aus dem System.**

Eine schrittweise Anleitung zum Entfernen von Karten finden Sie im *Sun Fire E2900 System Service Manual* oder *Sun Fire V1280/Netra 1280 Service Manual*.

**3. Die Platzhalterkarte muss innerhalb von einer Minute eingesteckt werden, um ein Überhitzen des Systems zu vermeiden.**

## <span id="page-140-1"></span>▼ So trennen Sie eine CPU/Speicherkarte vorübergehend ab

Mithilfe der DR können Sie die Stromversorgung der Karte abtrennen, ohne sie zu entfernen. Dies ist hilfreich, wenn eine Karte fehlerhaft ist und Sie über keine Ersatzoder Platzhalterkarte verfügen.

● **Trennen Sie mithilfe des Befehls** cfgadm -c disconnect **die Karte von der Stromzufuhr des Systems ab.**

```
# cfgadm -c disconnect ap_id
```
Hierbei ist *ap\_id* entweder NO.SB0, NO.SB2 oder NO.SB4.

# Fehlerbehebung

In diesem Abschnitt werden die häufigsten Fehler beschrieben:

- ["Fehlschlagen des Dekonfigurationsvorgangs" auf Seite 122](#page-141-0)
- ["Fehlschlagen des Konfigurationsvorgangs" auf Seite 126](#page-145-0)

Im Folgenden finden Sie Beispiele für Diagnosemeldungen des Befehls cfgadm. (Syntax-Fehlermeldungen sind in dieser Liste nicht enthalten.)

```
cfgadm: hardware component is busy, try again
cfgadm: operation: Data error: error_text
cfgadm: operation: Hardware specific failure: error_text
cfgadm: operation: Insufficient privileges
cfgadm: operation: Operation requires a service interruption
cfgadm: System is busy, try again
WARNING: Processor number number failed to offline.
```
Auf den folgenden Man Pages finden Sie zusätzliche Informationen zu Fehlermeldungen: cfgadm(1M), cfgadm\_sbd(1M) und config\_admin(3X).

## <span id="page-141-0"></span>Fehlschlagen des Dekonfigurationsvorgangs

Ein Dekonfigurationsvorgang einer CPU/Speicherkarte kann fehlschlagen, wenn sich das System bei Beginn des Vorgangs nicht im erforderlichen Status befindet.

### Fehlschlagen der CPU/Speicherkarten-Dekonfiguration

- Der Speicher auf einer Karte ist zum Zeitpunkt der versuchten Dekonfiguration mit Speichern auf anderen Karten verschachtelt.
- Ein Prozess ist zum Zeitpunkt der versuchten Dekonfiguration mit einer CPU verbunden.
- Der Speicher ist zum Zeitpunkt der versuchten CPU-Dekonfiguration auf einer Systemkarte konfiguriert.
- Der Speicher auf einer Systemkarte ist konfiguriert (in Verwendung). Informationen hierzu finden Sie unter "Eine Speicherkarte mit nichtflüchtigem Speicher kann nicht dekonfiguriert werden." auf Seite 124.
- Die CPUs auf der Karte können nicht in den Offline-Modus versetzt werden. Informationen hierzu finden Sie unter "Die CPU kann nicht dekonfiguriert werden." auf Seite 125.

#### *Eine Karte mit verschachteltem Speicher kann nicht dekonfiguriert werden.*

Beim Versuch der Dekonfiguration einer Karte, deren Speicher mit Speichern auf anderen Systemkarten verschachtelt ist, wird eine Fehlermeldung wie die folgende angezeigt:

cfgadm: Hardware specific failure: unconfigure N0.SB2::memory: Memory is interleaved across boards: /ssm@0,0/memory-controller@b,400000

#### *Eine CPU mit verbundenem Prozess kann nicht dekonfiguriert werden.*

Beim Versuch der Dekonfiguration einer CPU mit verbundenem Prozess wird eine Fehlermeldung wie die folgende angezeigt:

cfgadm: Hardware specific failure: unconfigure N0.SB2::cpu3: Failed to off-line: /ssm@0,0/SUNW,UltraSPARC-III

#### ● **Trennen Sie den Prozess von der CPU und wiederholen Sie den Dekonfigurationsvorgang.**

*Eine CPU kann nicht vor der Dekonfiguration aller Speicher dekonfiguriert werden.*

Alle Speicher auf einer Systemkarte müssen dekonfiguriert worden sein, bevor die CPU dekonfiguriert werden kann. Beim Versuch der Dekonfiguration einer CPU vor der Dekonfiguration der Speicher wird eine Fehlermeldung wie die folgende angezeigt:

cfgadm: Hardware specific failure: unconfigure N0.SB2::cpu0: Can't unconfig cpu if mem online: /ssm@0,0/memory-controller

#### ● **Dekonfigurieren Sie alle Speicher auf der Karte und dekonfigurieren Sie anschließend die CPU.**

#### *Eine Speicherkarte mit nichtflüchtigem Speicher kann nicht dekonfiguriert werden.*

Um eine Karte mit einem nichtflüchtigen Speicher zu dekonfigurieren, müssen Sie die Speicherseiten auf eine Karte mit ausreichendem Speicherplatz verschieben. Diese zusätzliche Karte muss vor dem Beginn des Dekonfigurationsvorgangs verfügbar sein.

#### *Der Speicher kann nicht rekonfiguriert werden.*

Wenn ein Dekonfigurationsvorgang fehlschlägt und eine Fehlermeldung wie die folgende angezeigt wird, konnte der Speicher auf der Karte nicht konfiguriert werden.

```
cfgadm: Hardware specific failure: unconfigure N0.SB0: No available memory
target: /ssm@0,0/memory-controller@3,400000
```
Fügen Sie einer anderen Karte ausreichend Speicherplatz hinzu, um die Speicherseiten aufzunehmen, und wiederholen Sie den Dekonfigurationsvorgang.

Verwenden Sie zur Bestätigung, dass die Speicherseite nicht verschoben werden kann, mit dem Befehl cfgadm die Option für die erweiterte Anzeige und suchen Sie in der Auflistung das Wort permanent:

# **cfgadm -av -s "select=type(memory)"**

#### *Unzureichender Speicherplatz*

Wenn ein Dekonfigurationsvorgang fehlschlägt und die unten stehende Fehlermeldung angezeigt wird, verfügt das System bei Entfernung der Karte nicht mehr über genügend Speicherplatz:

cfgadm: Hardware specific failure: unconfigure N0.SB0: Insufficient memory

● **Reduzieren Sie die Speicherauslastung des Systems und wiederholen Sie den Vorgang. Installieren Sie andernfalls zusätzlichen Speicher in einem anderen Kartensteckplatz.**
#### *Gestiegener Speicherbedarf*

Wenn ein Dekonfigurationsvorgang fehlschlägt und eine der folgenden Fehlermeldungen angezeigt wird, ist der Speicherbedarf des Systems während der Ausführung des Dekonfigurationsvorgangs gestiegen:

cfgadm: Hardware specific failure: unconfigure N0.SB0: Memory operation failed

cfgadm: Hardware specific failure: unconfigure N0.SB0: Memory operation refused

● **Reduzieren Sie die Speicherauslastung des Systems und wiederholen Sie den Vorgang.**

*Die CPU kann nicht dekonfiguriert werden.*

Die CPU-Dekonfiguration ist Teil des Dekonfigurationsvorgangs für eine CPU/Speicherkarte. Wenn die CPU nicht in den Offline-Modus versetzt werden kann, wird an der Konsole die folgende Fehlermeldung angezeigt:

WARNING: Processor *number* failed to offline.

Dieser Fehler tritt unter den folgenden Bedingungen auf:

- Es sind Prozesse mit der CPU verbunden.
- Die CPU ist die letzte in einem CPU-Satz.
- Die CPU ist die einzige Online-CPU im System.

#### *Die Karte kann nicht abgetrennt werden.*

Es kann vorkommen, dass Sie erst nach der Dekonfiguration einer Karte feststellen, dass die Karte nicht abgetrennt werden kann. In der Statusanzeige des Befehls cfgadm wird die Karte als nicht abtrennbar aufgeführt. Dieses Problem tritt auf, wenn die Karte einen essenziellen Hardware-Dienst bereitstellt, der nicht auf eine andere Karte verschoben werden kann.

# Fehlschlagen des Konfigurationsvorgangs

## Fehlschlagen der CPU/Speicherkarten-Konfiguration

#### *CPU0 bzw. CPU1 kann nicht konfiguriert werden, wenn die andere CPU bereits konfiguriert ist.*

Bevor Sie CPU0 oder CPU1 konfigurieren, stellen sie sicher, dass auch die jeweils andere CPU nicht konfiguriert ist. Wenn sowohl CPU0 und CPU1 nicht konfiguriert sind, können Sie beide konfigurieren.

#### *Die CPUs auf einer Karte müssen vor den Speichern konfiguriert werden.*

Vor der Konfiguration des Speichers müssen Sie alle CPUs auf der Speicherkarte konfigurieren. Beim Versuch der Konfiguration des Speichers, während eine oder mehrere CPUs noch nicht konfiguriert sind, wird eine Fehlermeldung wie die folgende angezeigt:

```
cfgadm: Hardware specific failure: configure N0.SB2::memory: Can't
config memory if not all cpus are online: /ssm@0,0/memorycontroller
```
# Glossar

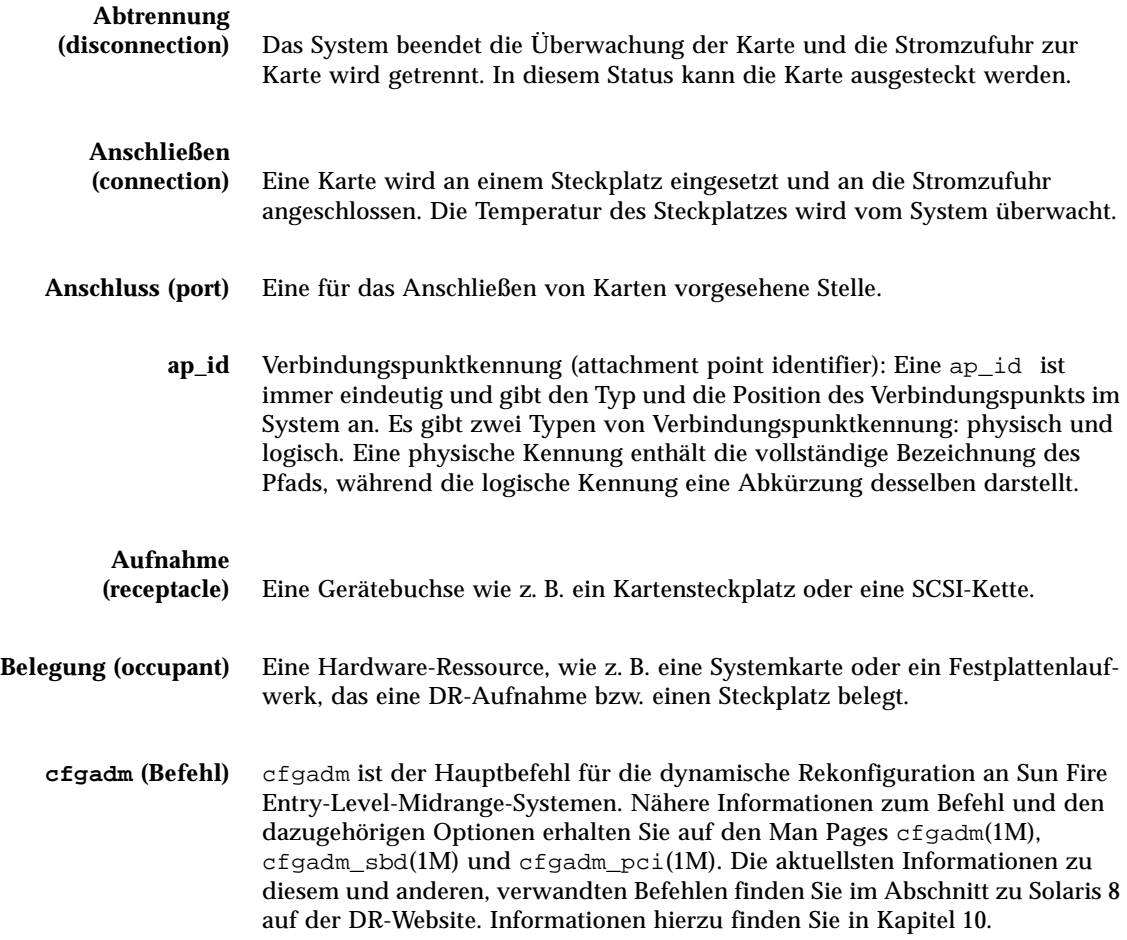

# **Dekonfiguration**

#### **(unconfiguration)** Das System vollzieht eine logische Abtrennung der Karte vom Betriebssystem und versetzt die damit verbundenen Gerätetreiber in den Offline-Modus. Obwohl die Umgebungsüberwachung fortgesetzt wird, stehen die an der betreffenden Karte vorhandenen Geräte nicht für den Betrieb bereit.

**DR** Siehe Dynamische Rekonfiguration

# **Dynamische**

**Rekonfiguration** Bei der dynamischen Rekonfiguration (DR) handelt es sich um eine Software, die dem Systemadministrator folgende Vorgänge ermöglicht: (1) Anzeigen der Systemkonfiguration; (2) Anhalten und Wiederaufnehmen von Vorgängen an Anschlüssen, Speichergeräten oder Karten; (3) Rekonfigurieren des Systems (Entfernen oder Anschließen von Hot-Swapping-Geräten wie Festplattenlaufwerke oder Schnittstellenkarten) bei laufendem Systembetrieb. Bei der Verwendung von DR mit IPMP oder der Solstice DiskSuite-Software (sowie redundanter Hardware) kann der Server ohne Unterbrechung mit den Festplattenlaufwerken und Netzwerken kommunizieren, während ein vorhandenes Gerät ausgetauscht bzw. ein neues installiert wird. DR unterstützt den Austausch einer CPU/Speicherkarte, vorausgesetzt, der Speicher auf der Karte ist nicht mit Speichern auf anderen Karten im System verschachtelt.

#### **Entfernbarkeit**

**(detachability)** Der Gerätetreiber unterstützt DDI\_DETACH und das Gerät (wie z. B. eine E/A-Karte oder einen SCSI-Kette) ist so angebracht, dass es entfernt werden kann.

**Hot-Plugging** Hot-Plugging-Karten und -Module verfügen über spezielle Anschlüsse, die vor dem Stiftkontakt die Stromversorgung der Karte bzw. dem Modul herstellen. Karten und Geräte ohne Hot-Plugging-Anschlüsse können nicht bei laufendem Betrieb eingesetzt oder entfernt werden.

**Hot-Swapping** Ein Hot-Swapping-Gerät verfügt über spezielle Wechselstromanschlüsse und einen logischen Schaltkreis, die den Einbau der Geräte ohne Ausschalten des Systems ermöglicht.

#### **IP Multipathing**

**(IPMP)** Internet Protocol Multipathing. Ermöglicht einen Fehlerlastenausgleich und gewährleistet so bei Vorhandensein von mehreren Netzwerk-Schnittstellenkarten im System die durchgehende Verfügbarkeit von Anwendungen. Wenn in einem Netzwerkadapter ein Fehler auftritt und ein zweiter Netzwerkadapter mit demselben IP-Link verbunden ist, verlagert das System den gesamten Netzwerkzugriff vom fehlerhaften Adapter auf den Alternativadapter. Beim Vorhandensein mehrerer Netzwerkadapter an einem IP-Link wird bei steigendem Netzwerkverkehr die Last auf mehrere Netzwerkadapter verteilt und somit die Leistung des Netzwerks erhöht.

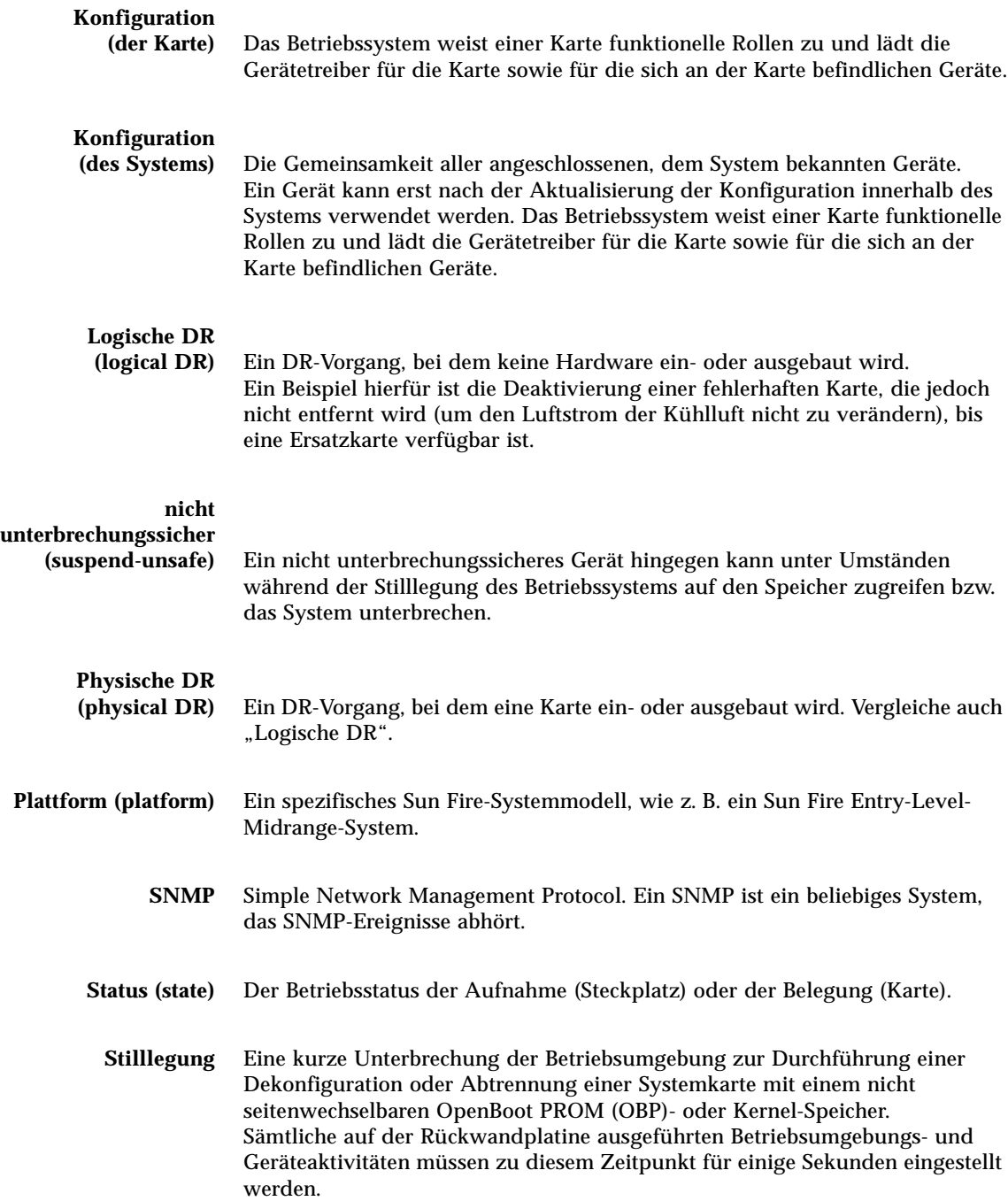

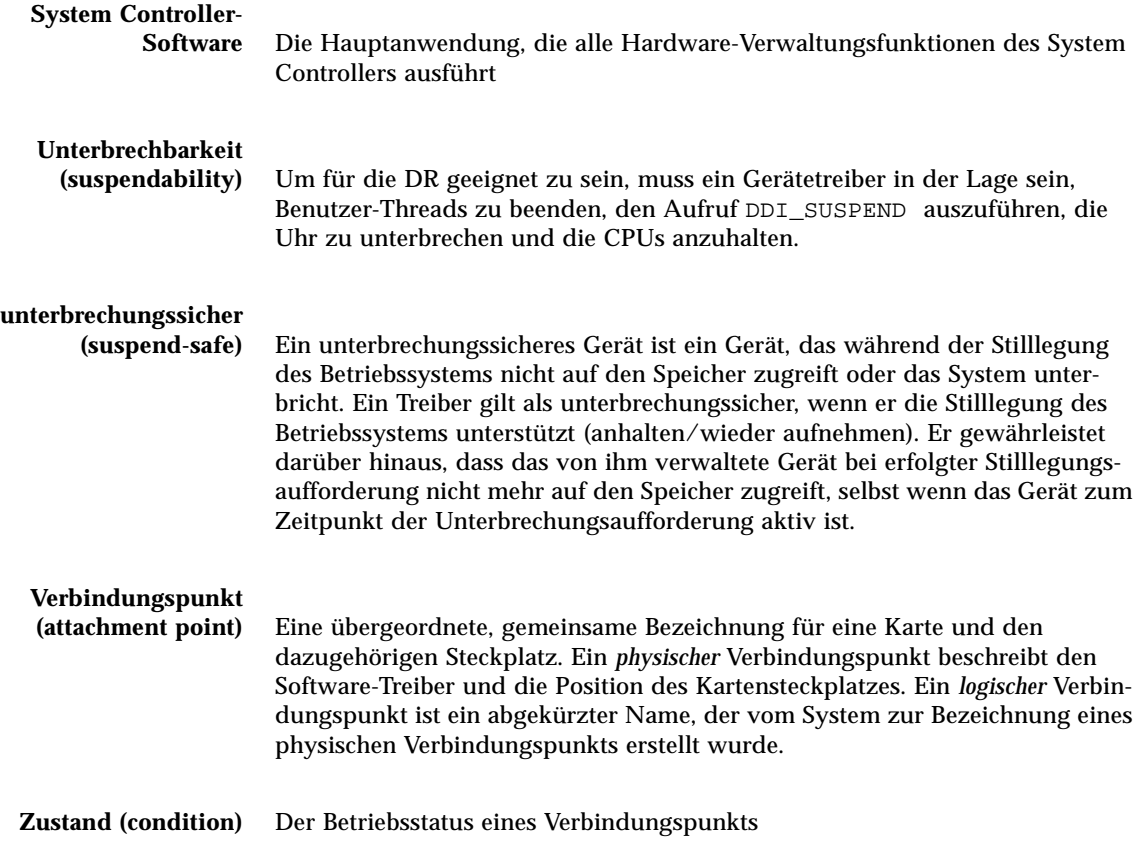

# Index

## **A**

[Abgestürztes System, wiederherstellen, 88,](#page-107-0) [89](#page-108-0) [Abstürze, Feststellen der Ursachen, 94](#page-113-0) [Alarme, einstellen, 54](#page-73-0) [Alarme, Statusüberprüfung, 48](#page-67-0) [Ausfälle, Feststellen der Ursachen, 94](#page-113-0) auto-boot? [\(OpenBoot-Variable\), 59](#page-78-0) [Automatische Wiederherstellung, 68](#page-87-0) [Automatisches Diagnose-Modul \(AD-Modul\), 65](#page-84-0)

### **B**

bootmode [\(Befehl\), 49,](#page-68-0) [58,](#page-77-0) [61,](#page-80-0) [95](#page-114-0)

## **C**

cfgadm [\(Befehl\), 105,](#page-124-1) [114](#page-133-0) [CPU/Speicherkarte, Ersatz-, 105](#page-124-2) [CPU/Speicherzuordnung, 77](#page-96-0)

### **D**

[Datenstation, verbinden, 31](#page-50-0) [Datum und Uhrzeit, einstellen, 19](#page-38-0) [Deaktivieren einer Komponente, 86](#page-105-0) diag-level [\(OpenBoot-Variable\), 58](#page-77-1) Diagnoseinformationen [automatische Diagnose, 67](#page-86-0)

[Diagnoseinformationen, anzeigen, 94](#page-113-1) disablecomponent [\(Befehl\), 86](#page-105-1) Domäne [automatische Wiederherstellung, 68](#page-87-0) [Konsole, 4](#page-23-0) [Wiederherstellung nach Absturz, 68](#page-87-1) [Dynamische Rekonfiguration, 105](#page-124-2)

#### **E**

E/A-Module [Zuordnen, 79](#page-98-0) [Einschalten der Hardware, 18](#page-37-0) enablecomponent [\(Befehl\), 86](#page-105-1) [Ereignisberichte, 55](#page-74-0) error-level [\(OpenBoot-Variable\), 59](#page-78-1) error-reset-recovery [\(OpenBoot-](#page-79-0)[Variable\), 60](#page-79-0) [Erstmalige Inbetriebnahme, 14](#page-33-0)

#### **F**

[Fehler, System, 83](#page-102-0) [Fehlerbehebung, 77](#page-96-1) [Fehler-LED, Statusüberprüfung im Fernzugriff, 48](#page-67-0) [Firmware, aktualisieren, 95](#page-114-1) [Flüchtiger Speicher, 112](#page-131-0)

#### **G**

[Gerätenamenzuordnung, 77](#page-96-0) [Gerätepfad zu physischen Systemgeräten, 77](#page-96-0)

#### **H**

[Hardware, einschalten, 18](#page-37-0) [Herunterfahren, 15](#page-34-0) [in den Standby-Modus, 15](#page-34-1) [Hot-Plugging-Geräte, 109](#page-128-0)

## **I**

[Inbetriebnahme, 14](#page-33-1) [aus dem Standby-Modus, 14](#page-33-2) [erstmalige, 14](#page-33-0) interleave-mode [\(OpenBoot-Variable\), 59](#page-78-2) interleave-scope [\(OpenBoot-Variable\), 59](#page-78-3) [Interne Spannungssensoren, 50](#page-69-0) [Interne Temperatur, überprüfen, 52](#page-71-0)

### **K**

Karte [Aufnahmestatus, 110](#page-129-0) [Belegungsstatus, 110](#page-129-1) [Statusanzeige, 114](#page-133-1) [Zustand, 111](#page-130-0) [Kartenstatus, detailliert, 115](#page-134-0) [Kennwort, festlegen, 20](#page-39-0) [Knotenzuordnung, 77](#page-96-0) Komponente [Aufnahmestatus, 111](#page-130-1) [Belegungsstatus, 111](#page-130-2) [Typ, 112](#page-131-1) [Zustand, 111,](#page-130-3) [112](#page-131-2) Komponenten [deaktivieren, 86](#page-105-0) [sperren, 86](#page-105-0) [Komponentenfunktionszustand, 67](#page-86-1)

#### **L**

[Logischer Verbindungspunkt, 108](#page-127-0) LOM [Beispiel-Ereignisprotokoll, 49](#page-68-1) [Einstellen der Alarme, 54](#page-73-0) [Escape-Zeichenfolge, ändern, 54](#page-73-1) [Online-Dokumentation, 47](#page-66-0) [Überwachen des Systems, 46 -](#page-65-0) [53](#page-72-0)  $lom -A$  [\(Befehl\), 54](#page-73-0)  $lom$  -E [\(Befehl\), 55](#page-74-0) lom -G [\(Befehl\), 99](#page-118-0) lom -l [\(Befehl\), 48](#page-67-0) lom -t [\(Befehl\), 52](#page-71-0)  $lom -v$  [\(Befehl\), 50](#page-69-0)  $lom -X$  [\(Befehl\), 54](#page-73-1) LOM-Eingabeaufforderung [Zugriff, 39](#page-58-0) [Lüfter, Statusüberprüfung, 49](#page-68-2)

#### **M**

[Manuelles Sperren, 86](#page-105-2) Meldungen [Ereignis, 71](#page-90-0)

### **N**

[Navigationsvorgänge, 29](#page-48-0) [Netzschalter "Ein/Standby", 13](#page-32-0) [Netzwerkparameter, festlegen, 20](#page-39-1) [Nicht unterbrechungssichere Geräte, 107](#page-126-0) [Nichtflüchtiger Speicher, 112](#page-131-3)

### **O**

[OpenBoot PROM-Variablen, 57](#page-76-0) [OpenBoot-Eingabeaufforderung, Zugriff, 41](#page-60-0)

#### **P**

password [\(Befehl\), 20](#page-39-2) [Physischer Verbindungspunkt, 108](#page-127-1) [POST, 57](#page-76-1) [OpenBoot PROM-Variablen, 57](#page-76-2) [Steuerung, 57,](#page-76-2) [61](#page-80-1) poweroff [\(Befehl\), 17](#page-36-0) poweron [\(Befehl\), 15](#page-34-2) [Power-On-Self-Test,](#page-76-3) *siehe* POST printenv [\(Befehl\), 58](#page-77-2)

## **R**

[RAS, 6](#page-25-0) reboot-on-error [\(OpenBoot-Variable\), 59](#page-78-4)

### **S**

[SCPOST, Steuerung, 62](#page-81-0) [serieller LOM-Anschluss, 55](#page-74-1) [Stoppen von Ereignisberichten, 55](#page-74-2) setdate [\(Befehl\), 19](#page-38-1) setenv [\(Befehl\), 58](#page-77-2) setupnetwork [\(Befehl\), 20](#page-39-3) setupsc [\(Befehl\), 62](#page-81-1) showcomponent [\(Befehl\), 74,](#page-93-0) [86](#page-105-1) showenvironment [\(Befehl\), 91](#page-110-0) showlogs [\(Befehl\), 72](#page-91-0) shutdown [\(Befehl\), 16](#page-35-0) [Solaris, installieren und starten, 22](#page-41-0) Solaris-Konsole [Zugriff, 40](#page-59-0) [Spannungssensoren, 50](#page-69-0) Speicher [flüchtiger, 112](#page-131-0) [nichtflüchtiger, 112](#page-131-3) [rekonfigurieren, 113](#page-132-0) [verschachtelter, 113](#page-132-1) Sperren [Komponenten, 86](#page-105-0) [Sperren, manuell, 86](#page-105-2)

Standby [herunterfahren, 15](#page-34-1) [Inbetriebnahme, 14](#page-33-2) [Status, Komponente, 109](#page-128-1) [Steuerelemente für die Wiederherstellung, 70](#page-89-0) [Stilllegung, 106](#page-125-0) [Stromversorgung, 93](#page-112-0) System [Zusammenbruch, wiederherstellen, 89](#page-108-0) [System Controller-POST,](#page-81-2) *siehe* SCPOST [Systemabsturz, wiederherstellen, 88](#page-107-0) [Systemfehler, 83](#page-102-0) [Systemidentität, verschieben, 90](#page-109-0)

#### **T**

[Temperatur, 91](#page-110-1)

## **U**

[Übertemperatur, 91](#page-110-2) Überwachung [abgestürzte Domänen, 68](#page-87-2) [Überwachung, Umgebungsbedingungen, 4](#page-23-1) [Umgebungsüberwachung, 4](#page-23-1) [Unterbrechungssichere Geräte, 107](#page-126-0) use-nvramrc? [\(OpenBoot-Variable\), 59](#page-78-5)

#### **V**

[Verbindungspunkte, 107](#page-126-1) verbosity-level [\(OpenBoot-Variable\), 58](#page-77-3) [Verfügbarkeit, 8](#page-27-0) [Verlässlichkeit, 6](#page-25-0)

#### **W**

[Wartung, 95](#page-114-2) [Wartungsfreundlichkeit, 9](#page-28-0) [Wiederherstellen eines abgestürzten Systems, 89](#page-108-0)

## **Z**

[Zuordnen, 77](#page-96-0) [CPU/Speicher, 77](#page-96-0) [E/A-Modul, 79](#page-98-0) [Knoten, 77](#page-96-0) [Zustand, Komponente, 109](#page-128-2)